# Руководство пользователя

# Устройство плавного пуска Серия IMS2

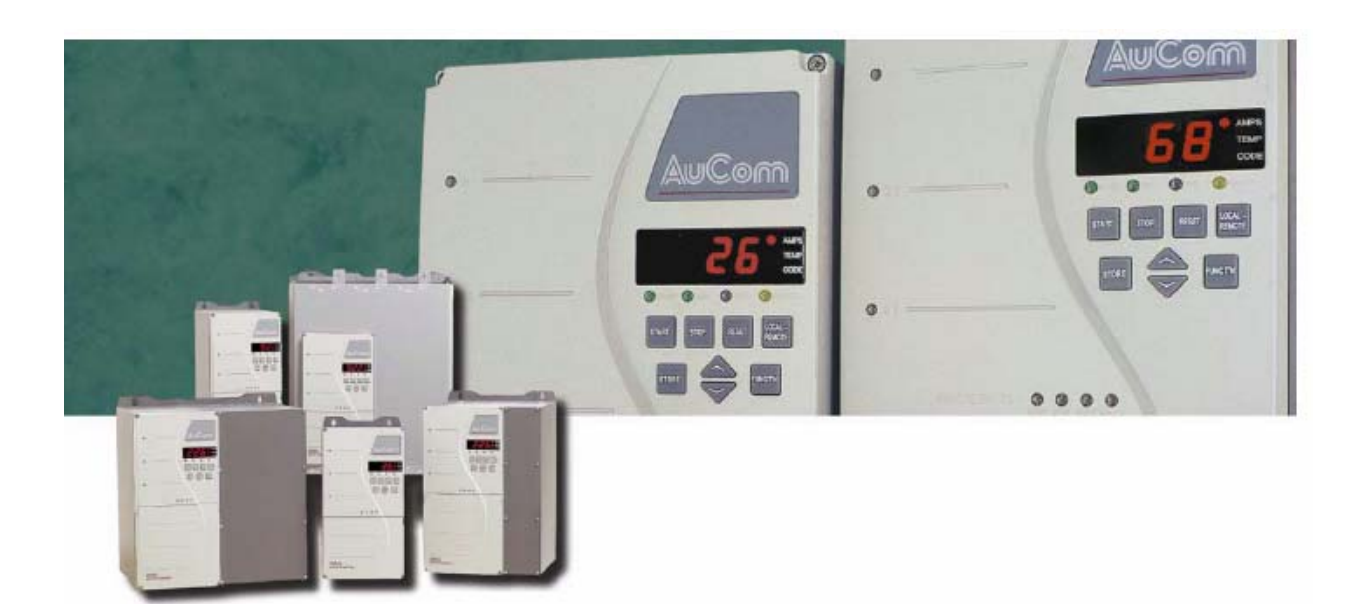

 $\_$  , and the contribution of the contribution of the contribution of the contribution of  $\mathcal{L}_\mathcal{A}$ 

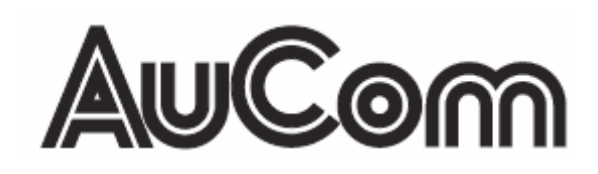

# ОГЛАВЛЕНИЕ

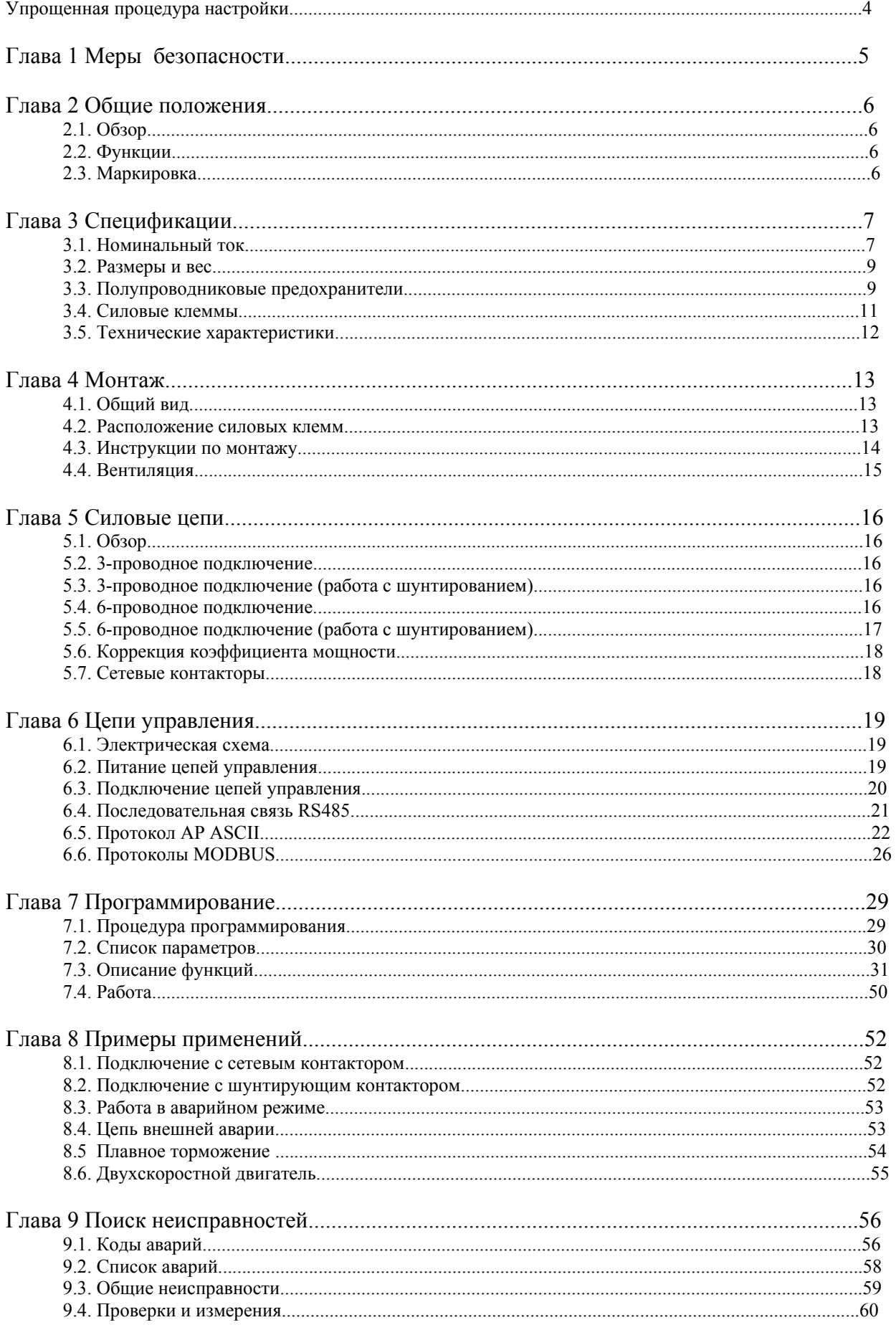

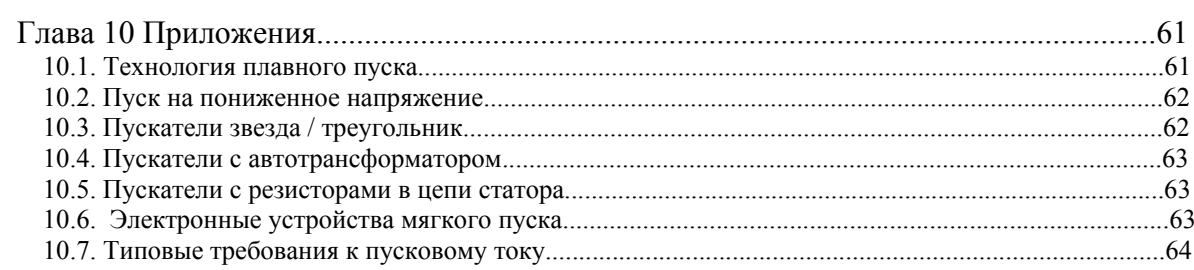

### **Упрощенная процедура настройки**

Для простых применений устройства плавного пуска (далее – УПП или мягкие пускатели) серии IMS2 могут быть установлены согласно приведенному ниже описанию. Для применений с более сложным управлением и защитой или повышенными требованиями к интерфейсу рекомендуется использовать полное описание прибора, приведенное в данном руководстве.

#### **1. Монтаж и подключение**

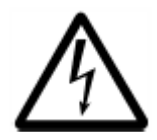

#### ПРЕДУПРЕЖДЕНИЕ – ОПАСНОСТЬ ПОРАЖЕНИЯ ЭЛЕКТРИЧЕСКИМ ТОКОМ.

УПП серии IMS2 содержит компоненты, которые при подключении прибора к сети находятся под опасным напряжением. К работе с данным устройством допускается только специально подготовленный и квалифицированный персонал в соответствии с ПУЭ, ПТБ и ПТЭ ЭЭП. Неправильное подключение двигателя или УПП может привести к выходу оборудования из строя, серьезным травмам и смерти. Выполняйте рекомендации, приведенные в данном

руководстве <sup>и</sup> стандарте NEC® , а также местные нормы безопасности.

1. Убедитесь в том, что для данного применения и установленного двигателя выбрана соответствующая модель УПП.

2. Установите УПП IMS2 так, чтобы осталось необходимое для циркуляции воздуха свободное место сверху и снизу (подробнее см. главу 4.3 Инструкции по монтажу).

3. Подключите кабели питания к входным клеммам мягкого пускателя L1, L2 и L3.

4. Подключите кабели двигателя к выходным клеммам мягкого пускателя Т1, Т2 и Т3.

5. Подключите напряжение питания цепей управления к клеммам А1 и А2 или А2 и А3 (подробнее см. главу 6.2 Питание цепей управления)

# **2. Программирование**

При стандартном применении необходимо ввести в память УПП только номинальный ток двигателя с его заводской таблички. Для этого выполните следующее:

1. Выберите параметр 1 Номинальный ток двигателя, удерживая кнопку <FUNCT'N> и нажимая кнопку <ВВЕРХ> до тех пор, пока на дисплее не появится цифра "1".

2. Отпустите кнопку <FUNCT'N>, при этом на дисплее появится текущее значение параметра 1 Номинальный ток двигателя.

3. При помощи кнопок <ВВЕРХ> и <ВНИЗ> установите нужное значение, соответствующее подключенному двигателю.

4. Нажмите кнопку <STORE> для записи нового значения в память.

5. Выйдите из режима программирования, удерживая кнопку <FUNCT'N> и нажимая кнопку <ВНИЗ> до тех пор, пока на дисплее не появится цифра "0", затем отпустите кнопку <FUNCT'N>.

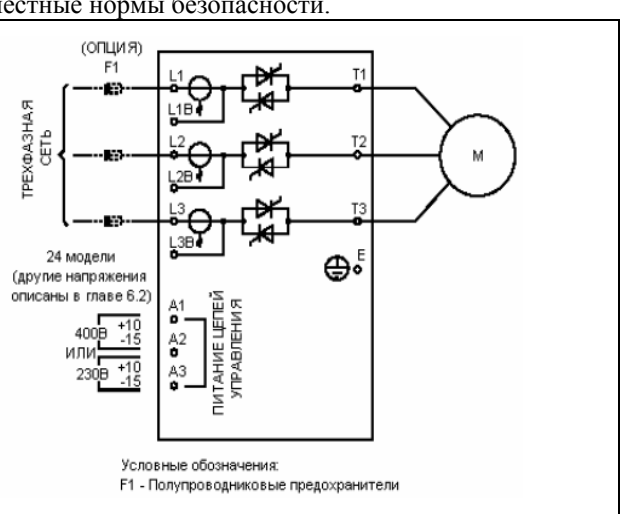

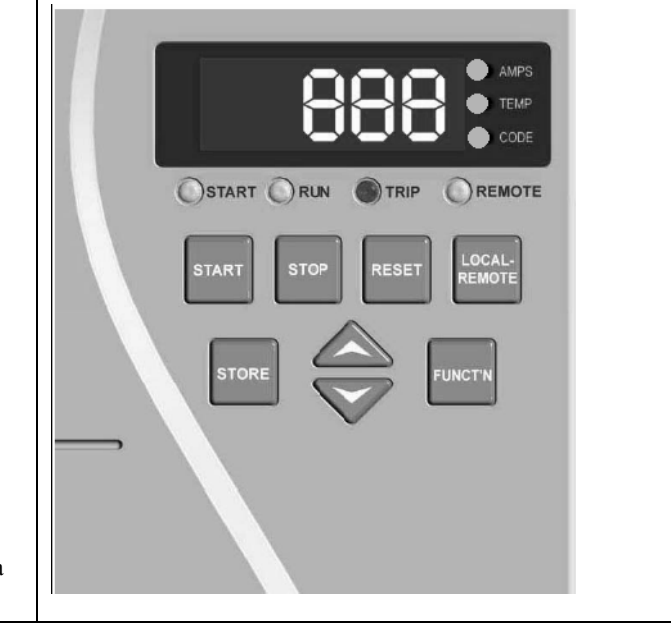

### **3. Работа**

УПП IMS2 готов к работе. Управление двигателем осуществляется с панели IMS2 при помощи кнопок <START> и <STOP>. В стандартных применениях часто используются еще два параметра – параметр 2 Ограничение тока и параметр 5 Время замедления. Эти параметры можно настроить аналогично описанию выше (более подробно процедура программирования описана в главе 7.1 Процедура программирования).

# Глава 1. Меры безопасности

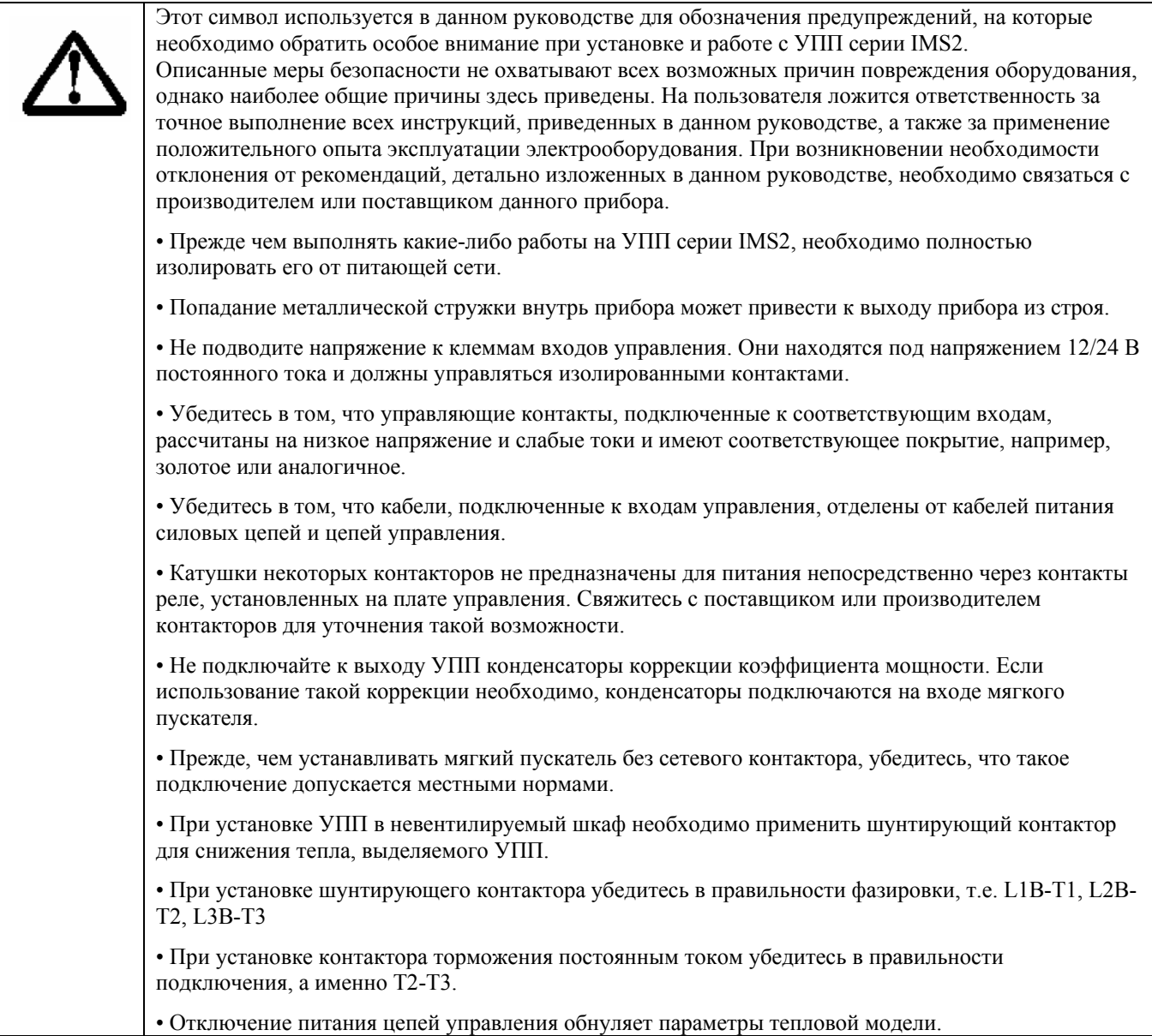

Примеры и диаграммы в данном руководстве приведены исключительно с целью иллюстрации процессов. Пользователь должен иметь в виду, что содержащаяся в руководстве информация может быть изменена без предварительного уведомления. Производитель не несет ответственности за прямой или непрямой ущерб, последовавший в результате использования или применения данного оборудования.

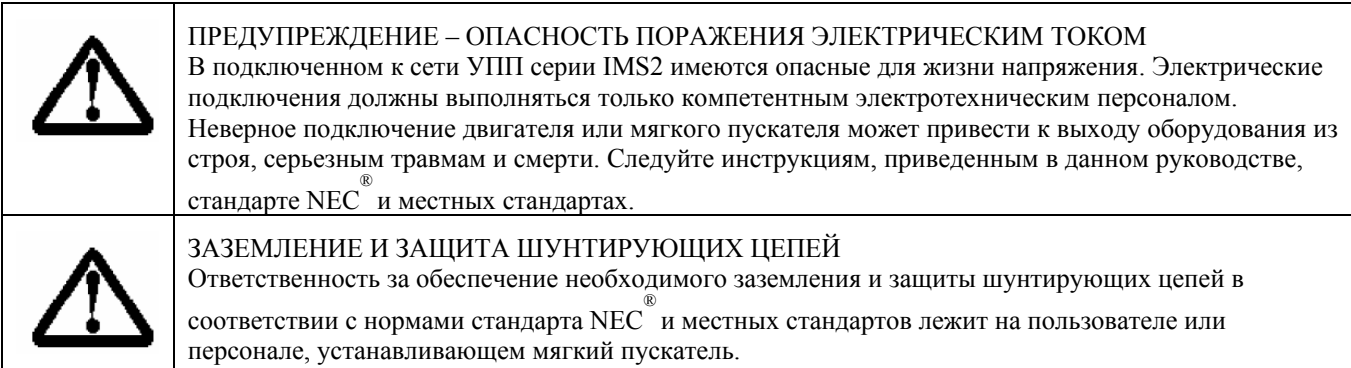

## Глава 2. Обшие положения

- УПП серии IMS2 имеют микропроцессорную систему управления. 2.1 O<sub>630p</sub>
- 2.2 Функции Пуск
- Режим постоянного значения тока
- Режим плавного изменения тока
- Управление моментом
- Ударный пуск

#### Останов

- Плавный останов
- Останов насоса
	- Плавное торможение
	- DC торможение

#### Функции защиты

- Тепловая модель двигателя
- Вход для термистора двигателя
- Зашита от лисбаланса фаз
- Защита от неправильного чередования dar
- Защита от заклинивания ротора
- Зашита от снижения тока
- Вход внешней команды отключения
- Защита от перегрева радиаторов УПП
- Защита от превышения времени пуска
- Защита от снижения частоты сети
- Отключение при пробое тиристора
- Зашита силовой цепи
- Защита от неправильного подключения лвигателя
- Защита от неисправности последовательного интерфейса

#### Интерфейс

- Входы внешнего управления
- (3 фиксированных, 1 программируемый)
- Релейные выходы
- (1 фиксированный, 3 программируемых)
- Программируемый выход 4-20 мА
- Последовательная связь RS485
- Пульт оператора
	- Кнопки местного управления (пуск, стоп, сброс, местное / внешнее)
	- Кнопки программирования (функция, вверх, вниз, сохранение)
	- Светодиодный дисплей
	- Светодиодный индикатор наличия фазных напряжений.

#### Подключение к сети

- 3-проводное
- 6-проводное
- Сохранение защит даже при шунтировании
- Ток от 18 до 1574 А при 3-проводном подключении и от 27 до 2361 А при 6-проволном
- 5 моделей для сетей от 200 до 525 В
- 7 моделей для сетей от 200 до 690 В

#### Другие функции

- Исполнение IP42 или IP54 (до 253 А)
- Исполнение IP00 (свыше 405 А)
- Индикация тока
- Индикация температуры двигателя
- Список отключений (8 записей)
- Несколько наборов параметров
- Задержка перезапуска
- Индикация снижения тока
- Индикация повышения тока
- Индикация перегрева двигателя
- Автоматический перезапуск
- Автоматическая остановка
- Счетчик пусков
- Парольная защита
- Сохранение / восстановление настроек
- Работа в аварийном режиме (отключение зашит)
- Игнорирование тепловой модели в аварийном режиме

#### 2.3. Маркировка

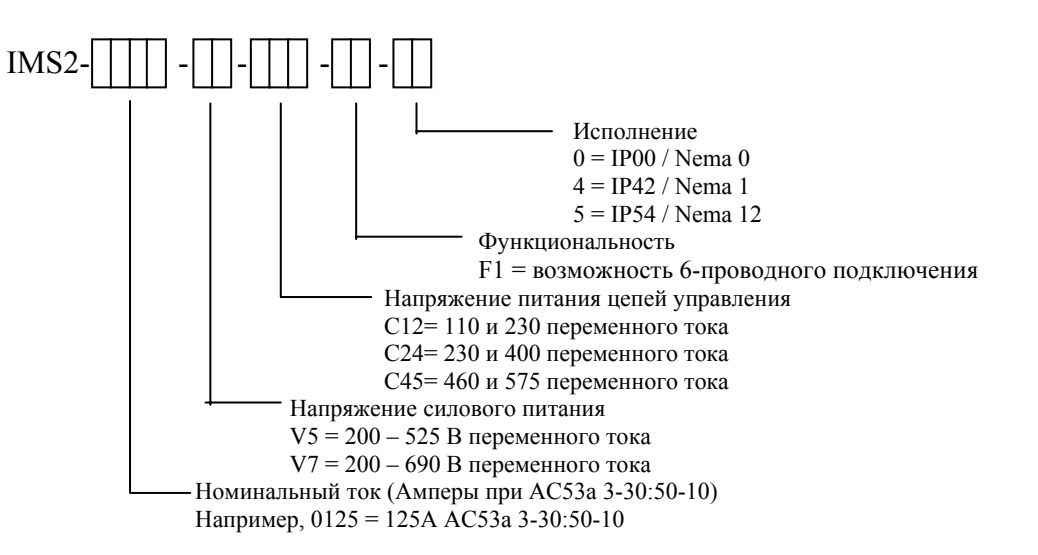

- 
- 
- 

# **Глава 3. Спецификация**

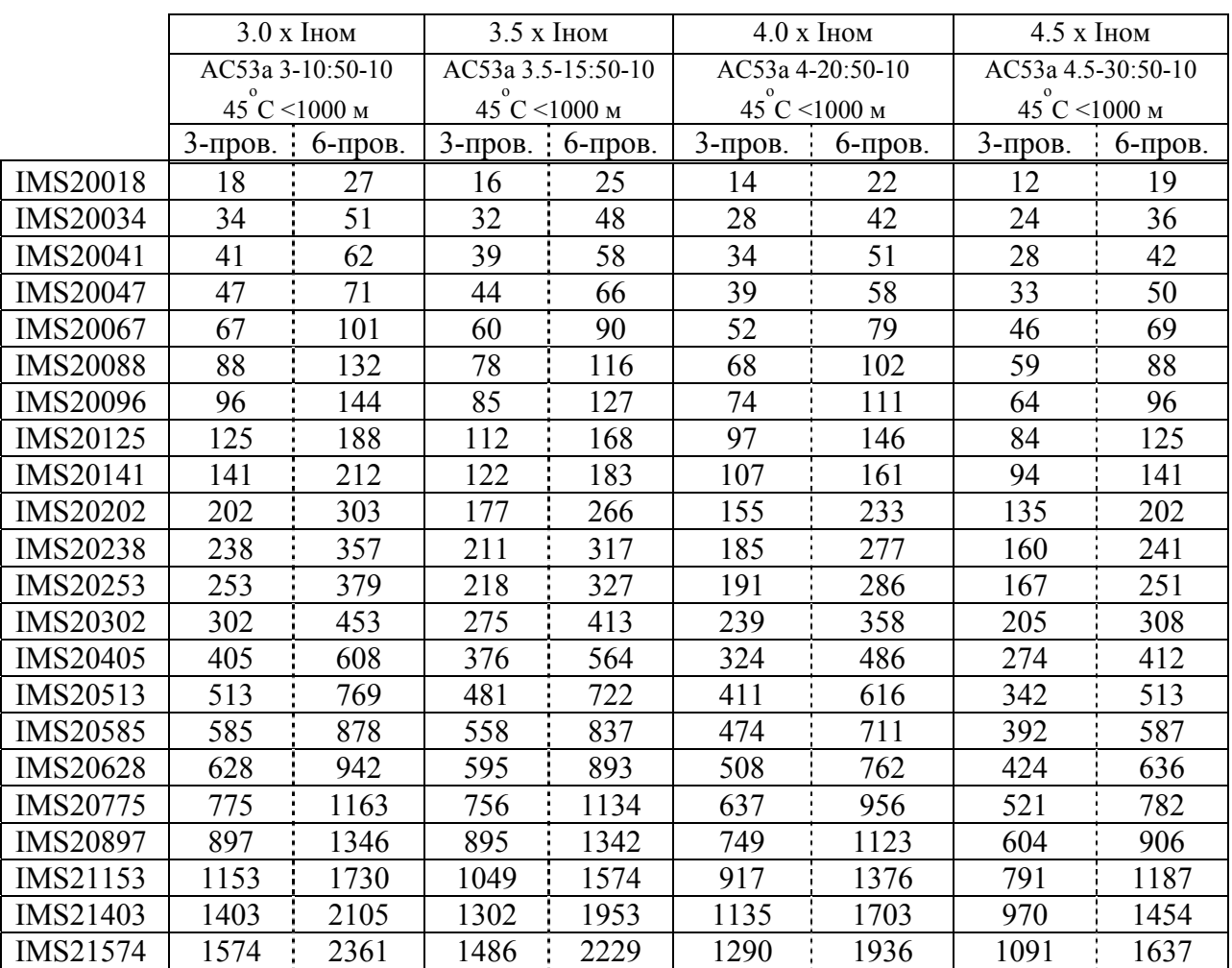

# **3.1 Номинальный ток при продолжительной работе УПП без шунтирования можно определить по нижеприведенной таблице.**

Обозначение режима работы AC53a

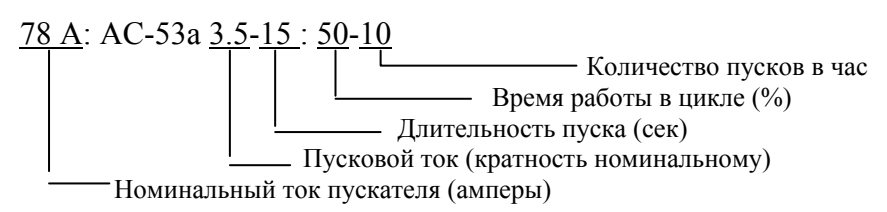

*Номинальный ток пускателя*: Ток полной нагрузки УПП при параметрах, указанных в остальных разделах обозначения.

*Пусковой ток:* Максимально допустимый пусковой ток при параметрах, указанных в остальных разделах обозначения.

*Длительность пуска:* Максимально допустимая длительность пуска при параметрах, указанных в остальных разделах обозначения.

*Время работы в цикле:* Максимально допустимая длительность работы в цикле при параметрах, указанных в остальных разделах обозначения.

*Количество пусков в час:* Максимально допустимое количество пусков в час при параметрах, указанных в остальных разделах обозначения.

Если предполагаемый режим работы вашего пускателя не подпадает ни под один из режимов, приведенных в таблице выше, свяжитесь с поставщиком или используйте программу WinStart-AuCom для определения номинального тока.

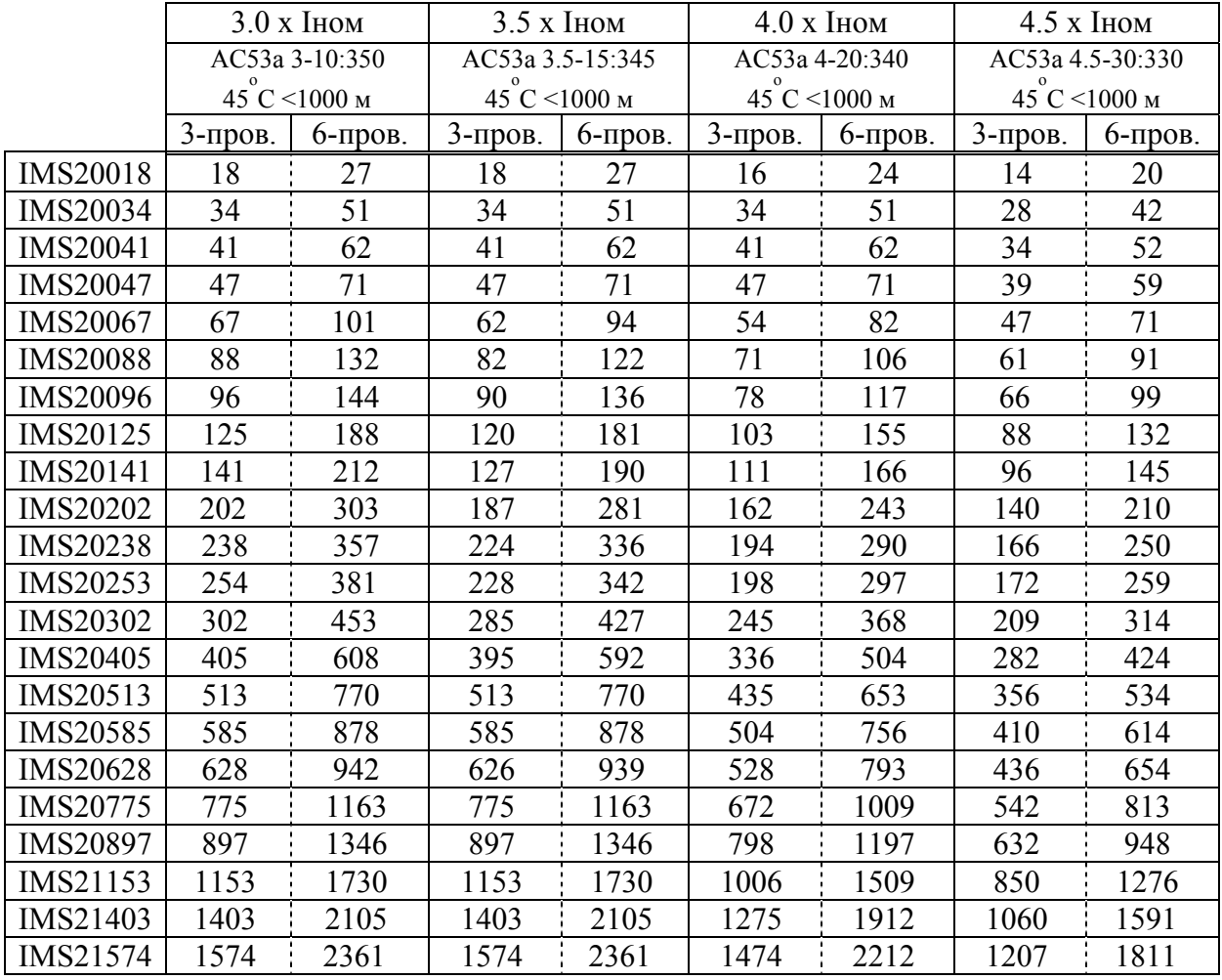

# **Работа с шунтированием.**

Обозначения режима работы АС53b:

90 А: АС-53b 3.5-15 : 345 Время выключения (сек) Длительность пуска (сек) Пусковой ток (кратность номинальному) Номинальный ток пускателя (амперы)

*Номинальный ток пускателя:* Ток полной нагрузки мягкого пускателя при параметрах, указанных в остальных разделах обозначения.

*Пусковой ток:* Максимально допустимый пусковой ток при параметрах, указанных в остальных разделах обозначения.

*Длительность пуска:* Максимально допустимая длительность пуска при параметрах, указанных в остальных разделах обозначения.

*Время выключения:* Минимально допустимое время между окончанием одного пуска и началом следующего при параметрах, указанных в остальных разделах обозначения.

Если предполагаемый режим работы вашего пускателя не подпадает ни под один из режимов, приведенных в таблице выше, свяжитесь с поставщиком.

Замечание: при очень частых (более 6 - 10 пусков в час) и (или) тяжелых пусках (фактическое время пуска более *20 сек при уровне ограничения тока от 400%) ток пускового режима двигателя должен рассматриваться как номинальный ток УПП. В этом случае следует выбирать УПП большей мощности. Для точного выбора модели*

*УПП для конкретных условий эксплуатации и режима работы нужно проконсультироваться с инженерами поставщика или использовать программу WinStart, поставляемую бесплатно по запросу.* 

# **3.2 Размеры и вес.**

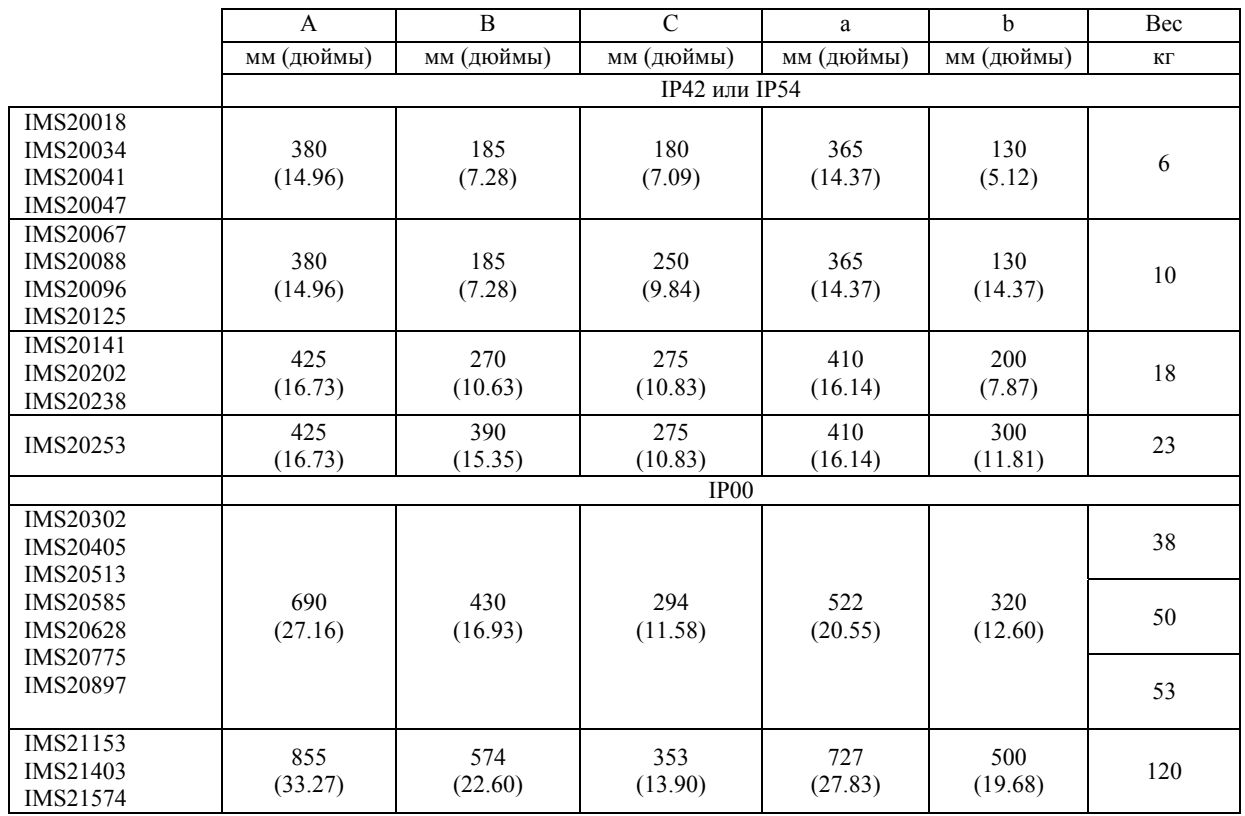

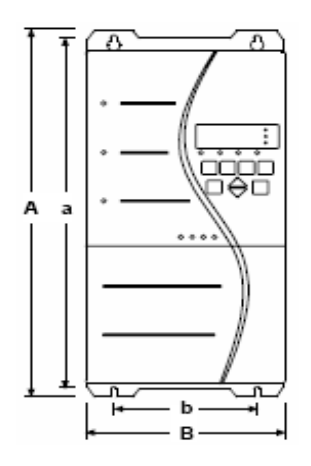

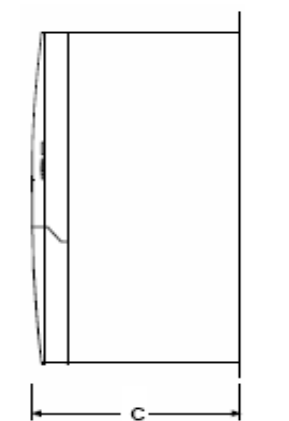

# IMS20018 ÷ IMS20253

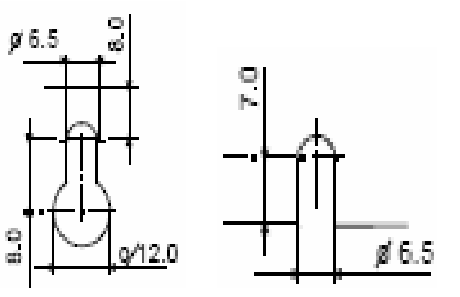

IMS20302 ÷ IMS21574

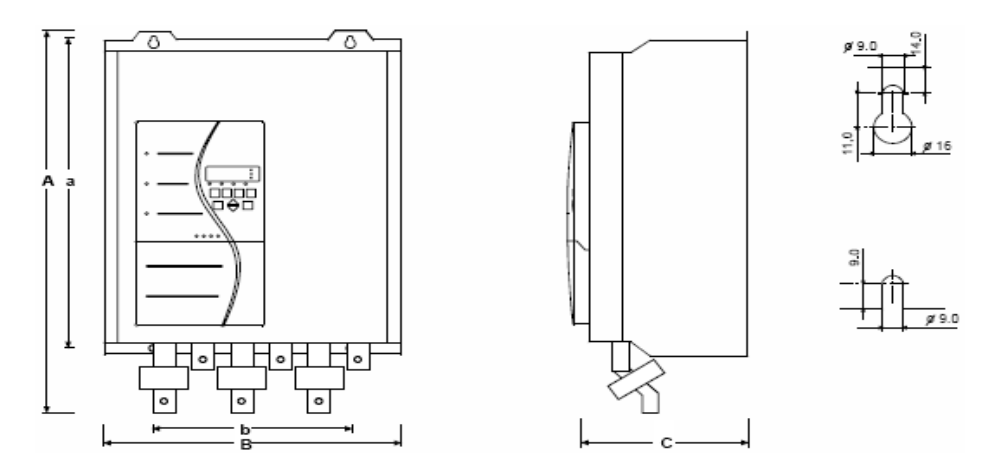

#### **3.3 Полупроводниковые предохранители.**

Для защиты тиристоров при аварийных режимах обязательно использование полупроводниковых предохранителей. Ниже приводится описание соответствующих предохранителей типа Bussman.

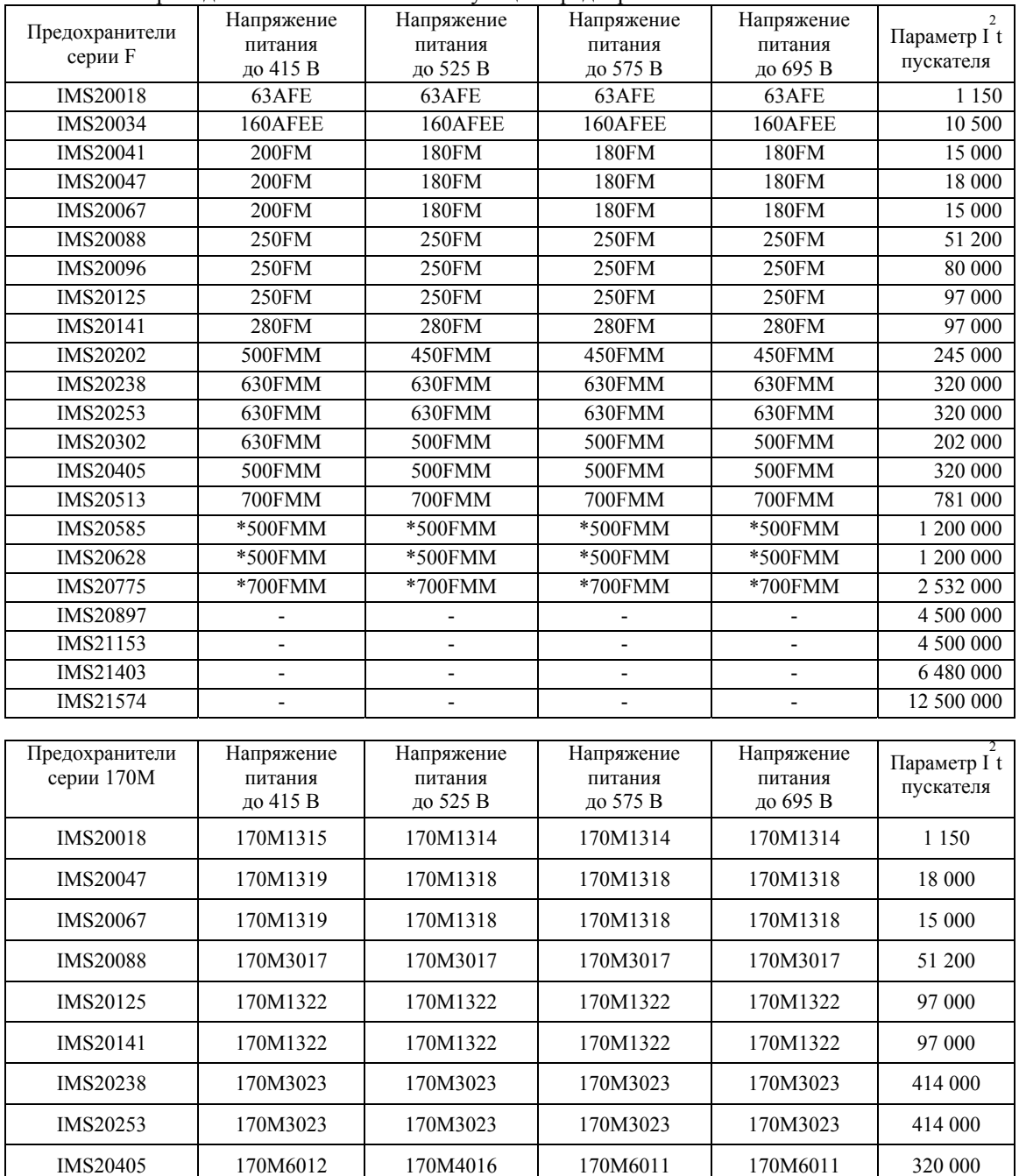

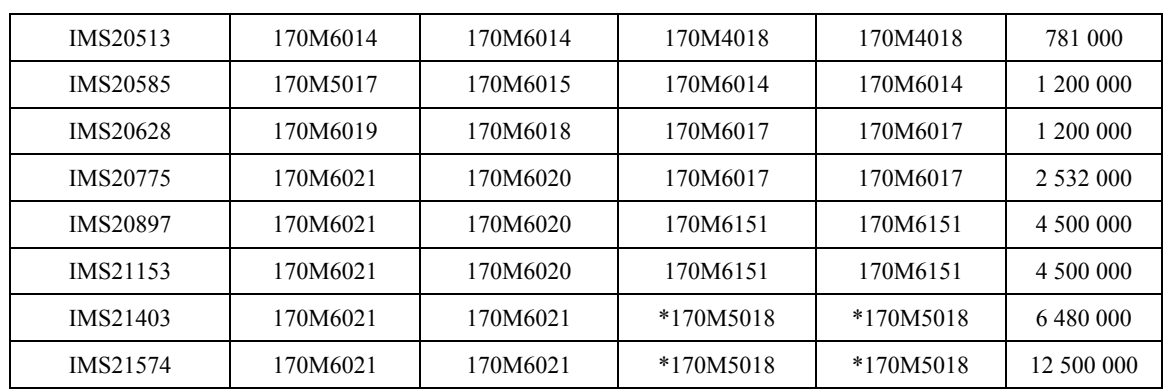

\* Предохранители должны подключаться параллельно по два в каждую фазу.

### **3.4 Силовые клеммы.**

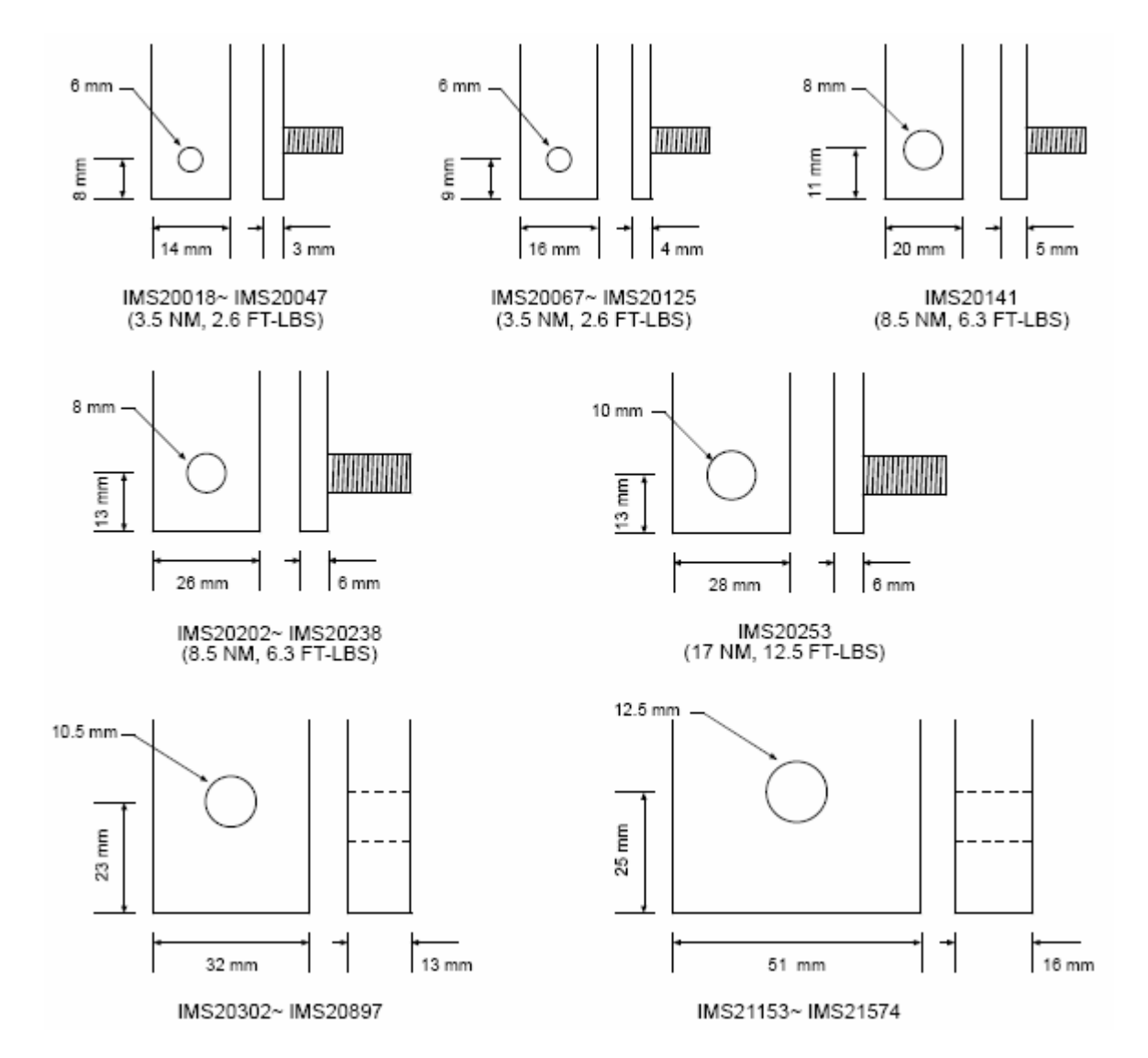

# **3.5 Технические характеристики.**

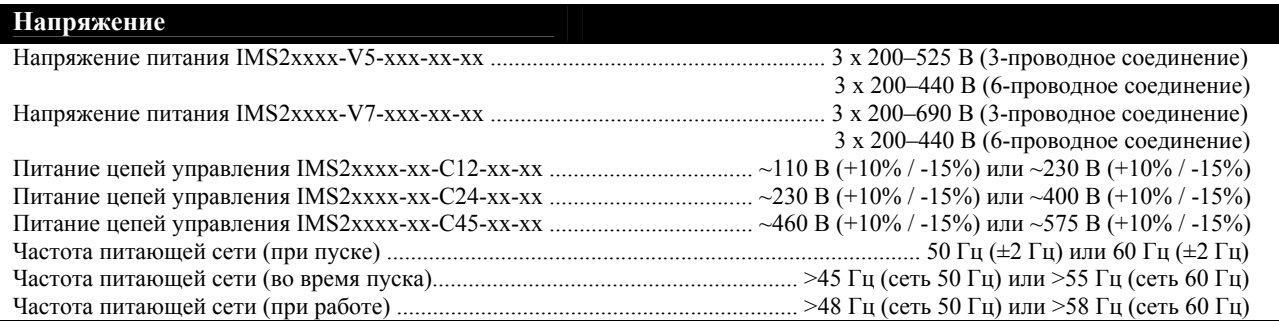

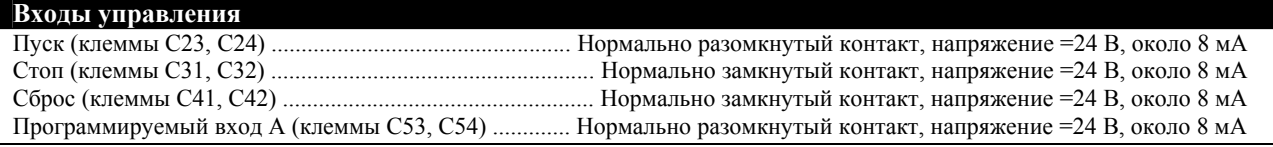

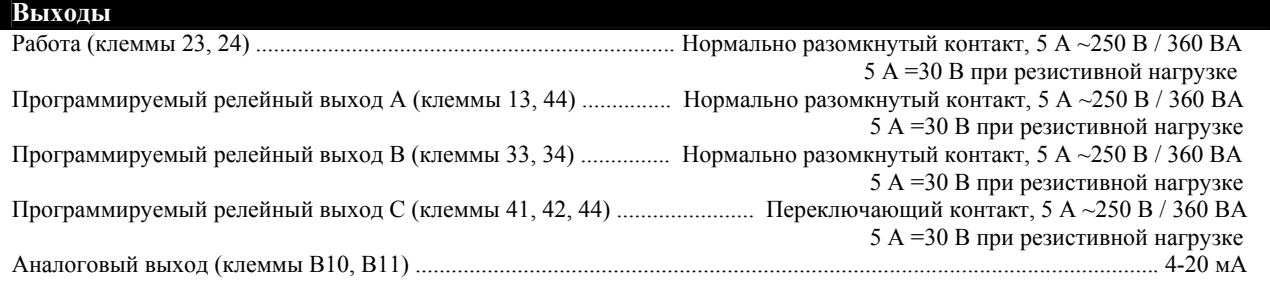

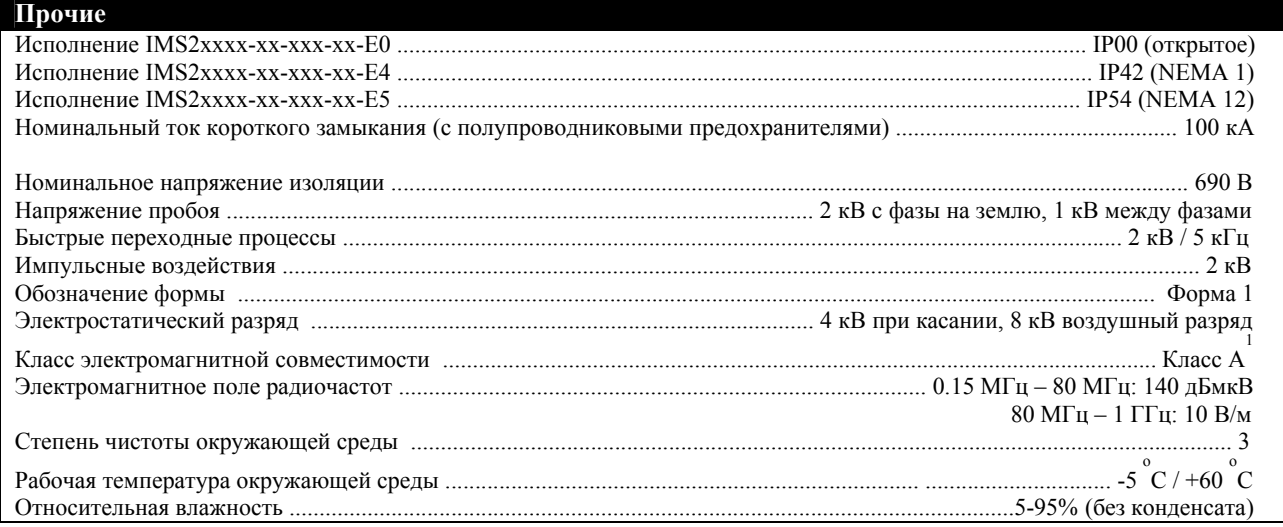

1 - Данный продукт разработан, как оборудование класса А. Использование прибора в жилищно-бытовом окружении может привести к появлению радиопомех, при этом может потребоваться применение дополнительной защиты.

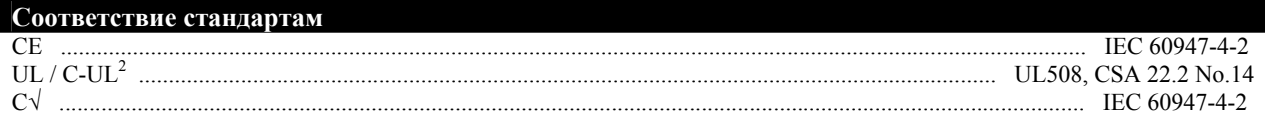

2 - Для полного соответствия необходимо применение полупроводниковых предохранителей; применимо до напряжения питания 600 В; не относится к моделям IMS20018 ~ IMS20897.

# **Глава 4. Монтаж**

**4.1 Общий вид.** IMS20018 ÷ 0125

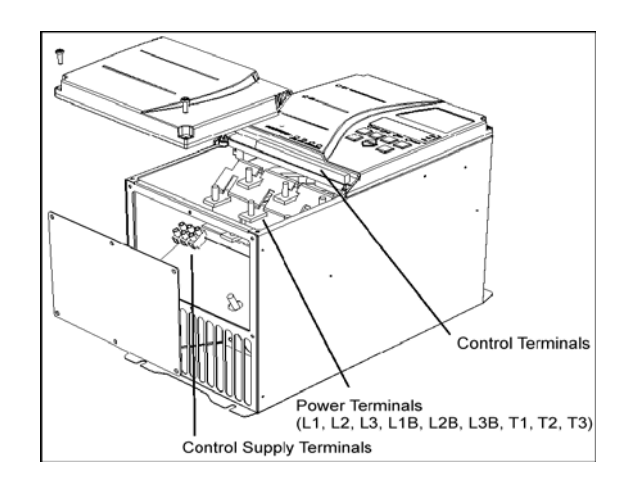

IMS20141 ÷ 0253

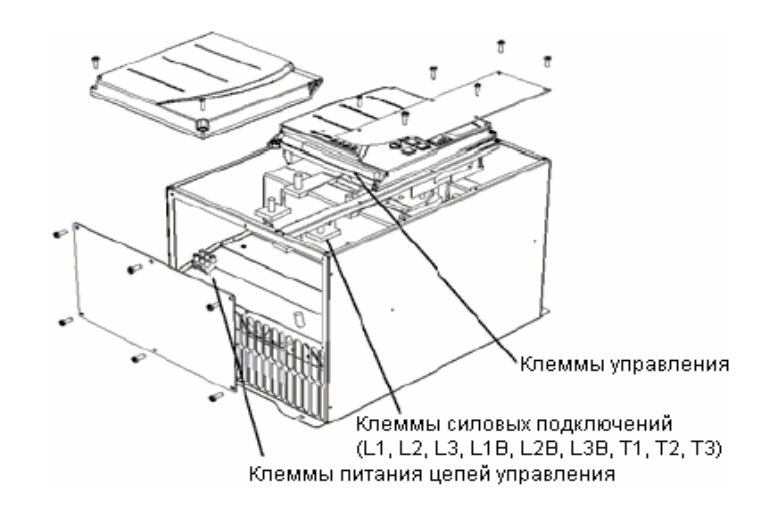

IMS20302 ÷ 1574

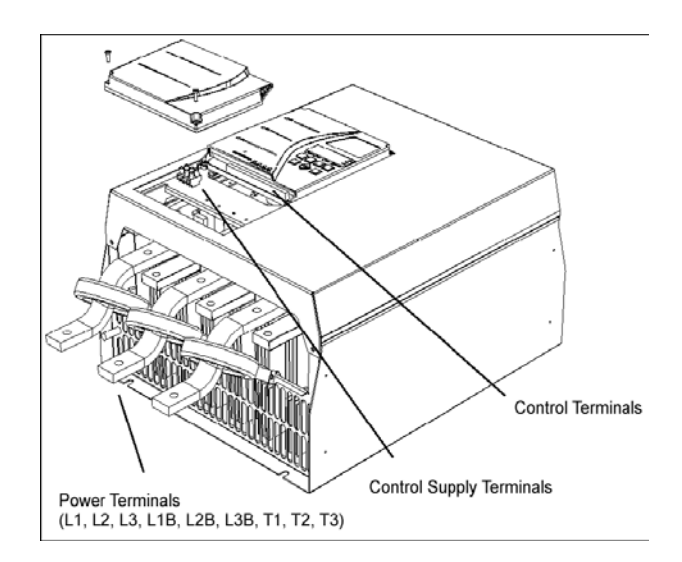

#### **4.2 Расположение силовых клемм.**

Шины моделей IMS20405 – 1574 могут иметь четыре варианта ориентации.

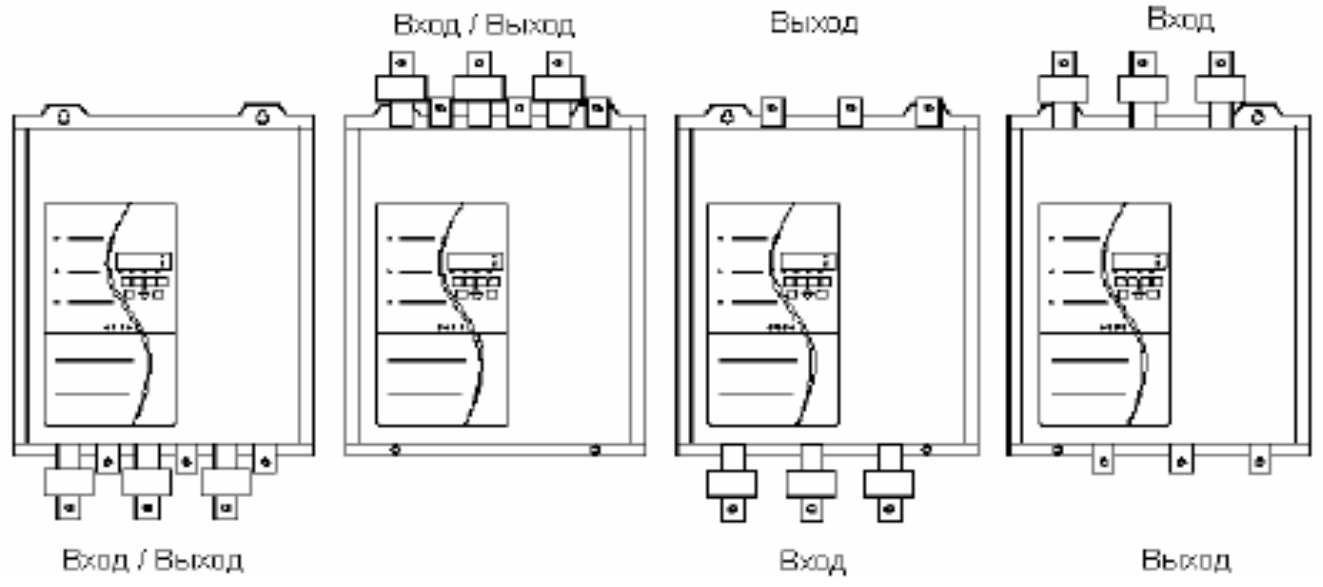

Для изменения ориентации силовых клемм снимите крышку и основной блок управления. Удалите болты крепления шин. Теперь шины можно снять и переустановить в желаемом положении. Закрепите болты крепления, затянув их усилием 8,5 Нм.

При изменении положения шин L1, L2, L3 необходимо также изменить и расположение токовых трансформаторов.

Необходимо следить за тем, чтобы специальная смазка между шинами и панелью их монтажа не была загрязнена во время этой процедуры. Если это все же произошло, необходимо удалить старую смазку, очистить поверхности и нанести новую смазку, предназначенную для соединения алюминия с алюминием или алюминия с медью.

#### **4.3 Инструкция по монтажу.**

Модели IMS20018 – 0253 могут монтироваться на вертикальную поверхность или в шкаф. Допускается монтаж в ряд вплотную друг к другу. Сверху и снизу необходимо оставить не менее 100 мм свободного пространства для циркуляции воздуха.

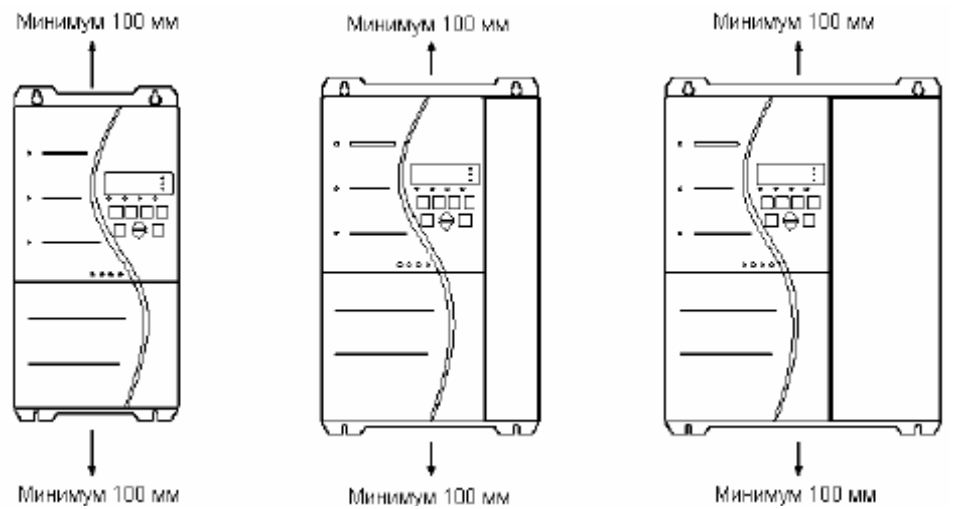

Модели IMS20405 – 1574 имеют исполнение IP00 и должны устанавливаться в шкаф. Допускается монтаж в ряд вплотную друг к другу. Сверху и снизу необходимо оставить не менее 200 мм свободного пространства для циркуляции воздуха.

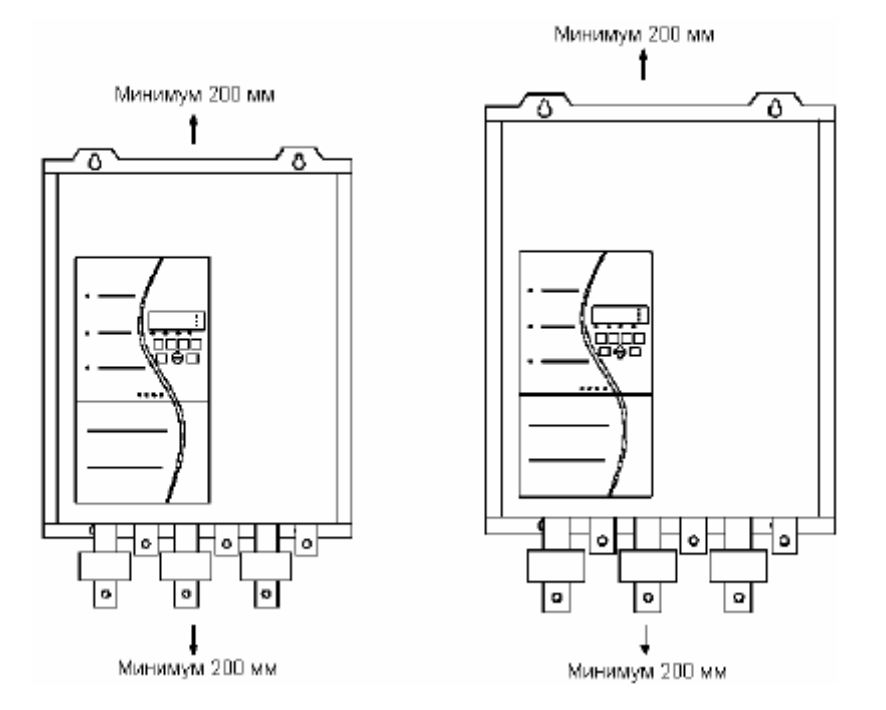

#### **4.4 Вентиляция.**

При установке УПП IMS2 в шкаф необходимо обеспечить достаточную вентиляцию во избежание сильного повышения температуры внутри шкафа. Температура внутри шкафа должна поддерживаться на уровне не выше допустимой окружающей температуры для IMS2, указанной в его технических характеристиках.

При установке IMS2 в полностью герметичный шкаф необходимо использовать шунтирующий контактор для снижения выделения тепла при работе двигателя.

Количество выделяемого УПП тепла составляет около 4,5 Вт/А. В таблице ниже приведен необходимый поток воздуха для вентиляции при различных токах двигателя. Если в шкафу установлены и другие компоненты, выделяющие тепло при работе, необходимо обеспечить дополнительный поток воздуха и для них. Учтите, что выделение тепла от полупроводниковых предохранителей, если таковые используются, можно существенно уменьшить, установив их в шунтирующей цепи.

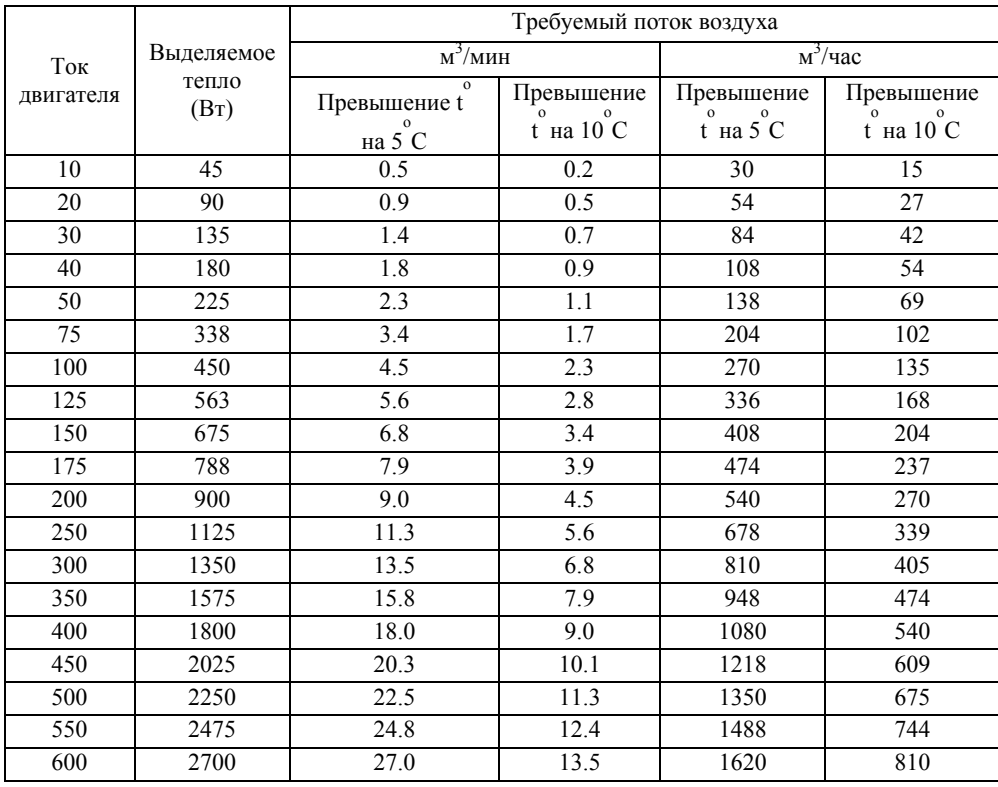

# **Глава 5. Силовые цепи**

**5.1 Обзор** УПП IMS2 может быть подключен несколькими способами в зависимости от требований конкретного применения.

**5.2 3-проводное** Это стандартное подключение. Напряжение сети подключается к входным клеммам L1, L2 и L3. **подключение**. Кабель двигателя подключается к выходным клеммам T1, T2 и T3. подключение

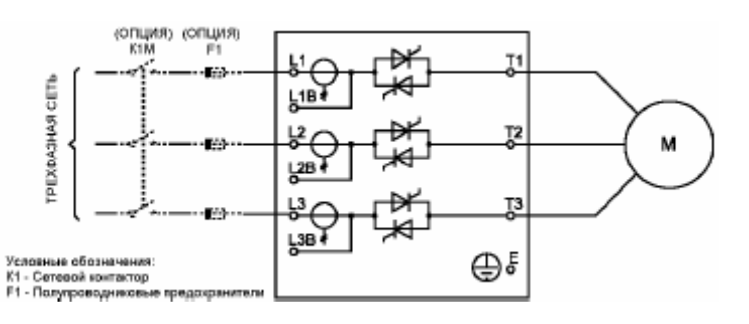

**5.3 3-проводное** После запуска двигателя тиристоры IMS2 могут быть зашунтированы. Для **подключение** подключения шунтирующего контактора предназначены специальные клеммы (L1B, L2B,

 **( с шунтированием)** L3B). Использование этих клемм обеспечивает работу всех функций защиты и контроля тока, заложенных в IMS2, даже в режиме шунтирования.

Для управления шунтирующим контактором нужно использовать выход пускателя "Run" (клеммы 23 и 24). Шунтирующий контактор должен соответствовать типу АС1 и быть рассчитан на номинальный ток двигателя.

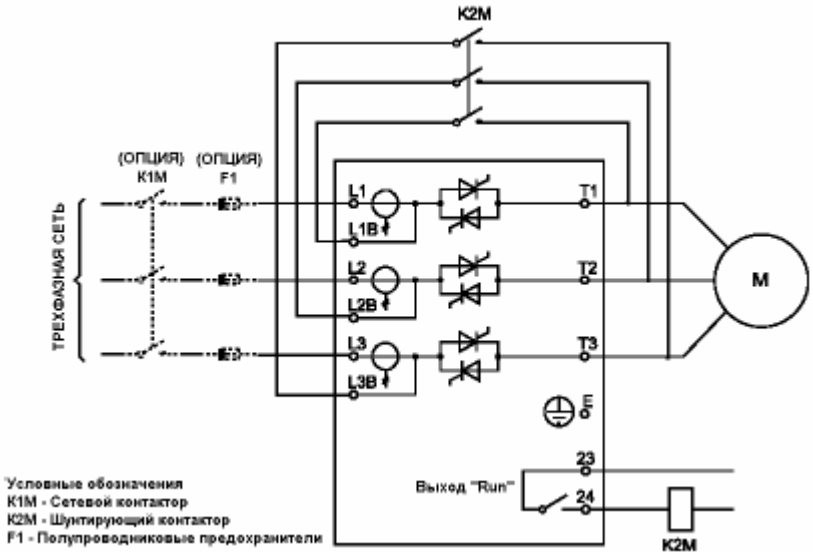

# **5.4 6- проводное**

 **подключение** УПП IMS2 наряду с 3-проводным подключением обеспечивают возможность 6-проводного подключения (внутри треугольника). При таком подключении через УПП протекает только фазный ток. Это означает, что номинальный ток двигателя может быть на 50% больше номинального тока мягкого пускателя.

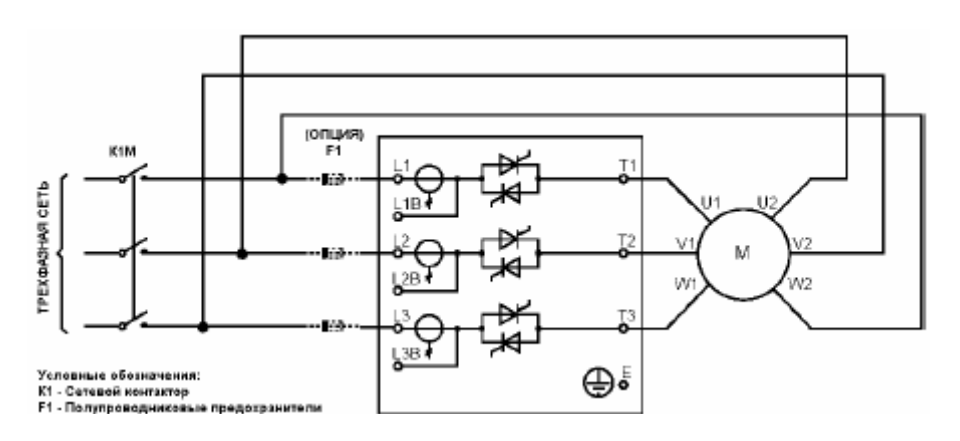

Обычно в клеммной коробке двигателя имеется два ряда по три клеммы.

Если обмотки двигателя нужно соединить в треугольник, на клеммах устанавливаются три перемычки. Каждая из них соединяет клемму одного ряда с клеммой другого ряда.

Если обмотки двигателя нужно соединить в звезду, на клеммах устанавливается одна перемычка. Эта перемычка соединяет все три клеммы одного ряда.

Для 6-проводного подключения удалите все перемычки с клемм. Подключите три выходных клеммы IMS2 (Т1, Т2, Т3) к одному концу каждой обмотки. Другие концы обмоток подключите к другим фазам на входе плавного пуска.

Например:

- Удалите перемычки с клемм двигателя
- Подключите сеть к клеммам L1, L2, L3 устройство плавного пуска.
- Подключите каждую выходную фазу плавного пуска к одному концу каждой обмотки двигателя: T1-U1, T2-V1, T3-W1.
- Подключите другие концы каждой обмотки к другим фазам на входеIMS2: U2-L2, V2-L3, W2-L1.

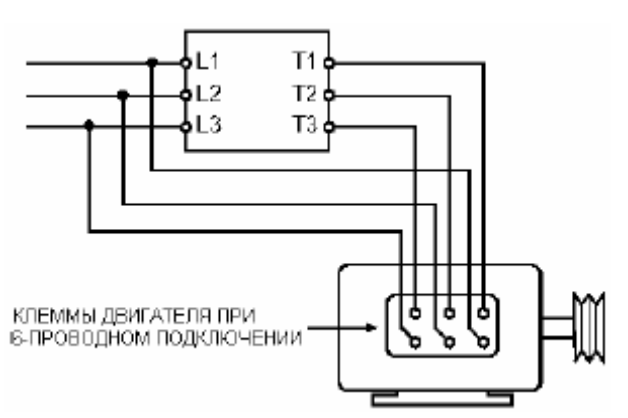

# **5.5 6-проводное подключение**

**(с шунтированием)** Возможно 6-проводное подключение IMS2 (внутри треугольника) с шунтированием.

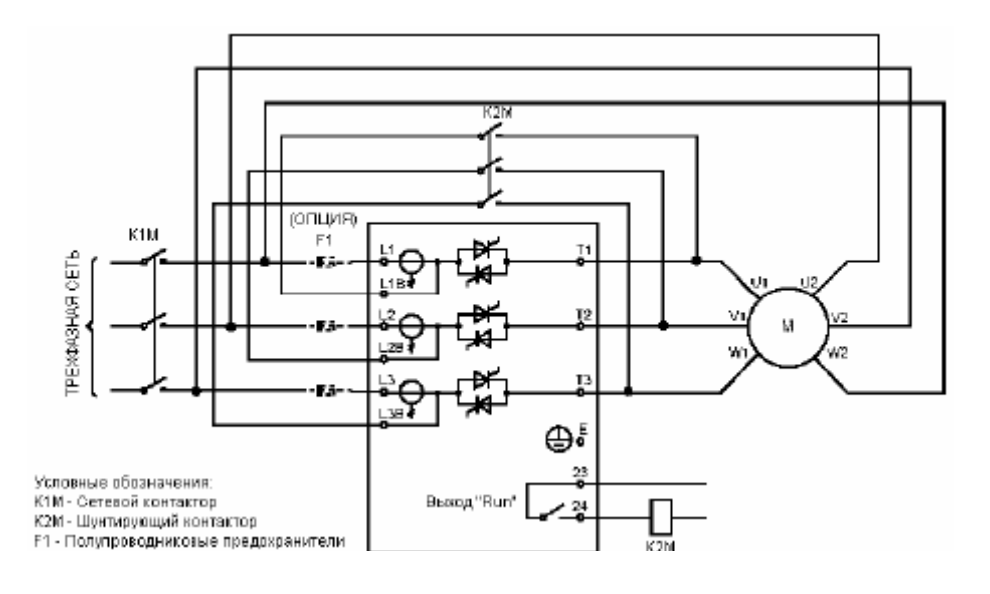

**5.6 Коррекция коэффициента мощности**

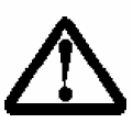

#### **ВНИМАНИЕ:**

Запрещается установка устройств коррекции коэффициента мощности между устройством плавного пуска и электродвигателем. Такое подключение приведет к выходу устройства плавного пуска из строя.

**5.7 Сетевые контакторы**

 УПП может работать как с сетевым контактором на входе, так и без него. В большинстве стран наличие сетевого контактора является обязательным условием для цепей питания электродвигателей. С точки зрения безопасности такая схема также является предпочтительной, однако контактор не является необходимым для обеспечения работоспособности УПП. Дополнительным аргументом в пользу применения сетевого контактора является тот факт, что контактор позволяет полностью отключить неиспользуемый мягкий пускатель, защитив, таким образом, тиристоры пускателя от возможных бросков напряжения в сети.

 УПП серии IMS2 может управлять сетевым контактором через соответствующий выход. В качестве альтернативы сетевому контактору возможно использование расцепителей, разрывающих силовую цепь при отсутствии питания катушки, которая в этом случае подключается к выходу "авария" мягкого пускателя. Допустимо также применение расцепителей с двигательным приводом. Если в качестве сетевого контактора используется расцепитель с двигательным приводом, то временная задержка между сигналом на замыкание расцепителя и подачей питания на IMS2 может привести к отключению УПП. Во избежание этой ситуации желательно включать расцепитель напрямую и использовать его дополнительные контакты для включения IMS2 непосредственно или через промежуточное реле с позолоченными контактами.

Номинальный ток контактора, используемого в качестве сетевого, должен быть равен или больше номинального тока подключенного двигателя.

# **Глава 6. Цепи управления**

# **6.1 Схема подключения.**

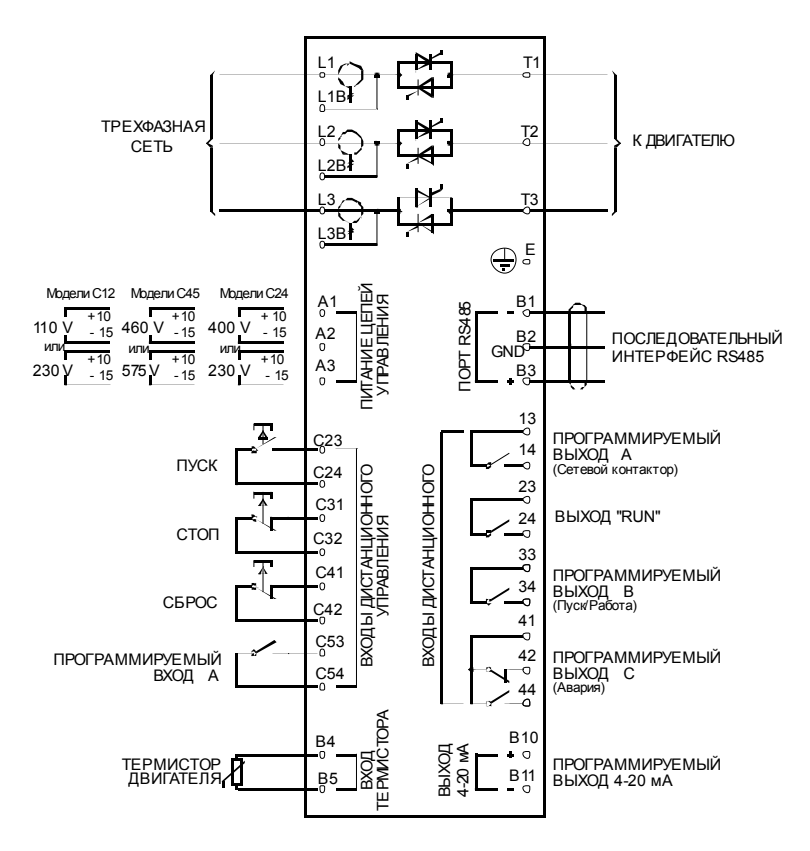

**6.2 Питание цепей управления** К клеммам питания цепей управления IMS2 должно быть подключено соответствующее переменное напряжение: IMS2xxxx-xx-**C12**-xx-xx: ~110 В (+10% / -15%) или ~230 В (+10% / -15%) IMS2xxxx-xx-**C24**-xx-xx: ~230 В (+10% / -15%) или ~400 В (+10% / -15%) IMS2xxxx-xx-**C45**-xx-xx: ~460 В (+10% / -15%) или ~575 В (+10% / -15%)

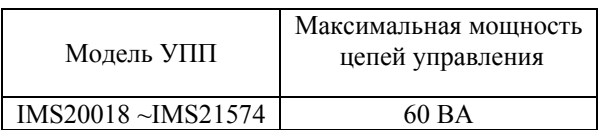

Если имеющееся напряжение питания не подходит для питания цепей управления, можно заказать приведенные в таблице ниже модели автотрансформаторов. Автотрансформатор может быть установлен отдельно от УПП и подключен между питающим напряжением и клеммами питания цепей управления А1 и А2.

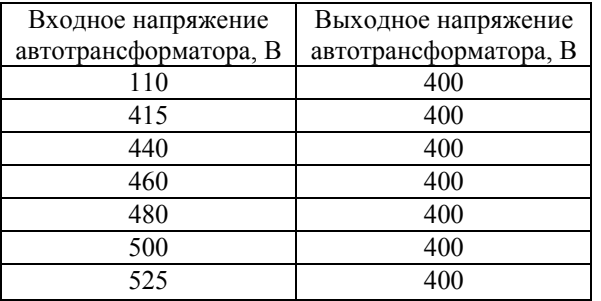

## **6.3 Подключение цепей управления**

Управление УПП серии IMS2 может осуществляться от кнопок на его панели, через входы внешнего управления или по каналу последовательной связи. Кнопка <LOCAL / RE-MOTE> может использоваться для переключения между режимами управления от кнопок (местное) и через входы внешнего управления (внешнее). Подробнее см. параметр 20 Местное / внешнее управление.

#### **Входы внешнего управления.**

IMS2 имеет четыре входа внешнего управления. Контакты, используемые для управления этими входами, должны быть рассчитаны на низкое напряжение и низкие токи (с золотым покрытием или аналогичное).

Внешнее кнопочное управление Двухпроводное подключение

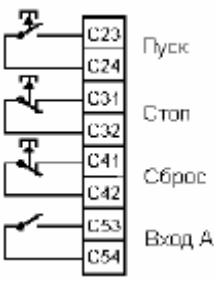

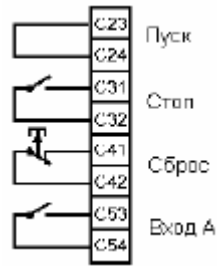

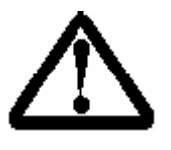

#### **ВНИМАНИЕ:**

 Не подключайте ко входам управления напряжение. На них уже имеется напряжение = 24 В, которое должно коммутироваться изолированными контактами.

 Убедитесь в том, что контакты и переключатели, используемые для управления, рассчитаны на низкие напряжение и ток и имеют соответствующее покрытие (золотое или аналогичное).

 Убедитесь в том, что кабели управления проложены отдельно от кабелей силового питания и питания цепей управления.

#### **Релейные выходы**

УПП IMS2 имеет четыре релейных выхода: один фиксированный и три программируемых. Назначение программируемых выходов определяется параметрами 21, 22 и 23.

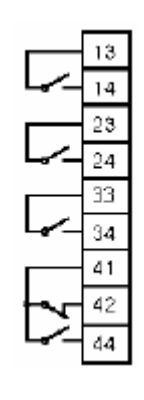

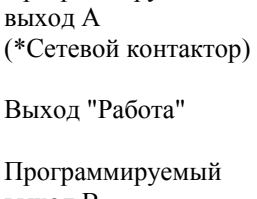

Программируемый

выход В (\*Пуск / Работа)

Программируемый выход С (\*Авария)

Возможные функции:

- Авария
- Отключение при перегрузке по току
- Отключение при недогрузке по току
- Отключение при аварийном сигнале от термистора двигателя
- Отключение при перегреве пускателя
- Отключение при дисбалансе фаз
- Отключение при срезе электронной шпонки
- Предупреждение о низком токе
- Предупреждение о высоком токе
- Предупреждение о перегреве двигателя
- Пуск / Работа
- Управление сетевым контактором
- Внешняя авария

\* Заводская установка

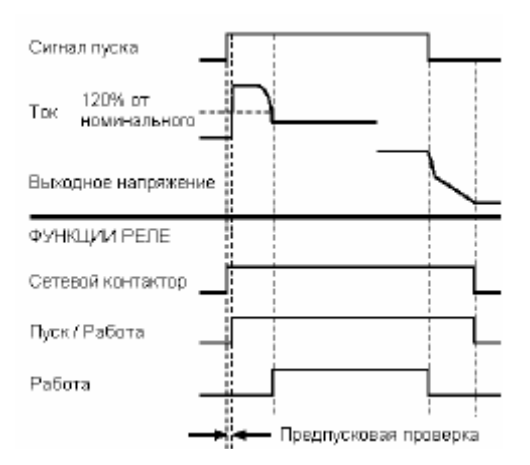

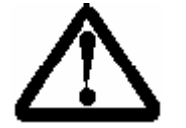

#### **ВНИМАНИЕ:**

Катушки некоторых контакторов не рассчитаны на прямое управление от реле, установленных на плате управления. Свяжитесь с поставщиком или производителем контактора для уточнения.

#### **Термисторы двигателя**

Если на двигателе установлены термисторы, то они могут быть подключены непосредственно к УПП. Сигнал отключения будет сформирован при увеличении сопротивления цепи термистора выше примерно 2.8 кОм. Если сопротивление этой цепи упадет ниже указанного значения, УПП можно перезапустить.

Термисторы двигателя

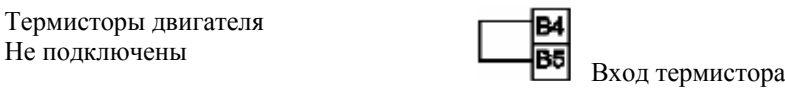

Термисторы двигателя подключены **ВБ** Вход термистора

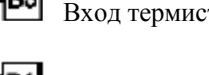

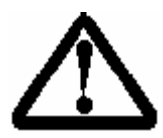

#### **ВНИМАНИЕ:**

 Цепь термистора должна быть замкнута для обеспечения работы мягкого пускателя.

 Подключение термистора следует выполнять экранированным кабелем, полностью изолированным от заземления и других силовых и управляющих кабелей.

 Если к входу термистора УПП не подключен термистор, то необходимо установить перемычку между клеммами этого входа В4 и В5, или установить параметр 34 Термистор двигателя = 1 (выключено).

**6.4 Порт**

УПП IMS2 имеет последовательный неизолированный порт RS485.

 **RS485**

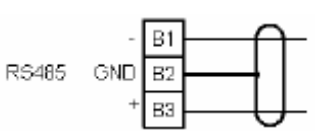

Последовательная связь может использоваться для следующих целей:

- Управление работой УПП
- Получение состояния УПП и текущих значений рабочих параметров.
- Считывание значений параметров программирования из памяти УПП
- Запись значений параметров программирования в память УПП

Возможно использование трех протоколов последовательной связи: IMS2 ASCII, MODBUS RTU и MODBUS ASCII. Выберите нужный протокол при помощи параметра 63 Протокол последовательной связи.

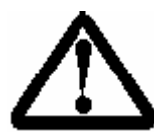

#### **ВНИМАНИЕ:**

Силовые кабели должны находиться на расстоянии не менее 300 мм от кабеля связи. Если этого обеспечить не удается, то необходимо обеспечить магнитное экранирование во избежание влияния наведенных помех.

Можно запрограммировать УПП так, чтобы он отключался при нарушении последовательной связи. Эта возможность обеспечивается параметром 60 - Время простоя. Скорость обмена определяется параметром 61 - Скорость обмена. Адрес УПП назначается параметром 62 - Адрес устройства-подчиненного.

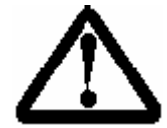

#### **ВНИМАНИЕ:**

Адрес подчиненного устройства должен иметь две цифры, адреса меньше 10 должны иметь первую цифру 0.

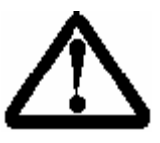

#### **ВНИМАНИЕ:**

УПП IMS2 должен ответить на запрос в течение 250 мс. Программное обеспечение устройства-мастера должно быть настроено соответственно.

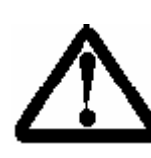

#### **ВНИМАНИЕ:**

Адрес устройства и скорость обмена могут быть изменены по последовательной связи. Однако эти изменения не влияют на поведение последовательного интерфейса до окончания текущей сессии программирования. При изменении этих значений необходимо быть уверенным в том, что они не приведут к проблемам последовательной связи.

### **6.5 Протокол IMS2 ASCII**

Ниже приведено описание фрагментов сообщения при связи с IMS2. Описание полного сообщения приведено в следующей главе.

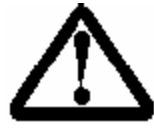

# **ВНИМАНИЕ:**

Передаваемые данные на УПП должны иметь 8-битную структуру ASCII без четности, с одним стоповым битом.

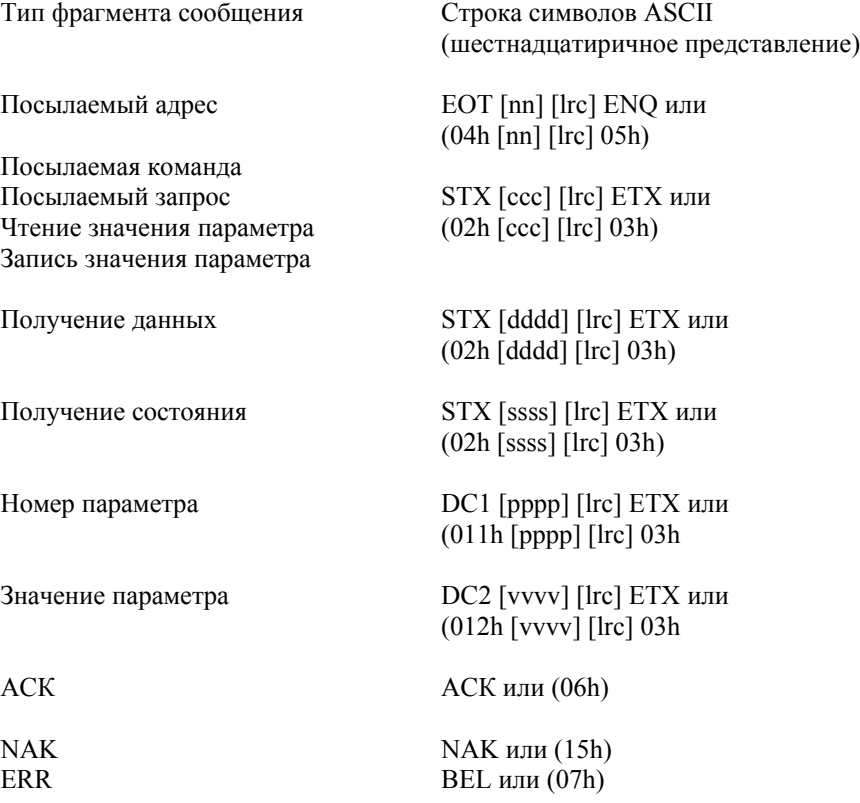

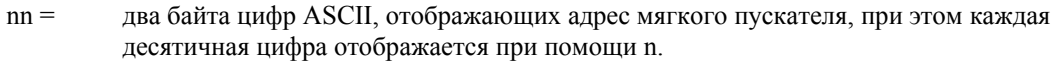

- lrc = два байта проверки четности в шестнадцатеричном виде.
- ссс = три байта номера команды ASCII, где каждая цифра представлена при помощи с.

dddd = четыре байта кода ASCII, представляющих данные тока или температуры, где каждая десятичная цифра представлена при помощи d.

- ssss = четыре байта кода ASCII. Первые два байта представляют собой ноль ASCII. Два последних байта представляют полубайты слова состояния в шестнадцатеричном виде.
- pppp = четыре байта кода ASCII, представляющих номер параметра, где каждая десятичная цифра представлена при помощи p.
- vvvv = четыре байта кода ASCII, представляющих значение параметра, где каждая десятичная цифра представлена при помощи v.

#### **Команды**

Команды могут быть переданы в IMS2 при помощи следующего формата:

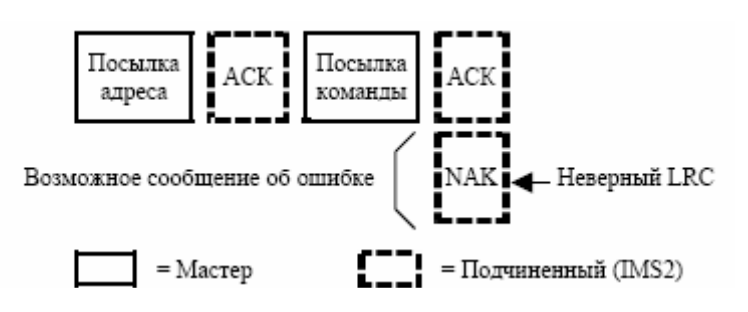

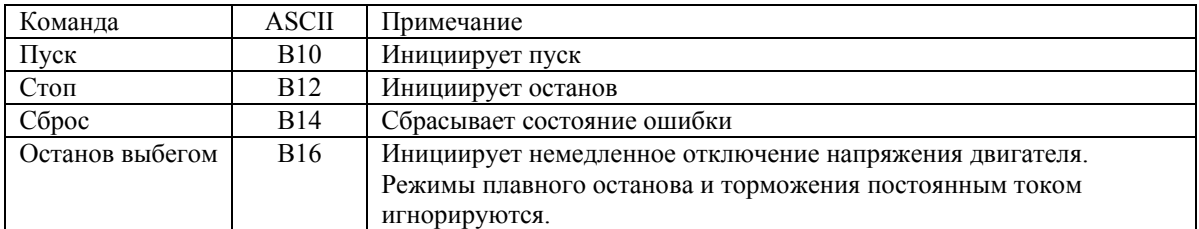

#### **Получение состояния**

Состояние пускателя может быть получено с IMS2 при помощи сообщения следующего формата:

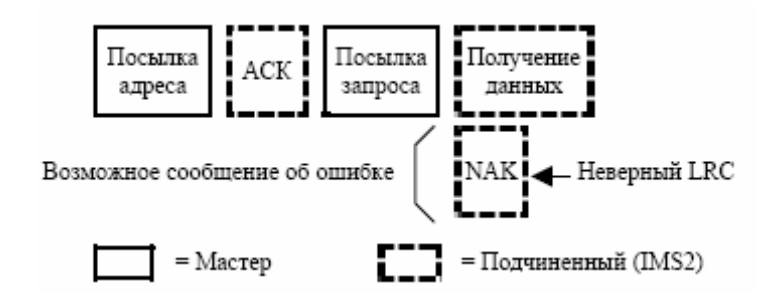

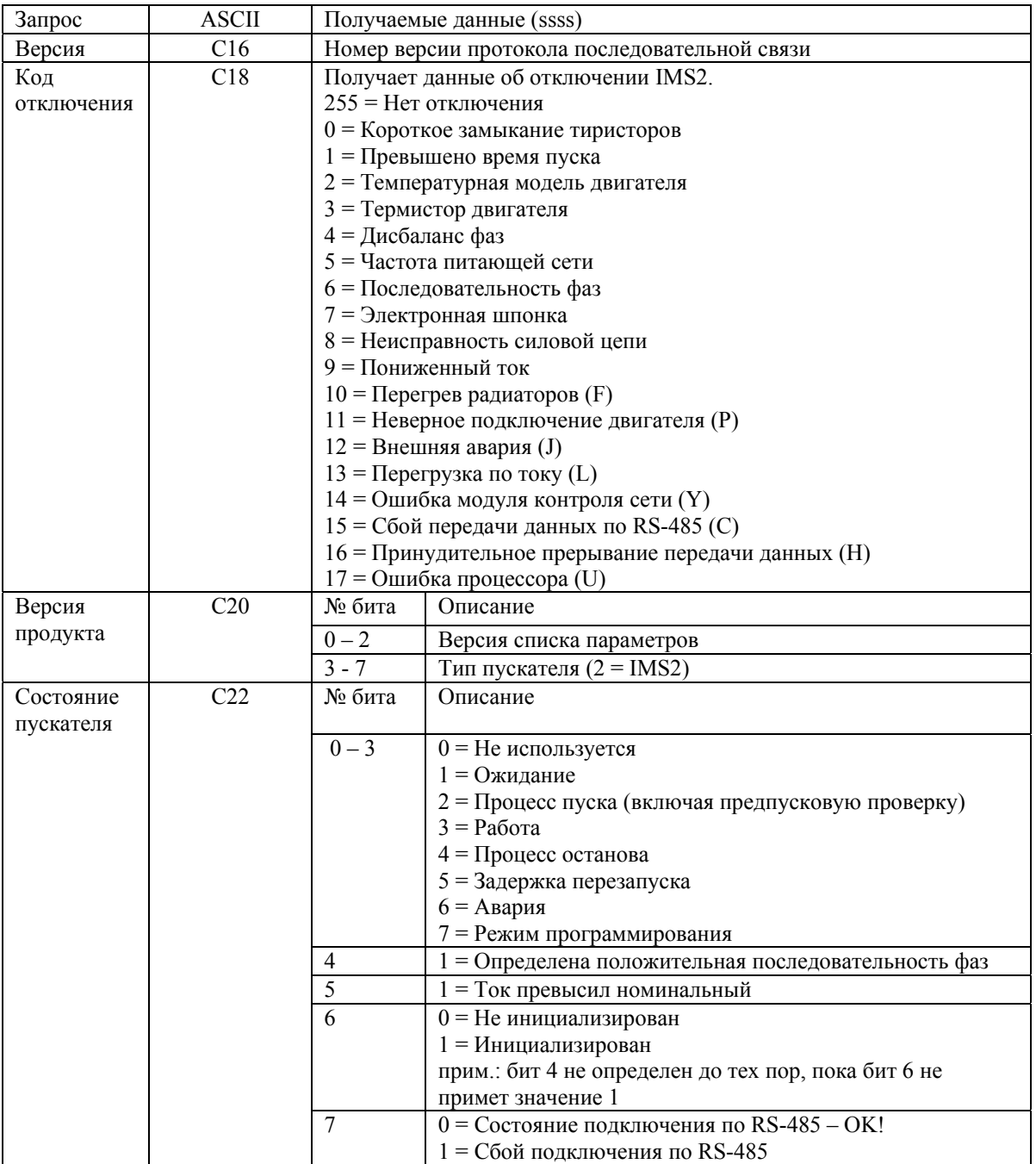

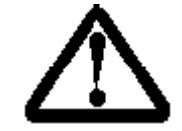

#### ВНИМАНИЕ:

Список команд IMS2 может быть изменен. Текущая версия обратно совместима со старыми функциями. При необходимости обратитесь к предыдущей версии Руководства по эксплуатации.

### Получение данных:

Данные могут быть получены с УПП при помощи сообщения следующего формата:

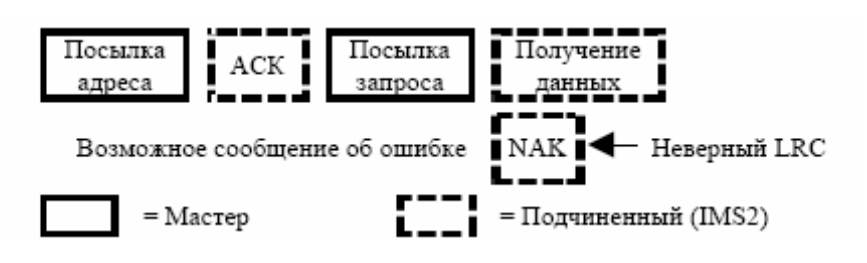

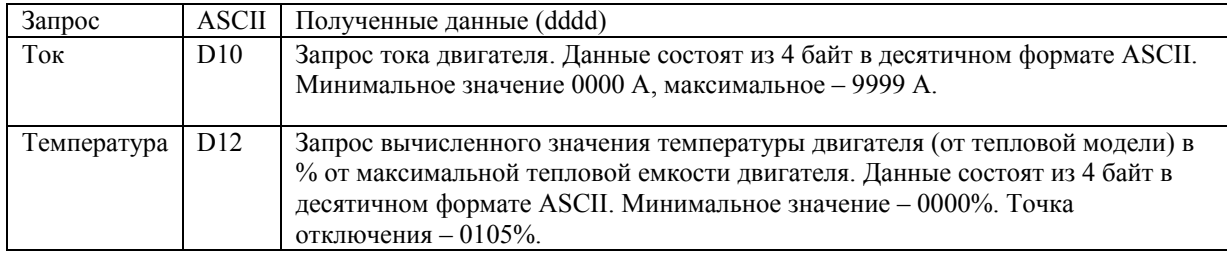

#### **Чтение значений параметров из памяти УПП**

Значения параметров могут быть получены из УПП в любое время при помощи сообщения следующего формата:

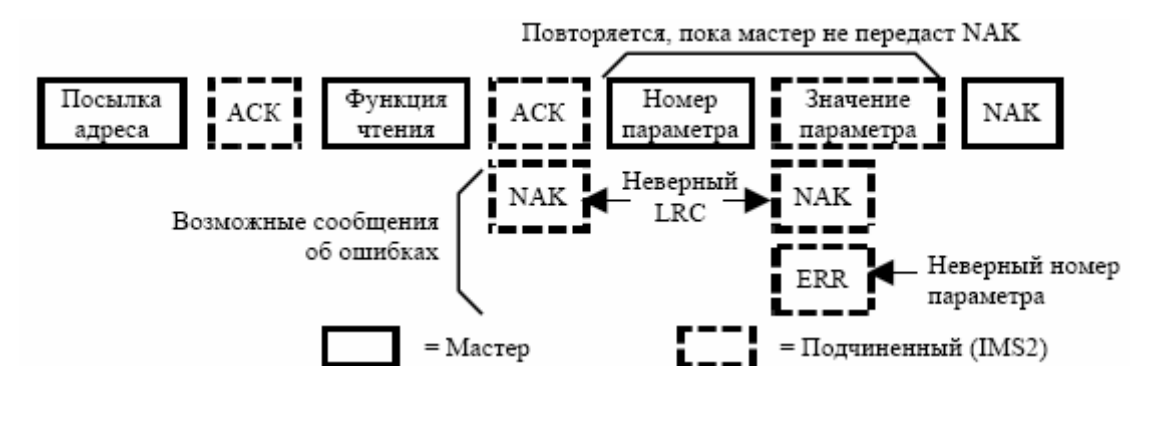

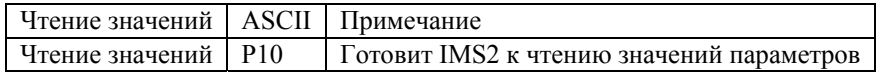

#### **Запись значений параметров в УПП**

Значения параметров могут быть загружены в УПП только при остановленном состоянии, т.е. он не должен быть в состоянии пуска, работы, останова или аварийного отключения. Для записи значений используется сообщение следующего формата:

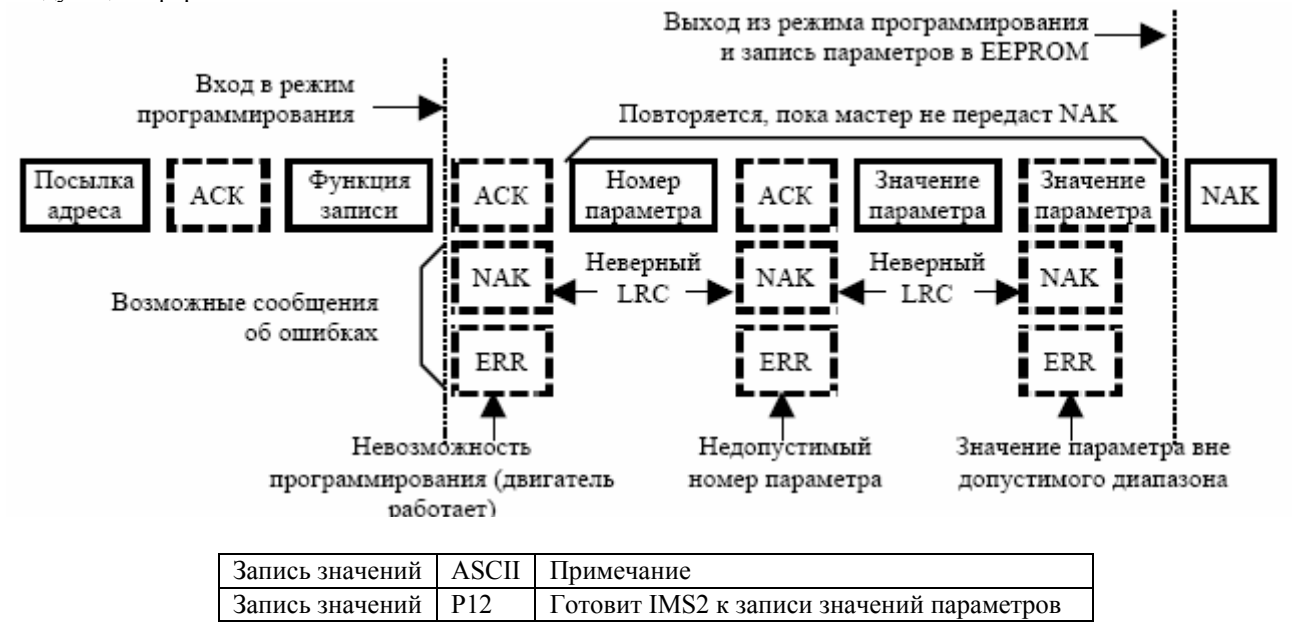

При получении команды на запись значений параметров IMS2 переходит в режим программирования по последовательной связи. В этом режиме нажатия кнопок на панели и изменения состояния входов внешнего управления игнорируются, подача команды на пуск по последовательной связи невозможна, а на дисплее мягкого пускателя мигает сообщение "SP".

Когда команда на запись отменена мастером, или появилась ошибка связи или превышен период ожидания ответа, параметры записаны в EEPROM, и IMS2 выходит из режима программирования по последовательной связи.

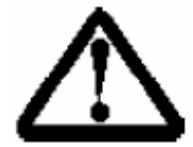

#### ВНИМАНИЕ:

Режим программирования по последовательной связи отключится, если не будет активности соединения в течение 500 мс.

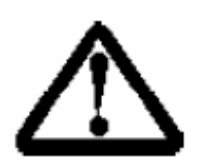

#### **ВНИМАНИЕ:**

Невозможно изменение значений параметров 100, 101, 102, 103, 110, 113 и 117. Если значения этих параметров будут переданы в УПП, это не приведет ни к каким-либо изменениям, ни к появлению ошибок.

#### Вычисление контрольной суммы (LRC)

Каждая командная строка, посылаемая на IMS2 и получаемая с него, включает в себя контрольную сумму. При этом используется форма проверки нарушения четности LRC в шестнадцатеричном коде ASCII. Сумма представляет собой 8-битное двоичное число, представленное и передаваемое как два шестнадцатеричных символа ASCII.

Для вычисления LRC необходимо:

- 1. Сложить все байты ASCII
- 2. Модифицировать по модулю 256
- 3. Получить дополнительный код
- 4. Преобразовать в ASCII

Для примера возьмем командную строку (Пуск):

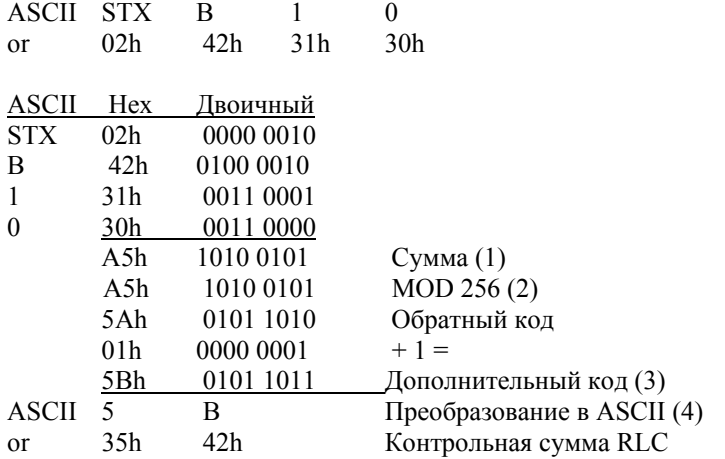

Полная командная строка примет вид:

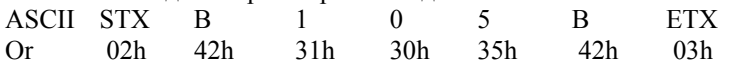

Для проверки полученного сообщения, содержащего LRC, необходимо:

- 1. Преобразовать два последних байта сообщения из формата ASCII в двоичный.
- 2. Слвинуть на 2 бита влево 4 бита послелнего байта.
- 3. Сложить с последним байтом для получения двоичного значения LRC.
- 4. Удалить два последних байта из сообщения.
- 5. Сложить оставшиеся байты сообшения.
- 6. Прибавить LRC.
- 7. Округлить до одного байта.
- 8. Результат лолжен быть равен 0.

Ответ или байты состояния, посылаемые от IMS2, как строка ASCII.

STX [d1]h [d2]h [d3]h [d4]h LRC1 LRC2 ETX

- $d1 = 30h$
- $d2 = 30h$

```
d3 = 30h плюс старший полубайт байта состояния, сдвинутый вправо на 4 двоичных позиции.
```
d4 = 30h плюс младший полубайт байта состояния

Например, байт состояния = 1Fh, строка ответа:

STX 30h 30h 31h 46h LRC1 LRC2 ETX

### 6.6 Протоколы **MODBUS**

Варианты используемых протоколов - MODBUS RTU и MODBUS ASCII. Необходимый протокол выбирается установкой параметра 63 Протокол последовательной связи Четность устанавливается в параметре 64 Четность MODBUS. Все функции протокола последовательной связи IMS2, описанные в предыдущей главе, включены в протоколы MODBUS RTU и ASCII с использованием следующей структуры регистра MODBUS.

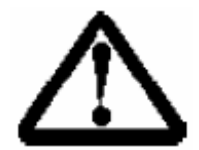

#### ВНИМАНИЕ:

1. Информация о команде, состоянии пускателя, коде отключения, токе или температуре должна посылаться по отдельности, т.е. один параметр за один запрос. 2. Протокол MODBUS ASCII ограничен передачей одного параметра за один запрос.

3. Протокол MODBUS RTU ограничен передачей до 6 параметров за один запрос

Полное описание протокола и стандарта MODBUS можно получить на сайте http://www.modbus.org

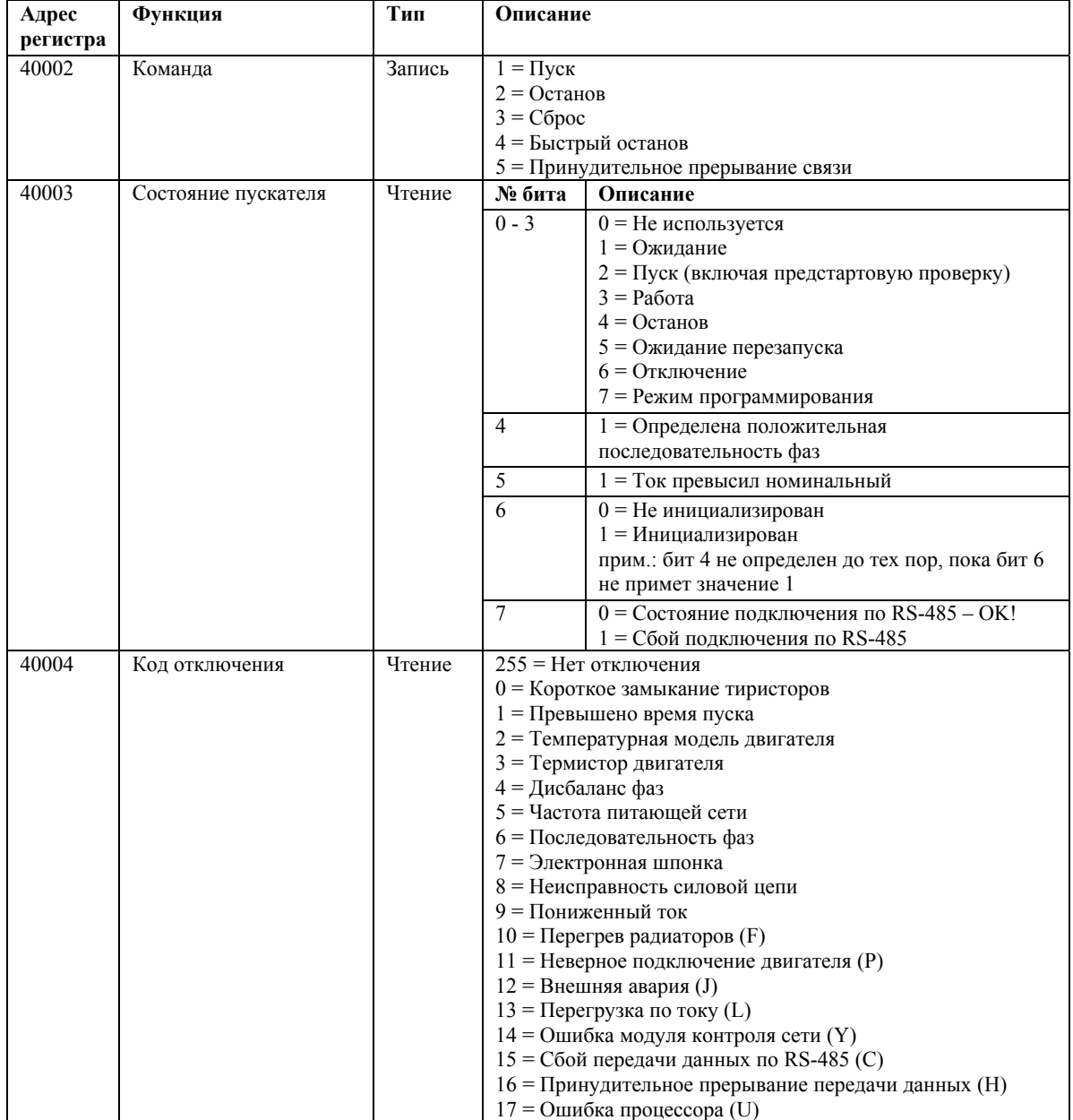

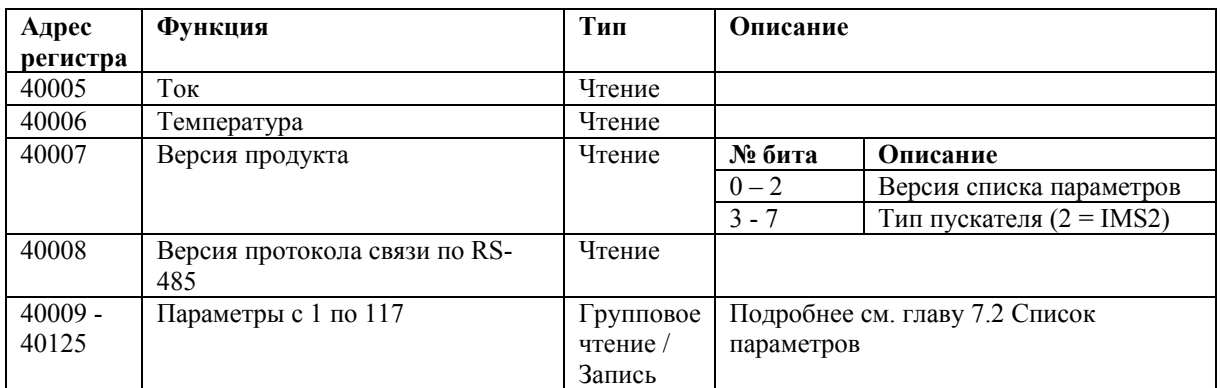

#### **Шестнадцатеричные функции MODBUS**

Поддерживаются две функции: 03 Повторяющееся (групповое) чтение

 06 Однократная запись IMS2 не поддерживает функцию ретрансляции.

#### **Примеры протокола MODBUS**  Команда: *Пуск*

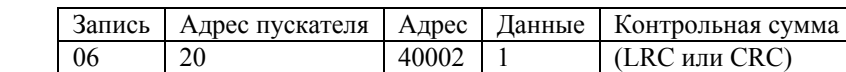

Состояние пускателя: *Работа*

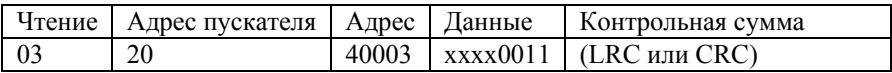

Код отключения: *Перегрузка по току*

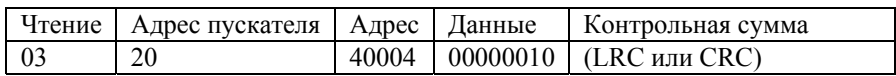

Чтение параметра с IMS2: *Чтение значения параметра 3 Начальный пусковой ток, 350%* 

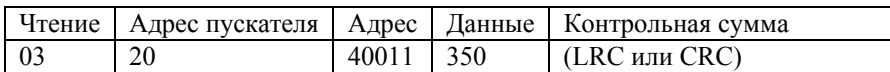

Запись параметра в IMS2:

*Запись значения параметра 12 Режим плавного останова = 1 (Управление насосом)*  Примечание: если значение параметра недопустимо, вернется сообщение об ошибке

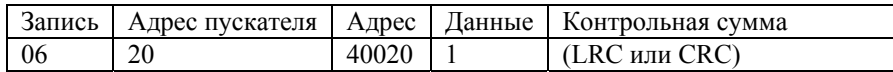

# Глава 7. Программирование

# 7.1 Порядок

программирования

Шаг 1. Вход в режим программирования

и выбор номера параметра, который необходимо просмотреть или изменить.

1. Нажмите и удерживайте кнопку

<FUNCT'N>.

2. Кнопками <BBEPX> и <BHИ3> установите номер нужного параметра (номера параметров сдвинуты влево и мигают).

3. Когда номер нужного параметра окажется на экране, отпустите кнопку <FUNCT'N>. На дисплее появится текущее значение параметра, хранящееся в памяти (значения параметров сдвинуты вправо и не мигают).

# Шаг 2. Изменение значения параметра

1. Просмотрите текущее значение параметра и, если нужно, измените его при помощи кнопок <BBEPX> и <BHИ3> (нажатие кнопки <FUNC-T'N> возвращает предыдущее значение).

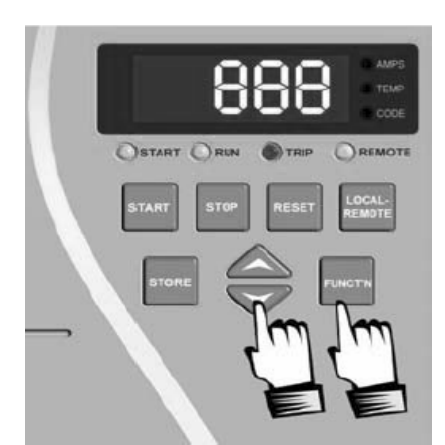

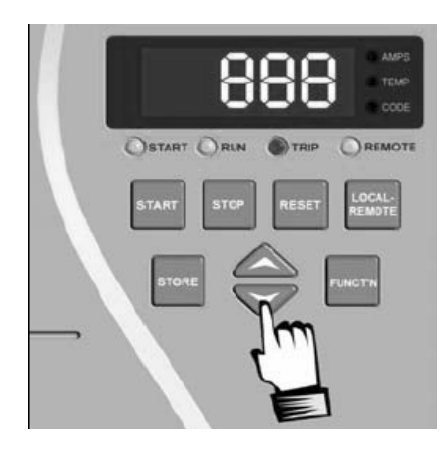

# Шаг 3. Сохранение нового значения

1. Нажмите кнопку <STORE> для сохранения нового значения.

2. Убедитесь в том, что новое значение записано в память, нажав и отпустив кнопку <FUNCT'N>. На дисплее должно быть новое значение

# Шаг 4. Выход из режима программирования

1. После внесения всех изменений выйдите из режима программирования, выбрав при помощи кнопок <FUNCT'N> и <BHИЗ> параметр 0 (режим РАБОТА).

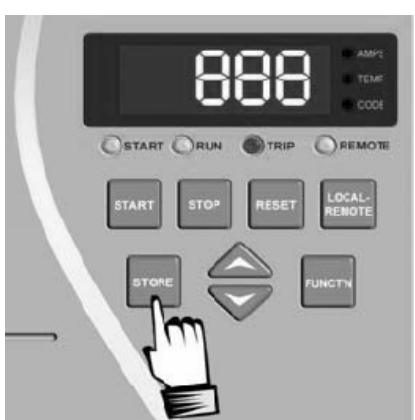

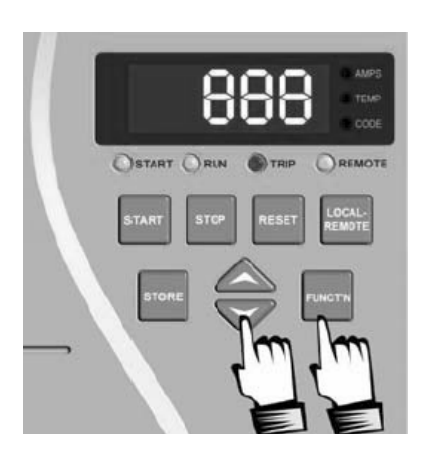

# **7.2 Список параметров.**

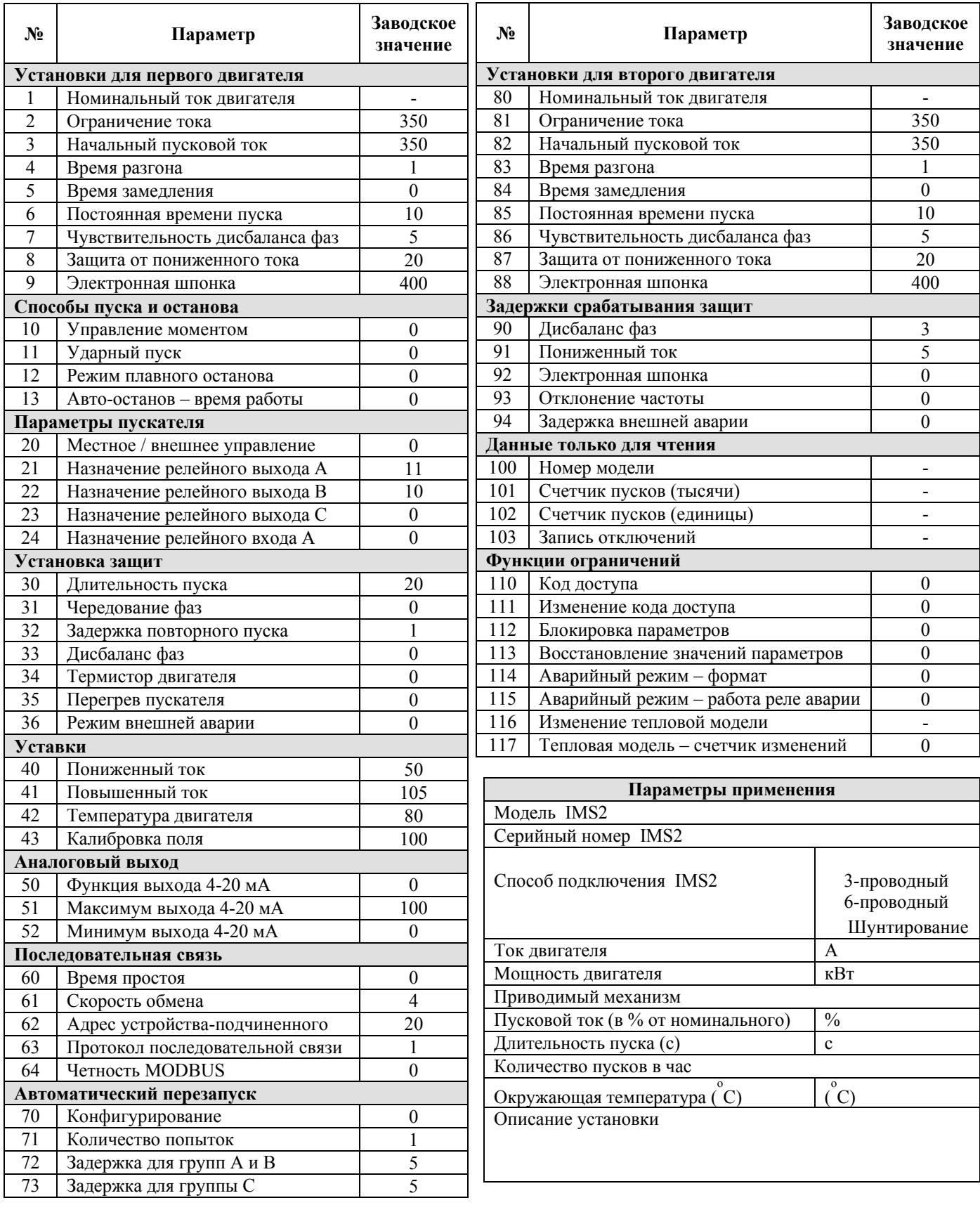

**При запросе помощи, при наладке или поиске неисправности заполните эту таблицу и передайте ее поставщику IMS2.** 

# **7.3 Описание функций. 1. Номинальный ток двигателя (установка для первого двигателя)**  Диапазон Установка по умолчанию

Зависит от модели (А) Зависит от модели (А)

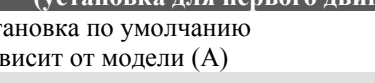

**Описание**

Настраивает IMS2 на номинальный ток подключенного двигателя

### **Настройка**

Введите номинальный ток двигателя в амперах, указанный на его заводской табличке.

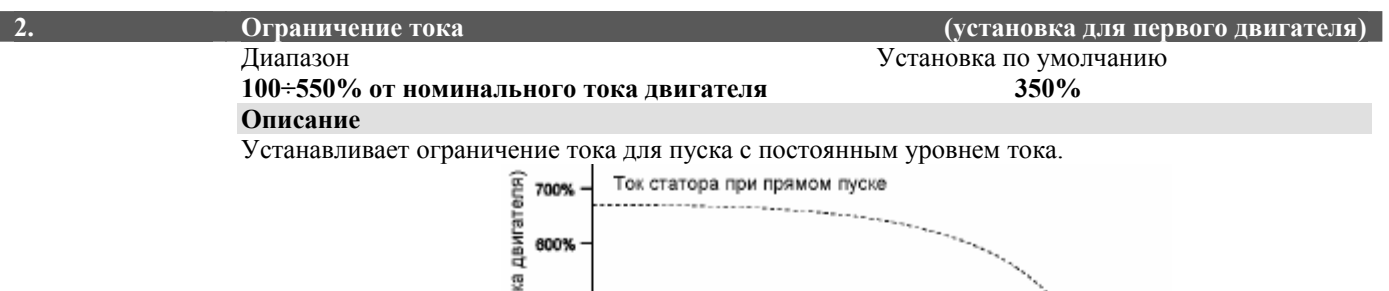

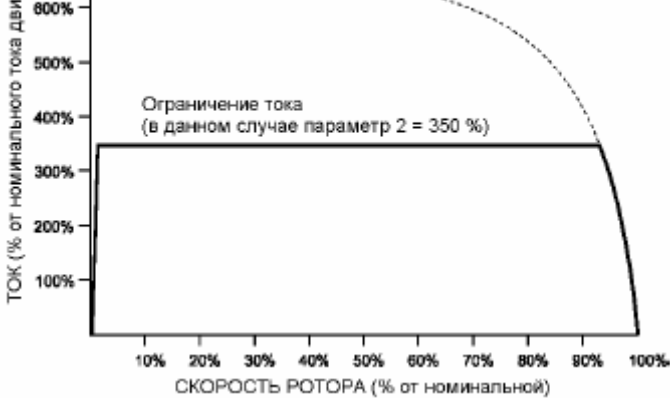

#### **Настройка**

Необходимое значение ограничения тока зависит от применения и должно выбираться по следующим критериям:

- На двигатель должен быть подан ток, достаточный для формирования момента, легко раскручивающего подсоединенную нагрузку.
- Достигается желаемое поведение системы при пуске
- Не превышаются номинальные параметры IMS2.

#### **3. Начальный пусковой ток (установка для первого двигателя)**  Диапазон Установка по умолчанию<br>100÷550% от номинального тока лвигателя 350% 350% **100÷550% от номинального тока двигателя 350% Описание**

Устанавливает начальный пусковой ток для режима пуска с нарастанием тока.

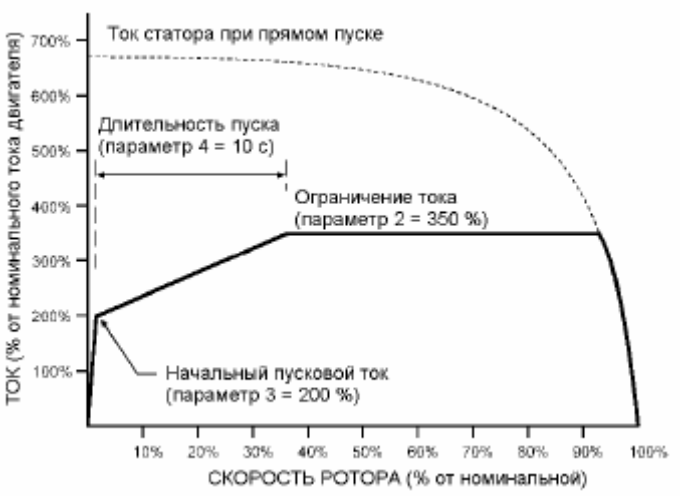

#### **Настройка**

Параметры 3 - «*Начальный пусковой ток»* и 4 – *«Время разгона»* используютс*я* совместно при включении режима пуска с нарастанием тока.

Если необходим режим пуска с нарастанием тока, установите начальный пусковой ток так, чтобы двигатель начинал вращаться сразу после подачи команды пуска. Если режим пуска с нарастанием тока не нужен, установите начальный пусковой ток равным ограничению тока. Режим пуска с нарастанием тока считается предпочтительным, если имеются следующие условия:

• Пусковой момент может изменяться от пуска к пуску. Например, конвейер может запускаться пустым и под нагрузкой. В этом случае установите параметр 3 «*Начальный пусковой ток»* на таком уровне, чтобы обеспечивался пуск с минимальной нагрузкой, а параметр 2 *Ограничение тока* – чтобы обеспечивался пуск с максимальной нагрузкой.

• Необходимо затянуть пуск механизма с малым моментом трогания, например, насоса.

• Питающий генератор имеет ограниченные возможности, и плавное нарастание нагрузки обеспечит достаточное время для реакции генератора.

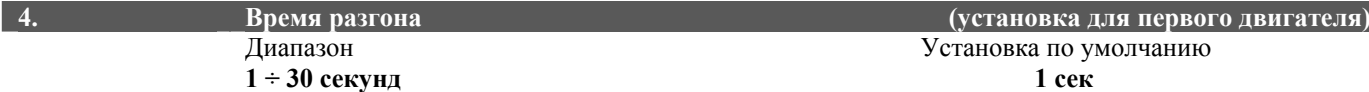

**Описание**

Устанавливает длительность нарастания тока для режима пуска с нарастанием тока. **Настройка**

Установите время для получения оптимального процесса пуска.

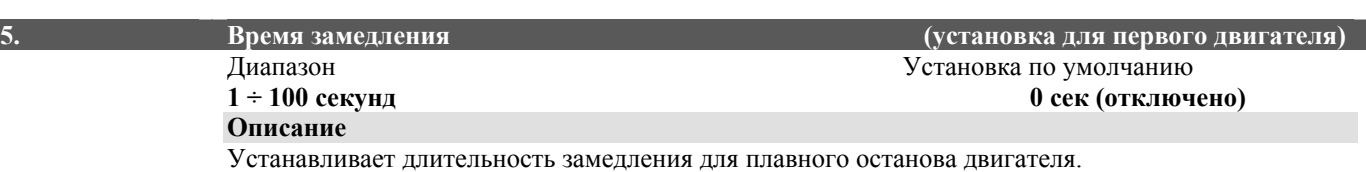

#### **Настройка**

Установите нужное время для обеспечения желаемой длительности останова. Мягкий пускатель IMS2 имеет два режима плавного останова. Выберите желаемый режим установкой параметра 12 *Режим плавного останова.*

При использовании функции плавного останова при наличии сетевого контактора последний не должен размыкаться до полного окончания процесса останова. Для управления сетевым контактором могут использоваться программируемые выходы А, В и С УПП. Подробнее программирование выходов приведено в описании параметров 21, 22, 23.

# $1 \div 120$  **секунд**  $10 \text{ }$  **10** *cek*

# **6. Постоянная времени пуска (установка для первого двигателя)**  Диапазон Установка по умолчанию

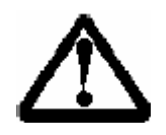

#### **ВНИМАНИЕ:**

Установка 0 сек отключает действие тепловой модели двигателя. Используйте такое значение только при наличии другой защиты двигателя.

**Описание**

Устанавливает тепловую емкость двигателя, используемую в тепловой модели IMS2. **Настройка**

Установите постоянную времени пуска двигателя в соответствии с тепловой емкостью двигателя

Тепловая емкость двигателя рассчитывается как максимальное время (сек), в течение которого двигатель может выдержать ток, протекающий через него при заклиненном роторе, если в начале этого процесса он был холодным. Часто это время называется максимальным временем при заклиненном роторе или максимальной длительностью прямого пуска. Получить эти данные можно из каталожных данных двигателя или непосредственно от его производителя.

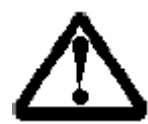

#### **ВНИМАНИЕ:**

Тепловая модель двигателя, заложенная в IMS2, считает ток при заклиненном роторе равным 600 % от номинального. Если ток подключенного двигателя отличается от этого значения, то повысить точность работы модели можно путем соответствующей коррекции постоянной времени пуска. Коррекция выполняется по следующей формуле:

#### $T = (T$ ок при заклиненном роторе / 600)<sup>2</sup> х макс. длительность прямого пуска **ВНИМАНИЕ:**

Установка параметра 6 *Постоянная времени пуска* в соответствии с реальной тепловой емкостью позволит обеспечить безопасную эксплуатацию двигателя с полным использованием его перегрузочной способности, как при пуске, так и при перегрузках во время обычной работы. Кроме того, можно обеспечить некоторый запас путем установки меньшего значения для облегчения пуска нагрузок, не дающих перегрузок при нормальной работе.

Использование меньших значений постоянной времени пуска увеличивает срок эксплуатации двигателя. Ресурс двигателя существенно зависит от максимальной температуры его обмоток, и практический опыт показывает, что ресурс снижается вдвое при увеличении температуры на каждые 10 градусов. Температура двигателя зависит от его потерь и условий его охлаждения. Наибольший удар двигатель получает при пуске, и это воздействие можно снизить путем уменьшения длительности пусков и их частоты. Снижение установленной постоянной времени пуска (параметр 6) также приведет к срабатыванию защиты до того, как температура двигателя достигнет критического значения.

Подходящее значение постоянной времени пуска может быть установлено при отслеживании температуры двигателя на дисплее IMS2 таким образом, чтобы по окончании обычного пуска после длительного периода работы с полной нагрузкой вычисленная температура двигателя составляла около 90 % от допустимой.

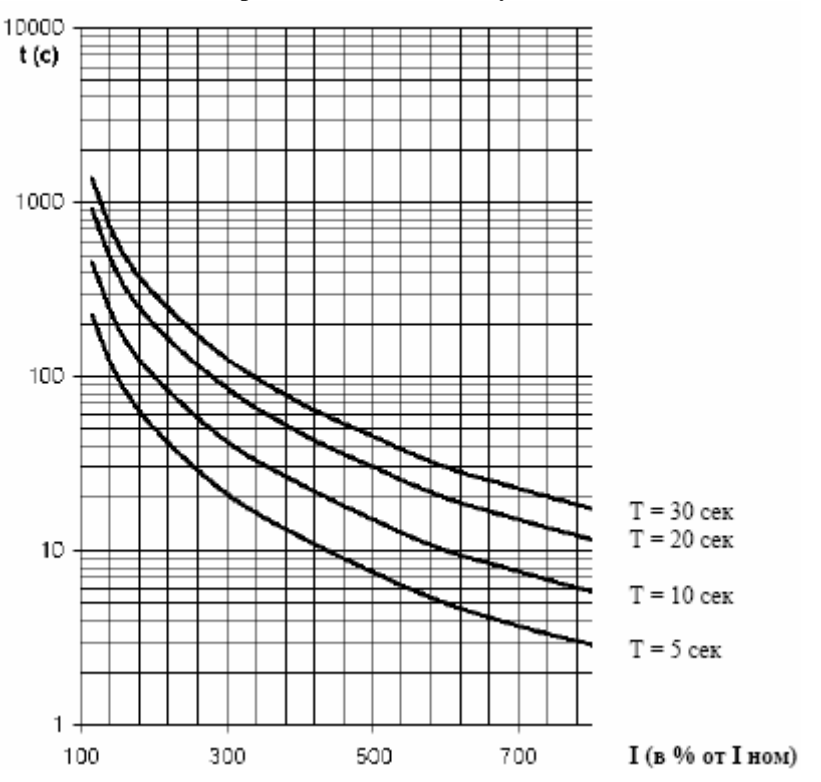

**Кривые "холодного" пуска**

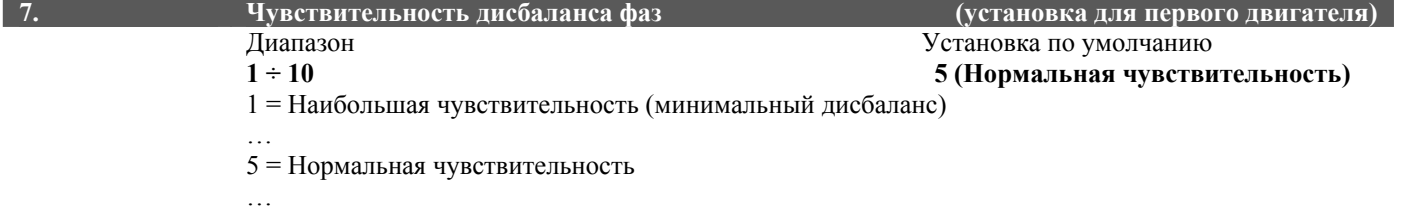

10 = Наименьшая чувствительность (максимальный дисбаланс)

### **Описание**

Устанавливает чувствительность защиты от дисбаланса фаз

#### **Настройка**

Заводская установка удовлетворяет большинству применений, но чувствительность можно изменить в зависимости от требований и условий работы.

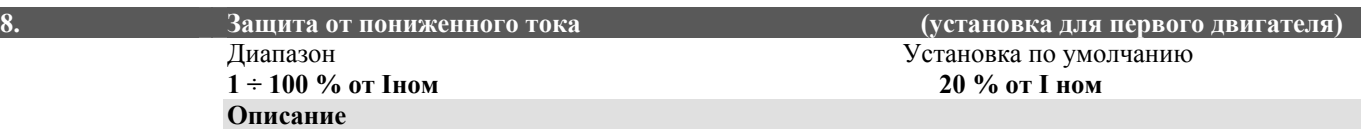

Устанавливает значение тока (в процентах от номинального), при котором сработает защита от пониженного тока.

#### **Настройка**

Необходимо установить значение ниже диапазона обычной работы двигателя, но выше тока холостого хода (обычно 25 – 35 % от номинального тока двигателя). Установка 0 % отключает эту

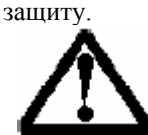

#### **ВНИМАНИЕ:**

Защита от пониженного тока работает только во время работы двигателя на полном напряжении.

#### **9. Электронная шпонка (установка для первого двигателя)**  Диапазон Установка по умолчанию **80 ÷ 550 % от Iном 400 % от I ном**

**Описание**

Устанавливает значение тока отключения в процентах от номинального тока двигателя. **Настройка**

Устанавливается при необходимости.

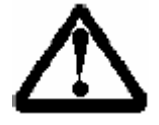

**ВНИМАНИЕ:**  Защита «Электронная шпонка» работает только во время работы двигателя на полном напряжении. Активизация выходного сигнала защиты осуществляется установкой параметра 92 «Задержка срабатывания электронной шпонки».

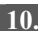

**10. Управление моментом (Способы пуска и останова)**  Диапазон Установка по умолчанию **0 или 1 0 (выключено)**   $0 =$ выключено  $1 = RK\pi$ иочено **Описание** Включает и отключает функцию управления моментом.

#### **Настройка**

Управление моментом обеспечивает лучший плавный разгон, чем при использовании режимов ограничения и нарастания тока.

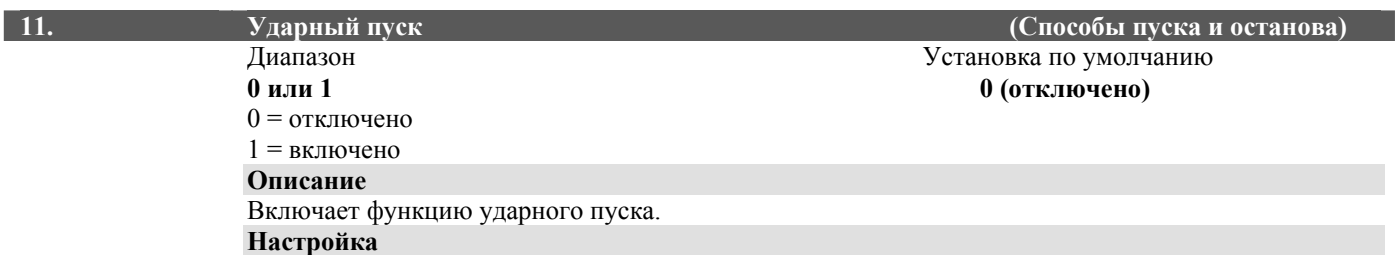

Ударный пуск обеспечивает максимальный момент в начале пуска. Эта функция может использоваться для пуска нагрузок, имеющих высокий момент трогания, но дальше разгоняющихся легко.

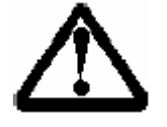

#### **ВНИМАНИЕ:**

При ударном пуске на двигатель и нагрузку в течение 5 периодов подается почти такой же момент, как и при прямом пуске. Перед включением функции убедитесь в том, что двигатель и нагрузка могут выдержать такой момент.

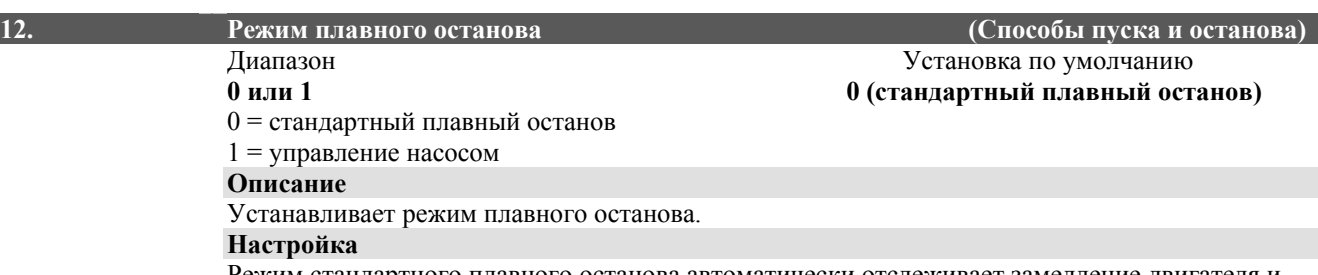

Режим стандартного плавного останова автоматически отслеживает замедление двигателя и обеспечивает оптимальное управление для большинства применений. Режим управления насосом обеспечивает лучшее поведение системы в некоторых применениях, что может дать дополнительные преимущества при работе с некоторыми насосами.

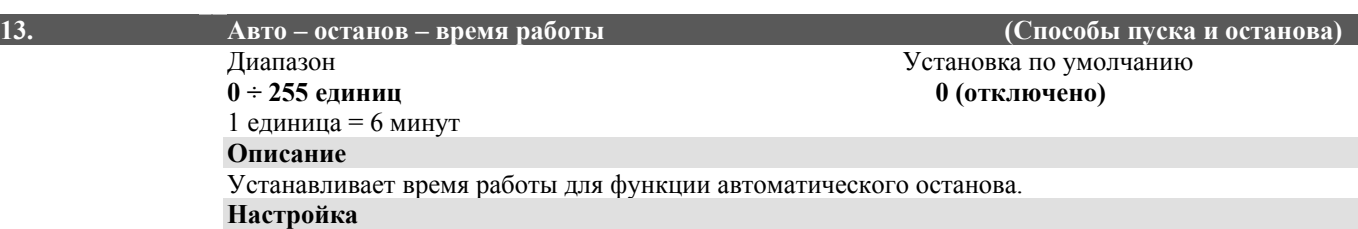

Если требуется фиксированное время работы, то можно включить функцию автоматического останова путем задания времени работы продолжительностью до 25 часов 30 минут (6 минут х 255). Если значение данного параметра отлично от 0, IMS2 автоматически остановит двигатель через заданное время. Подробнее данная функция описана в главе 7.4 Работа.

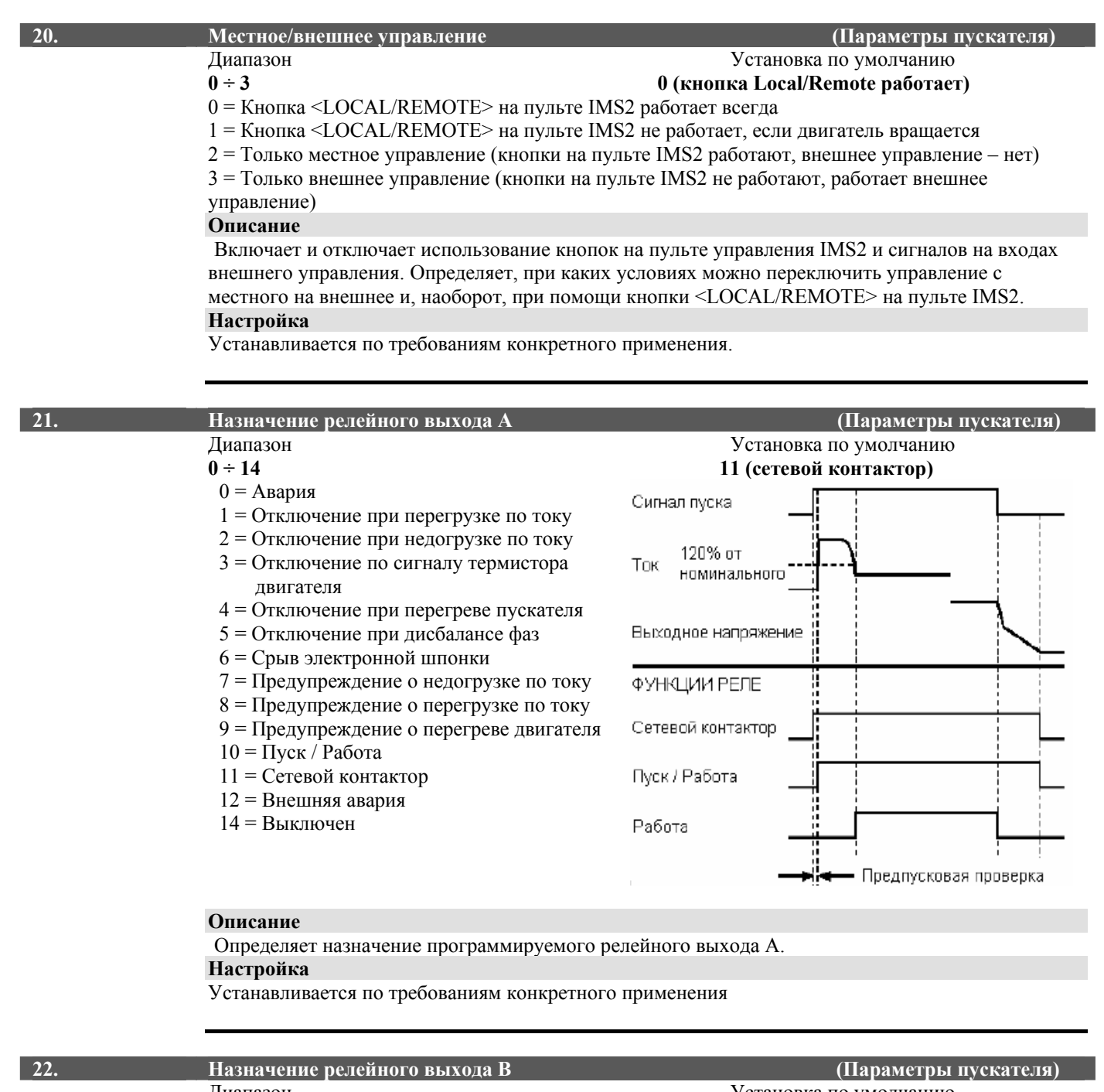

**Описание**

Диапазон Установка по умолчанию  $0 \div 12$   $10 \text{ (Ilyck/Pa60ra)}$ **0 ÷ 12 10 (Пуск/Работа)** 

Определяет назначение программируемого релейного выхода В. **Настройка**

См. описание параметра 21.

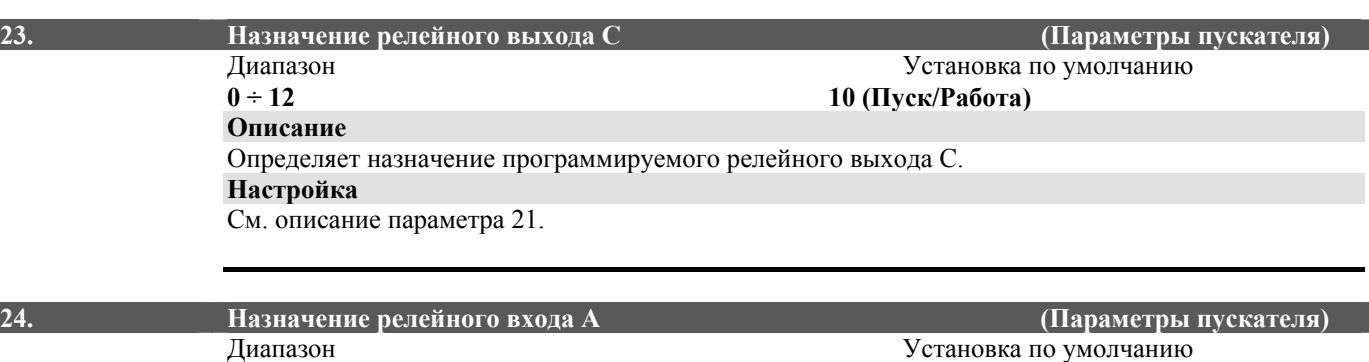

**0 ÷ 3 0 (Выбор набора параметров)** 

0 = Выбор набора параметров

1 = Внешняя авария (нормально-открытый контакт)

2 = Внешняя авария (нормально-закрытый контакт)

3 = Работа в аварийном режиме

#### **Описание**

Определяет назначение программируемого релейного входа А.

#### **Настройка**

Программируемый вход А может использоваться для включения следующих функций IMS2: **0. Выбор набора параметров**

Возможно сохранение в памяти IMS2 двух независимых наборов настроек параметров двигателя и пускателя. Первый набор представляет собой параметры с 1 по 9. Второй набор представляет собой параметры с 80 по 88.

Для переключения на второй набор параметров значение параметра 24 «*Назначение релейного входа А»* должно быть равно 0 (выбор набора параметров), и соответственно цепь входа А должна быть замкнута при подаче команды на пуск.

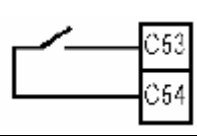

Программируемый вход А

(Параметр 24 Назначение релейного входа А = 0)

#### **1. Внешняя авария (нормально-открытый контакт)**

УПП IMS2 может быть отключен при помощи внешней цепи, подключенной к программируемому входу А, если параметр 24 «*Назначение релейного входа А»* = 1. При замыкании входа мягкий пускатель отключится.

Работа такого отключения определяется параметрами 94 «*Задержка внешней аварии»* и 36 «*Режим внешней аварии».* 

#### **2. Внешняя авария (нормально-закрытый контакт)**

УПП IMS2 может быть отключен при помощи внешней цепи, подключенной к программируемому входу А, если параметр 24 «*Назначение релейного входа А»* = 2. При размыкании входа УПП отключится.

Работа такого отключения определяется параметрами 94 «*Задержка внешней аварии»* и 36 «*Режим внешней аварии»*.

#### **3. Работа в аварийном режиме**

УПП IMS2 может работать в аварийном режиме, при этом определенные функции защиты игнорируются.

 Работа в аварийном режиме включается, если параметр 24 «*Назначение релейного входа А»* = 3, а цепь входа А замкнута. При этом, если двигатель еще не работает, выполняется его запуск и последующая работа, при этом функции защиты, указанные в параметре 114 «*Аварийный режим – формат»*, игнорируются.

 Размыкание цепи программируемого входа А выводит УПП из работы в аварийном режиме и переводит его в режим нормальной работы.

Функционирование реле аварии при работе в аварийном режиме определяется параметром 115 «*Аварийный режим – работа реле аварии»*.

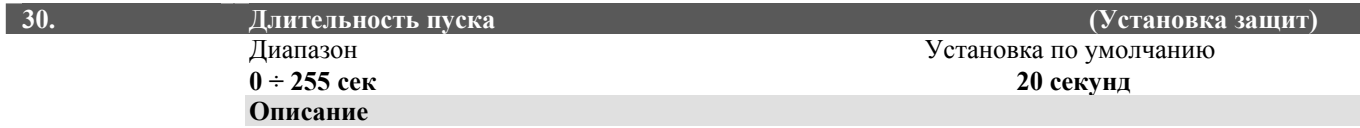

Устанавливает максимально допустимую длительность пуска.

#### **Настройка**

Устанавливается время, немного превышающее длительность обычного пуска. Если это время будет превышено, IMS2 отключится и выведет на дисплей сообщение о том, что механизм заклинен, или для его разгона требуется больший момент, чем был при вводе мягкого пускателя в эксплуатацию. Установка значения 0 отключает данную функцию.

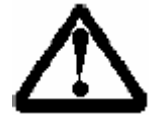

#### **ВНИМАНИЕ:**

Убедитесь в том, что установленная допустимая длительность пуска не превышает номинальных характеристик IMS2. Только в этом случае мягкий пускатель будет защищен от перегрузки при заклиненном роторе двигателя.

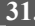

**31. Чередование фаз (Установка защит)**  Диапазон Установка по умолчанию

# $0 \div 2$  **0** (**OTKJIOYCHO**)

- 0 = Отключено (допустимо вращение в обе стороны)
- 1 = Допустимо только вращение вперед (обратное вращение запрещено)
- 2 = Допустимо только вращение назад (прямое вращение запрещено)

#### **Описание**

Устанавливает допустимую последовательность фаз для системы защиты от неправильного чередования. IMS2 проверяет чередование фаз на входе и отключается, если чередование не соответствует допустимому, указанному в параметре 31.

#### **Настройка**

Устанавливается по требованиям конкретного применения

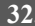

#### **32. Задержка повторного пуска (Установка защит)**  Диапазон Установка по умолчанию **0 ÷ 254 единицы 1 (10 секунд)**  1 единица = 10 секунд

#### **Описание**

Устанавливает минимальное время между окончанием останова и следующим пуском.

#### **Настройка**

Устанавливается по требованиям конкретного применения. Во время периода ожидания светодиоды справа от индикатора на панели IMS2 мигают, что означает временную невозможность пуска двигателя.

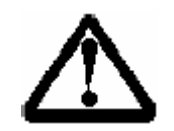

#### **ВНИМАНИЕ:**

Установка 0 означает минимальную задержку повторного пуска, которая равна 1 сек.

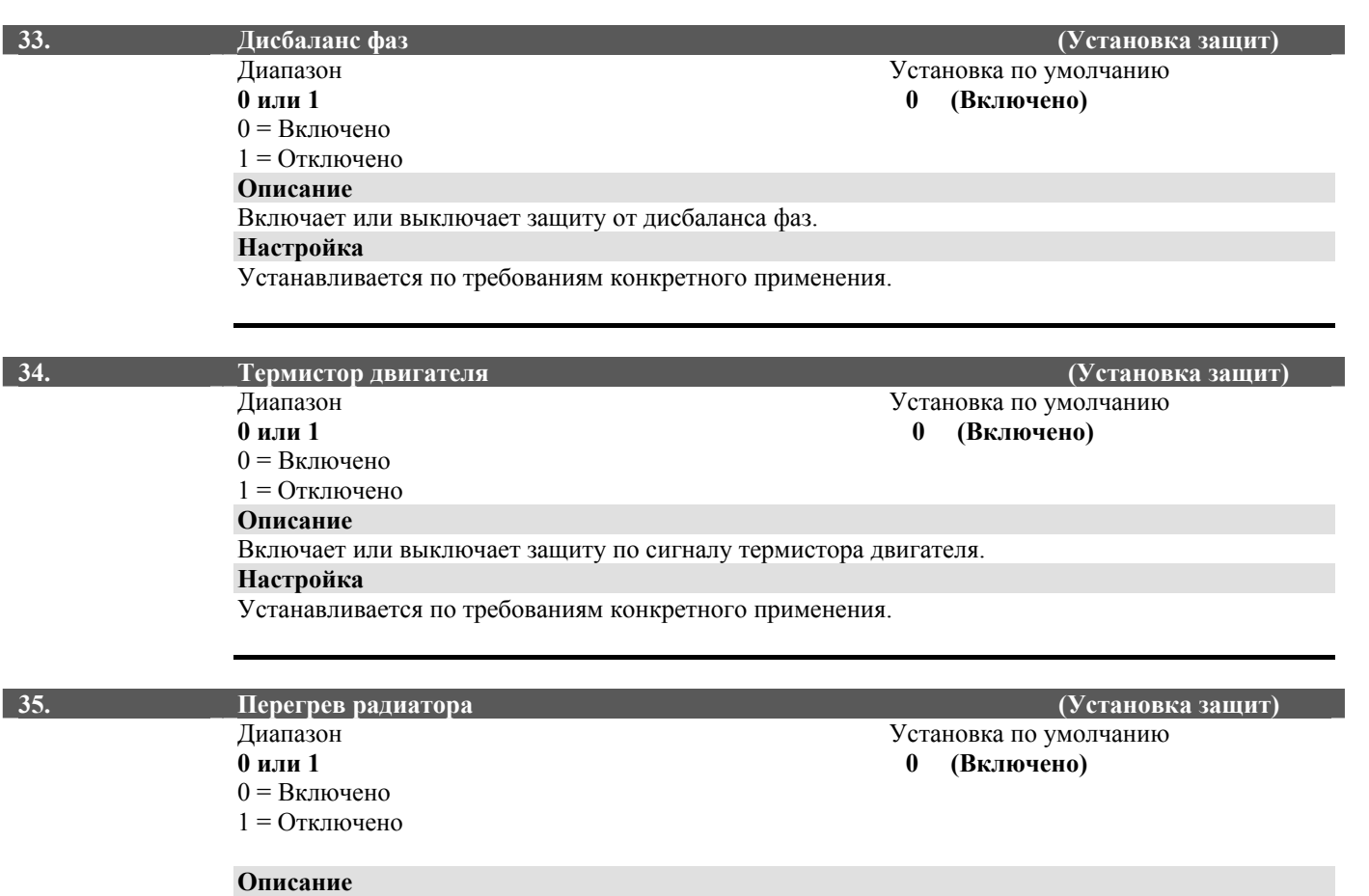

Включает или выключает защиту по перегреву радиатора IMS2.

**Настройка**

Устанавливается по требованиям конкретного применения.

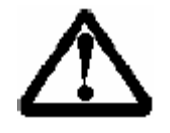

#### **ВНИМАНИЕ:**

Отключение защиты по перегреву IMS2 отражается на сроке его службы и может быть оправдано только в аварийных ситуациях.

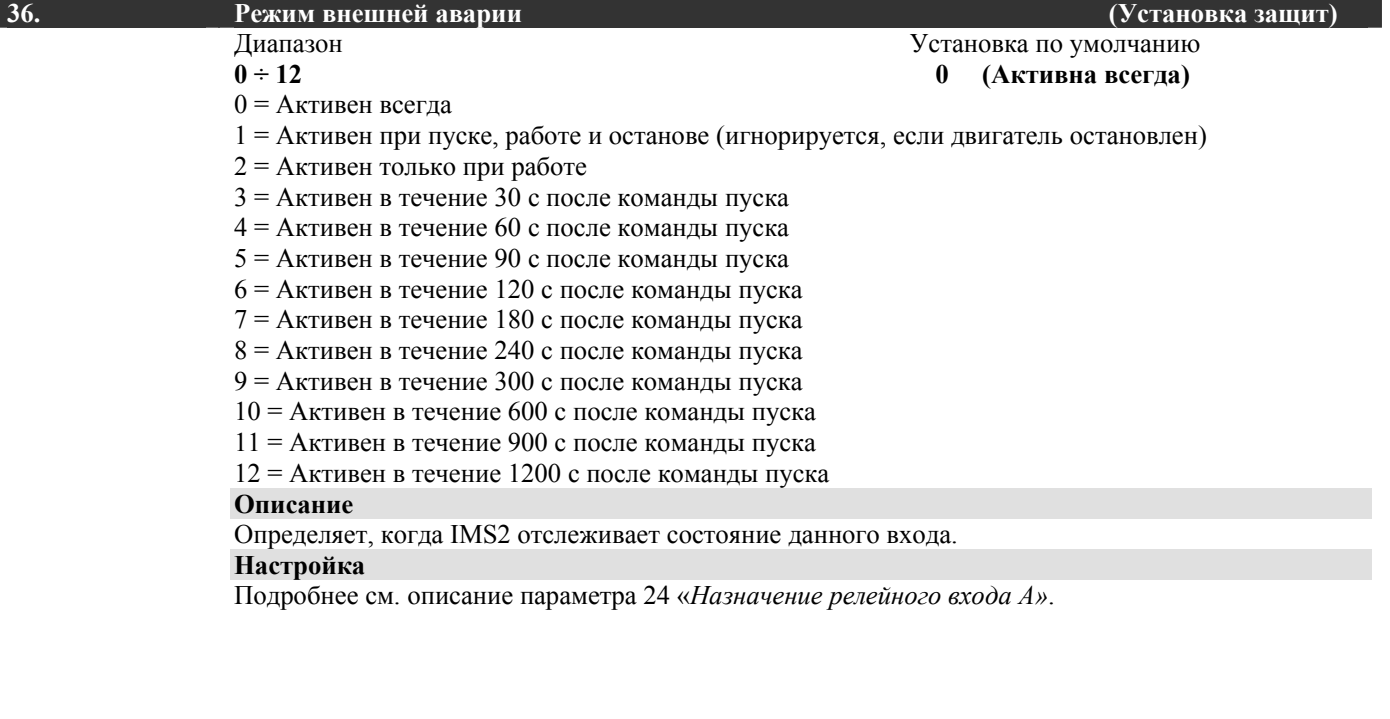

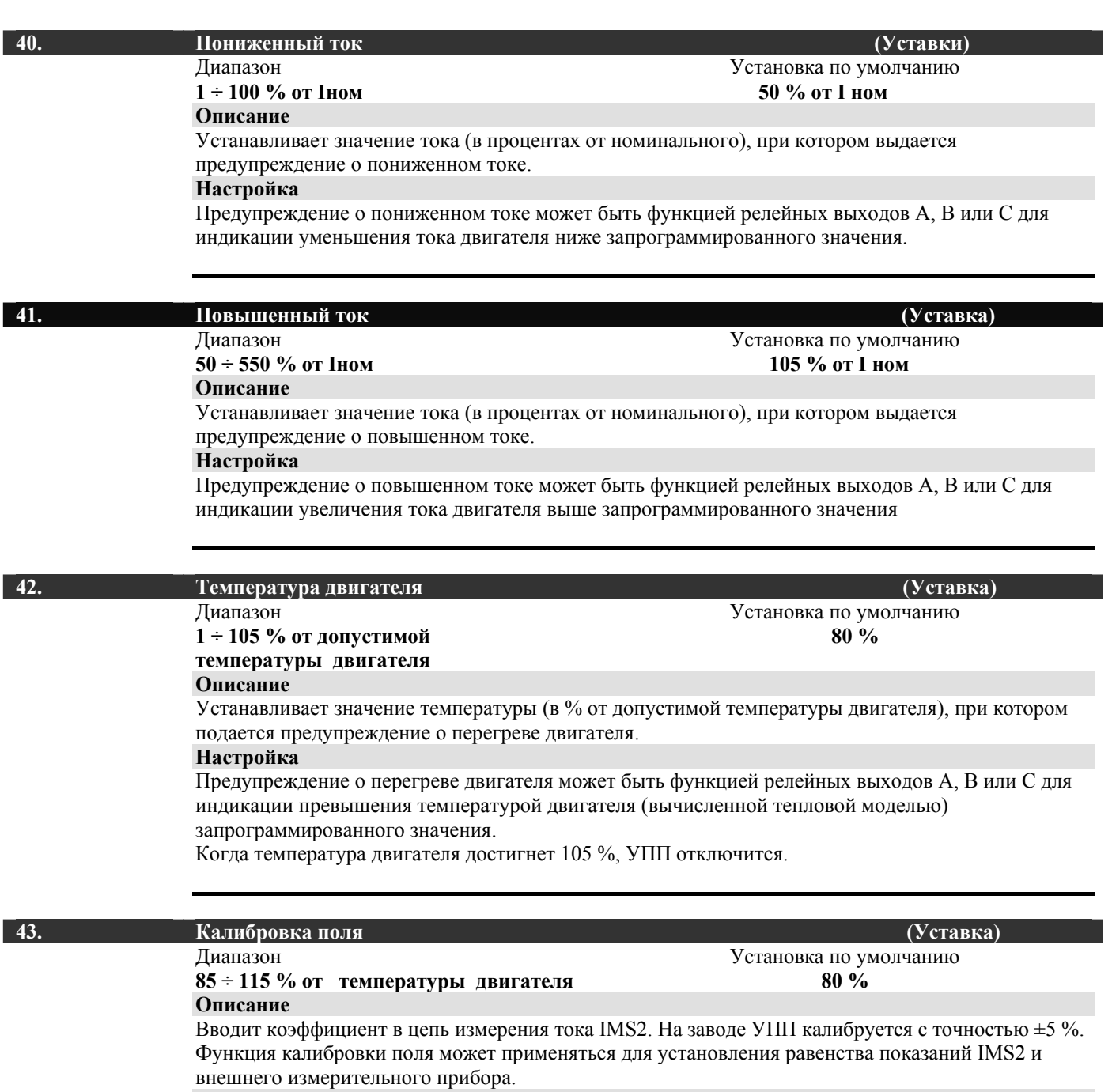

#### **Настройка**

Для определения нужного значения используйте следующую формулу. Параметр 43 = Показание тока на дисплее IMS2 / Показание тока на внешнем приборе. Например, 102 % = 66 А / 65 А

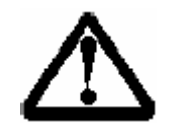

### **ВНИМАНИЕ:**

Данная настройка влияет на все зависящие от тока функции.

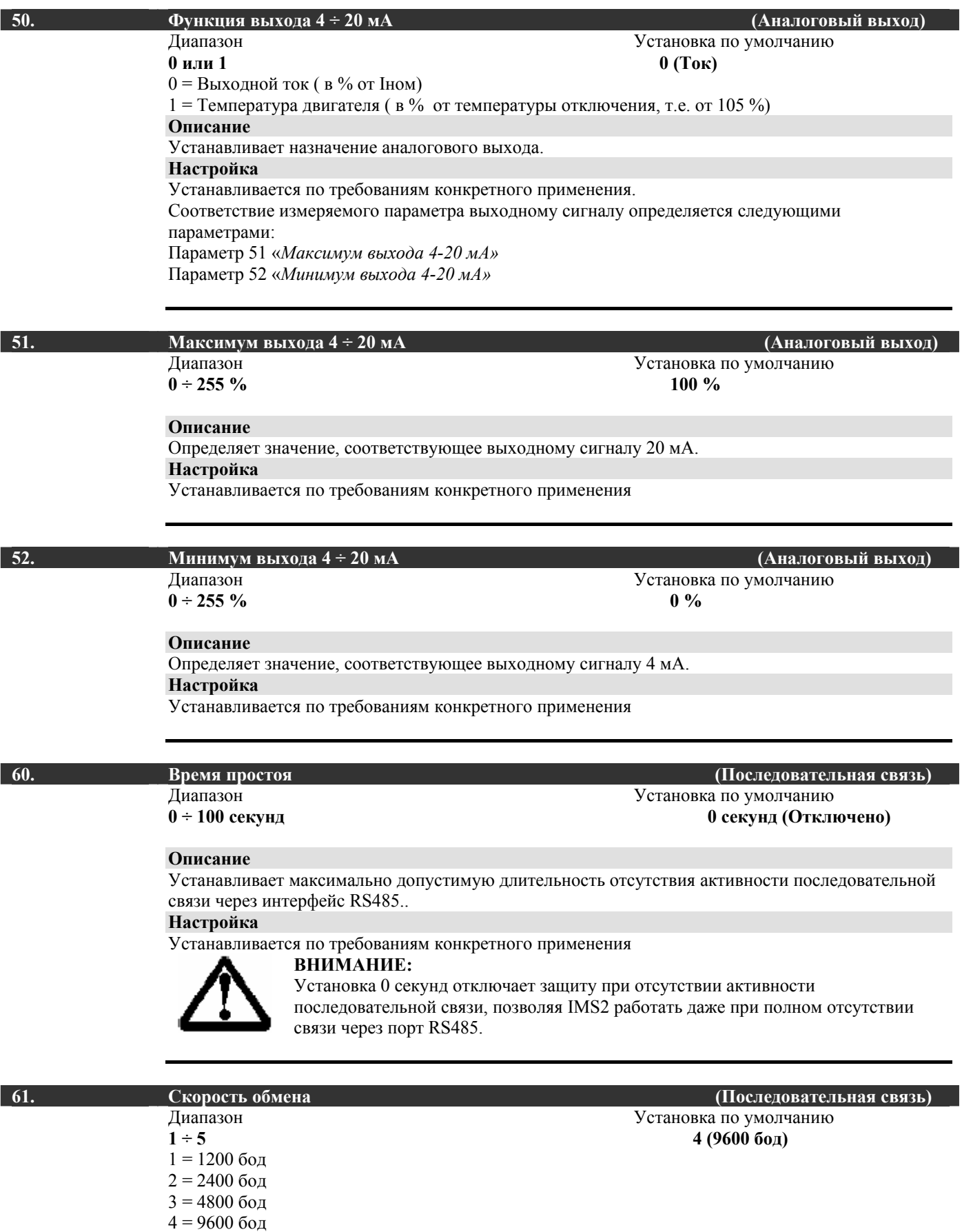

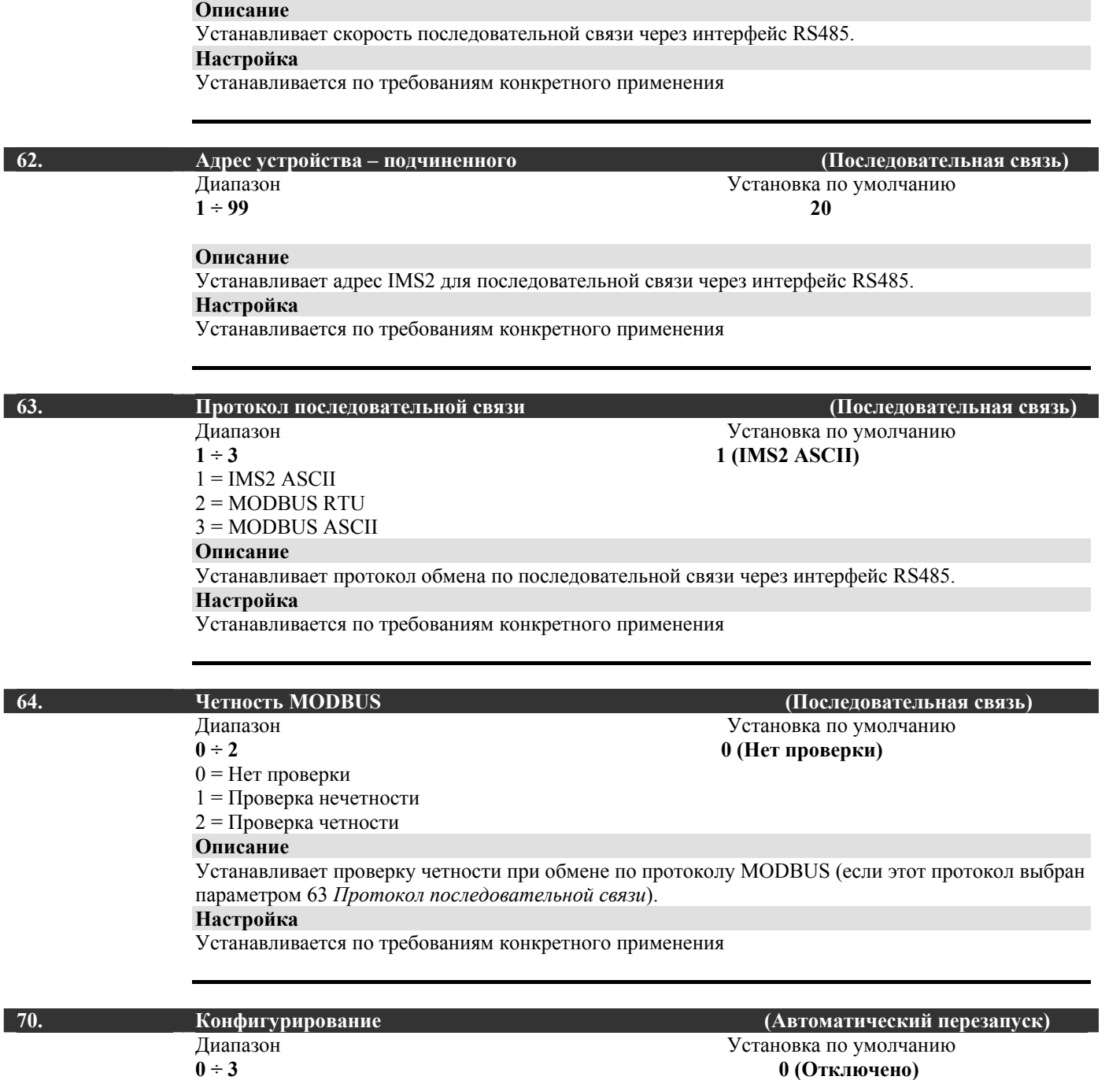

0 = Отключено

1 = Сброс аварии группы А

 $2 =$  Сброс аварии групп А и В

3 = Сброс аварии групп А, В и С

#### **Описание**

Определяет, при каких сигналах аварии будет происходить автоматический перезапуск.. **Настройка**

Установка значения, отличного от 0, приводит к тому, что IMS2 автоматически сбрасывает сигнал аварии, и если после выдержки времени сигнал пуска еще присутствует, запускает двигатель. Выбор сигналов аварии, сбрасываемых автоматически, осуществляется в соответствии с таблицей ниже:

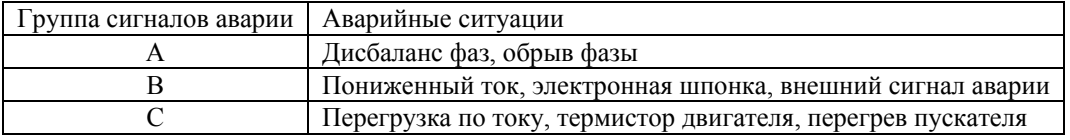

Работа функции автоперезапуска определяется следующими параметрами:

Параметр 70 Конфигурирование

Параметр 71 Количество попыток

Параметр 72 Задержка для групп А и В

Параметр 73 Задержка для группы С

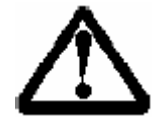

#### **ВНИМАНИЕ:**

При включенной функции автоматического перезапуска аварийное отключение может быть отменено, и при наличии сигнала пуска двигатель начнет работать. Убедитесь в безопасности персонала и соответствии всем нормам и правилам безопасности установки перед включением этой функции.

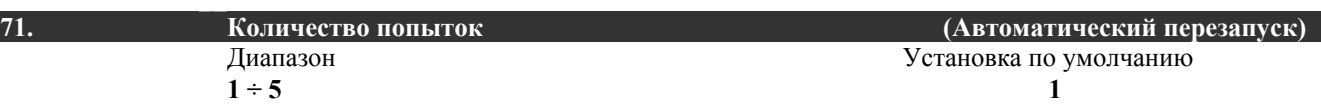

#### **Описание**

Определяет максимальное количество попыток перезапуска для данной функции. **Настройка**

Счетчик числа попыток увеличивается на 1 после каждого аварийного отключения, и данный параметр определяет допустимое количество попыток перезапуска. По достижении введенного значения IMS2 отключается окончательно, и необходим ручной перезапуск.

Счетчик числа попыток уменьшается на 1 вплоть до 0 при каждом успешном цикле пуска / останова.

Подробнее см. описание параметра 70 «*Конфигурирование»*.

# Диапазон Установка по умолчанию **5 ÷ 999 секунд 5 секунд**

**72. Задержка для групп А и В (Автоматический перезапуск)** 

Установка по умолчанию

#### **Описание**

Устанавливает задержку перезапуска для аварийных отключений групп А и В. **Настройка**

Подробнее см. описание параметра 70 «*Конфигурирование»*.

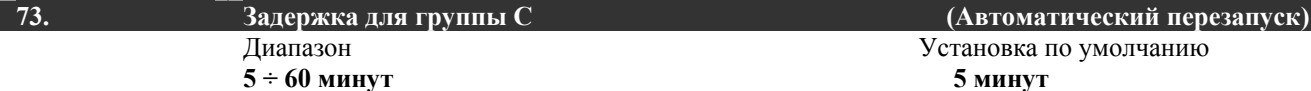

#### **Описание**

Устанавливает задержку перезапуска для аварийных отключений групп С.

#### **Настройка**

Подробнее см. описание параметра 70 «*Конфигурирование»*.

**Устройства плавного пуска (УПП) IMS2 могут хранить в памяти два независимых набора данных двигателя. Первый набор состоит из параметров 1 – 9. Второй набор состоит из параметров 80 – 88. Использование второго набора приведено в описании параметра 24 «***Назначение релейного входа А»***.** 

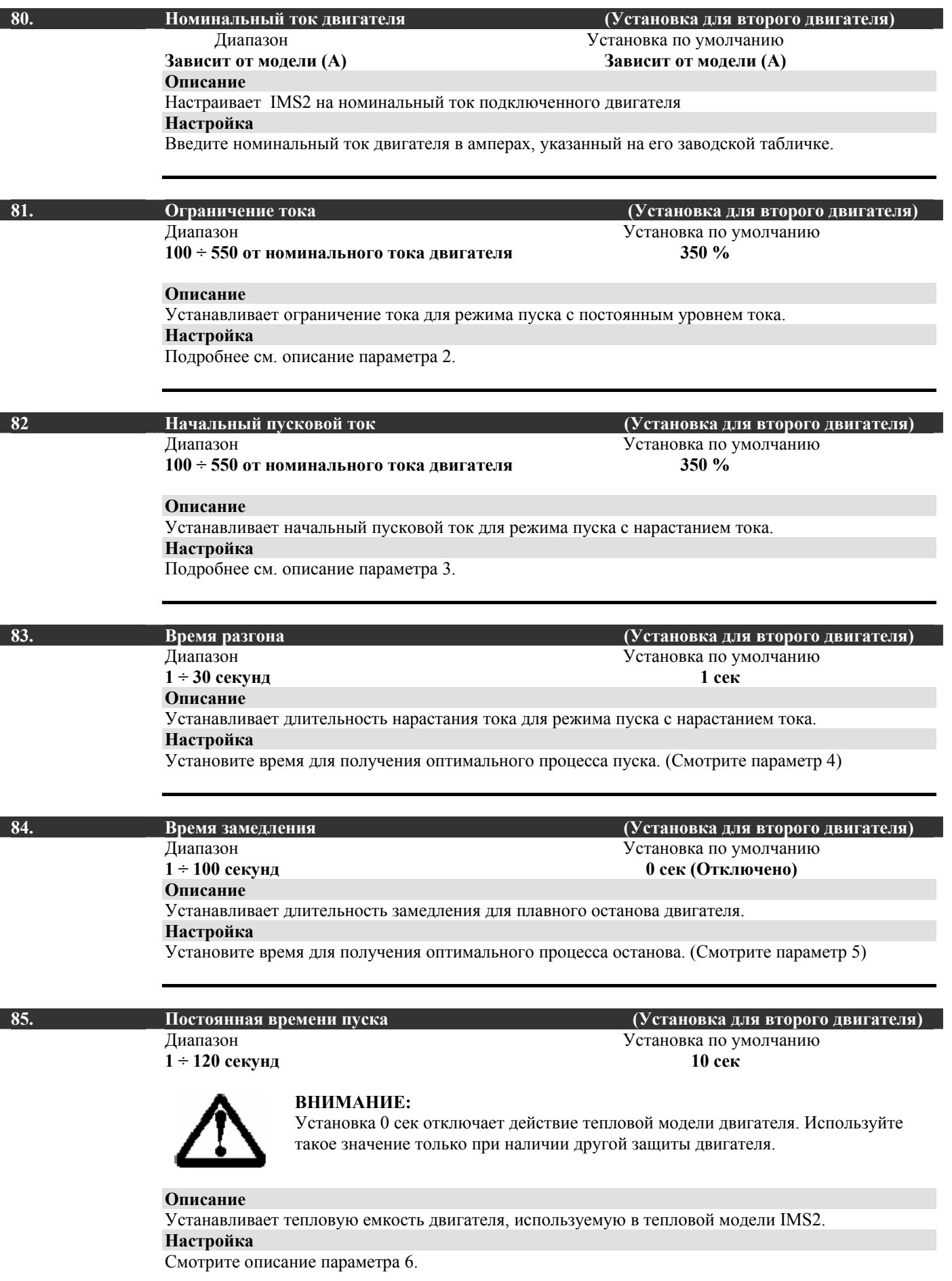

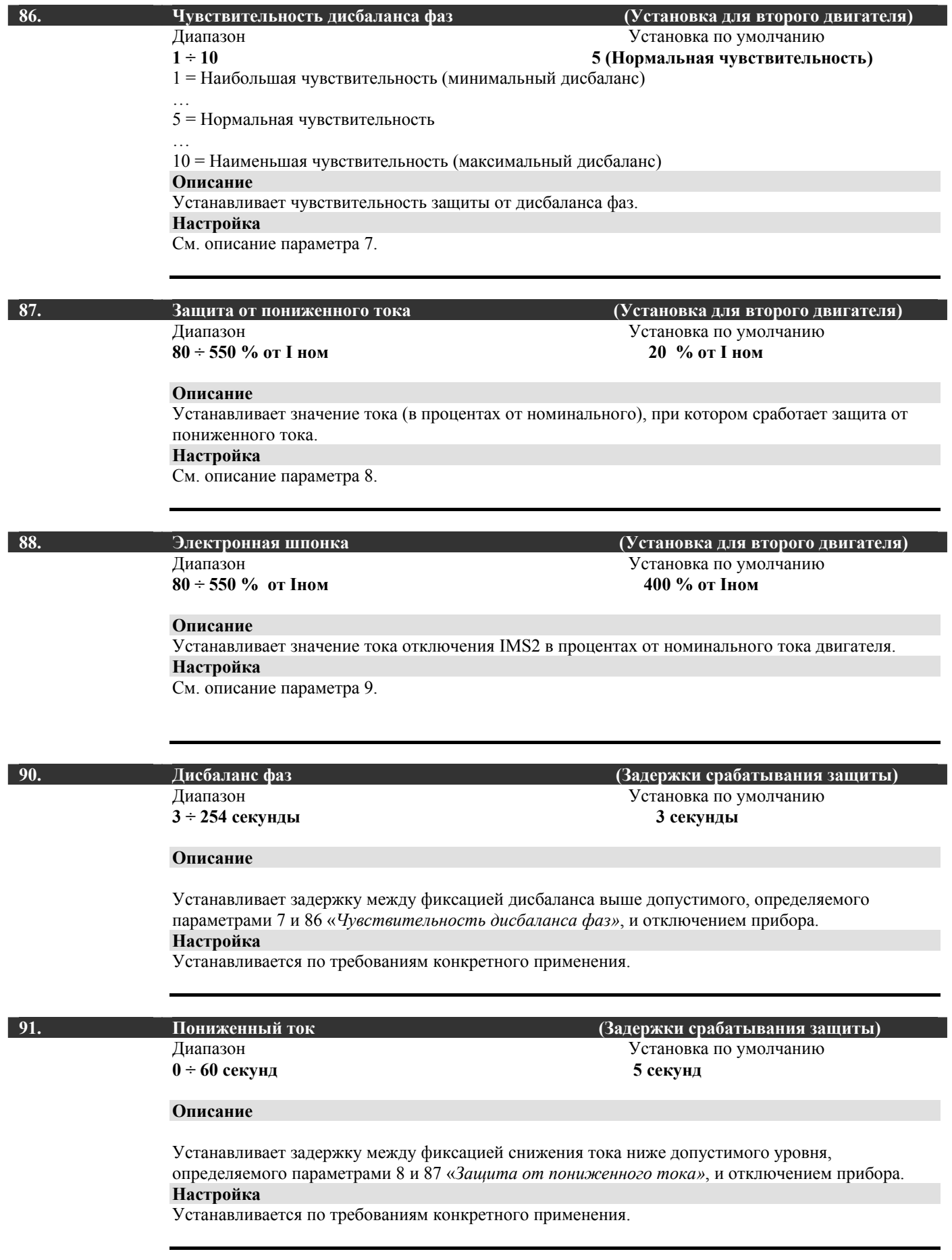

## **92. Электронная шпонка (Задержка срабатывания защиты)**

**0 ÷ 60 секунд 0 секунд**

# Диапазон Установка по умолчанию

#### **Описание**

Устанавливает задержку между моментом приложения к двигателю полного напряжения и включением защиты "Электронная шпонка".

#### **Настройка**

Устанавливается по требованиям конкретного применения.

 $0 \div 60$  **секунд**  $0$  **секунд** 

**93. Отклонение частоты (Задержка срабатывания защиты)**  Диапазон Установка по умолчанию

#### **Описание**

Устанавливает задержку между фиксацией пониженной частоты питающего напряжения во время работы двигателя (48 Гц для сети 50 Гц и 58 Гц для сети 60 Гц) и отключением прибора.

#### **Настройка**

Устанавливает допустимое время работы на пониженной частоте питающей сети. Такая работа снижает срок службы двигателя.

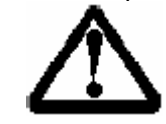

#### **ВНИМАНИЕ:**

Если частота питающей сети снизится ниже 45 Гц (55 Гц для сетей 60 Гц), IMS2 отключится немедленно, независимо от установленной задержки.

# Диапазон Установка по умолчанию **0 ÷ 240 секунд 0 секунд**

# **94. Задержка внешней аварии (Задержка срабатывания защиты)**

#### **Описание**

Устанавливает задержку между моментом получения сигнала о внешней аварии и отключением прибора.

#### **Настройка**

Подробнее см. описание параметра 24 Назначение релейного входа А.

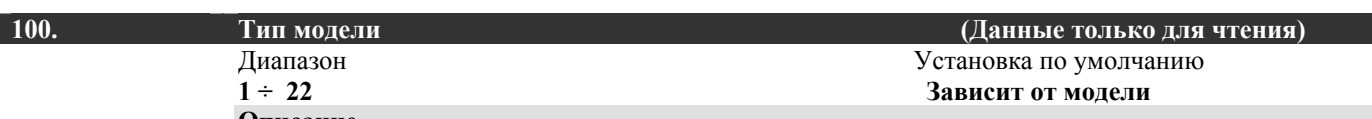

#### **Описание**

Диагностический параметр, позволяющий определить мощность IMS2, например, для 1 = IMS20018 и 22 = IMS21574.

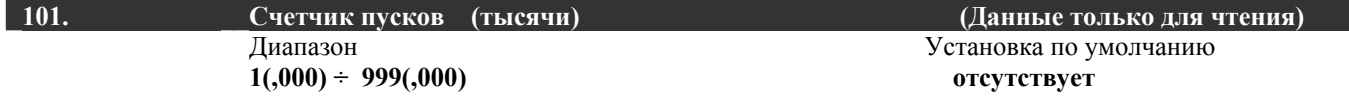

#### **Описание**

Отображает количество успешных пусков.

Точное количество пусков определяется в сочетании с параметром 102.

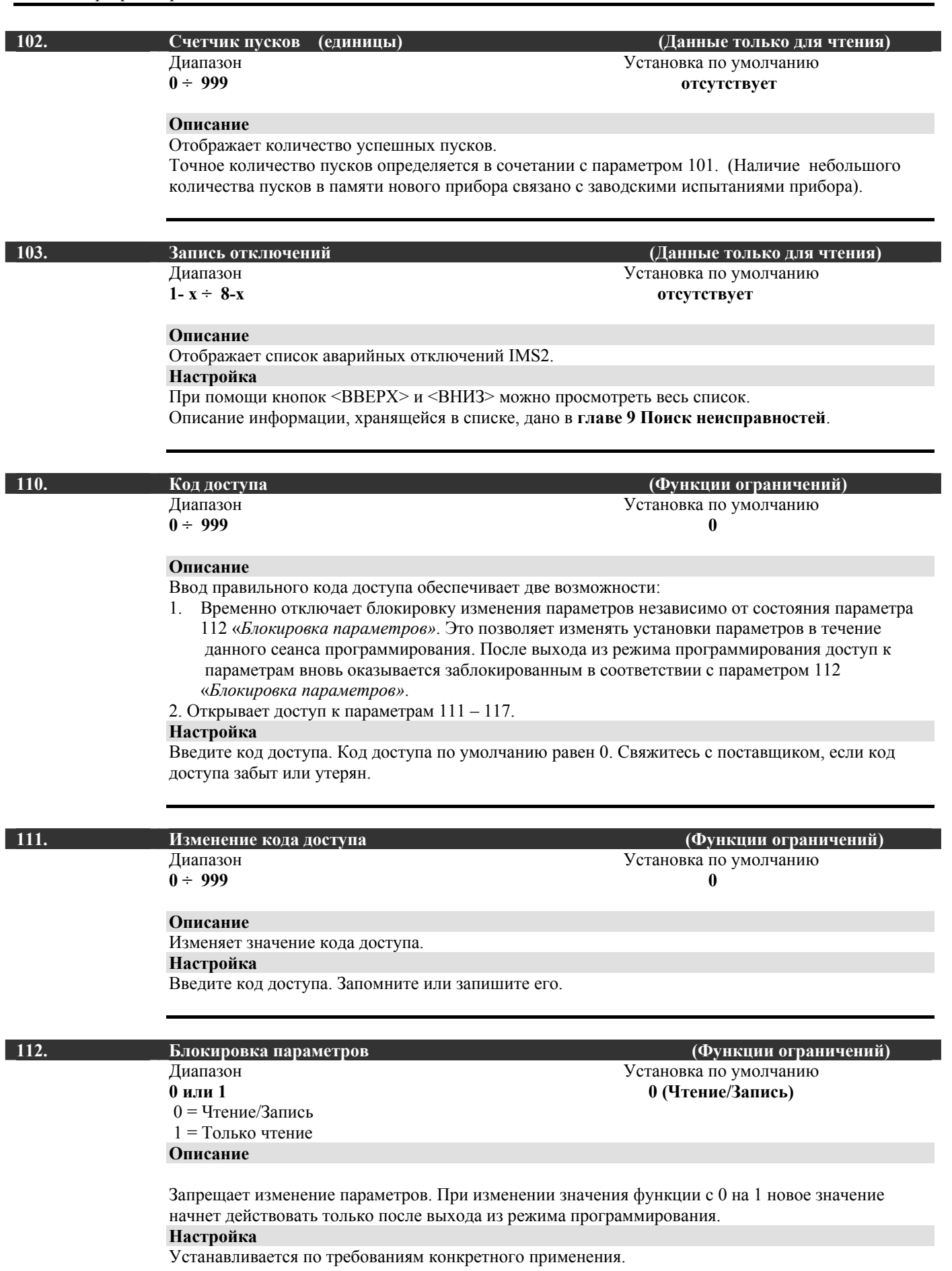

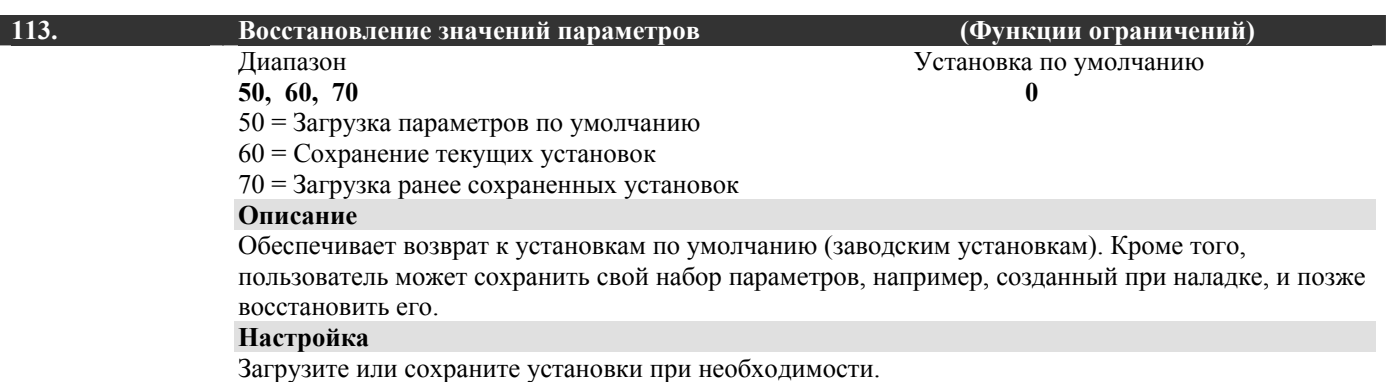

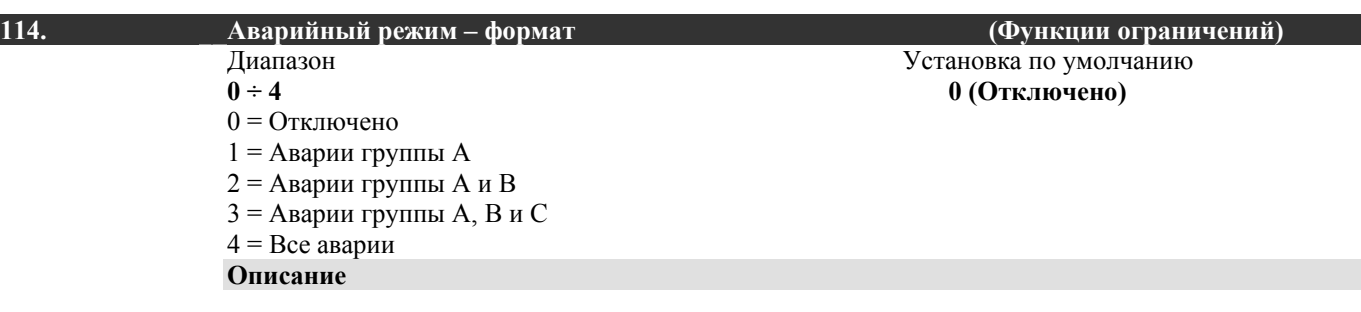

Устанавливает группы сигналов аварии, которые будут игнорироваться при работе в аварийном режиме. Работа в аварийном режиме приведена в описании параметра 24 «*Назначение релейного входа А»*.

**Настройка**

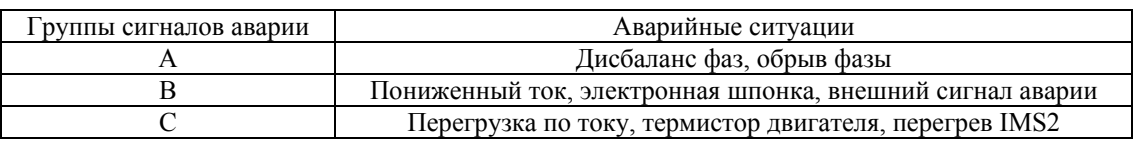

#### **115. Аварийный режим – работа реле аварии (Функции ограничений)**  Диапазон Установка по умолчанию **0 или 1 0 (Реле не работает)**

**Описание**

Определяет, будут ли срабатывать реле, которые запрограммированы на отображение сигнала аварии (см. параметры 21, 22 и 23), при работе IMS2 в аварийном режиме. Работа в аварийном режиме приведена в описании параметра 24 «*Назначение релейного входа А»*.

#### **Настройка**

Загрузите или сохраните установки при необходимости.

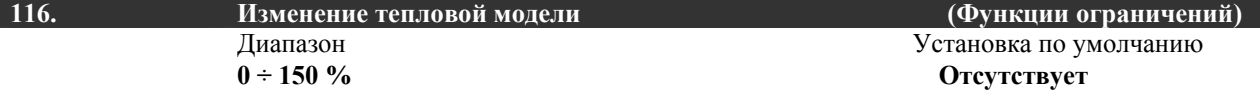

#### **Описание**

Обеспечивает ручную настройку тепловой модели.

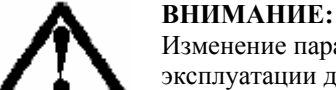

Изменение параметров тепловой модели отразится на продолжительности эксплуатации двигателя, поэтому должно производиться только в случае крайней необходимости.

#### **Настройка**

В аварийных ситуациях можно загрубить тепловую модель для обеспечения пуска двигателя.

# $\overline{117}$ .

Диапазон  $0 \div 255$ 

(Функции ограничений)

Установка по умолчанию Отсутствует

#### Описание

Показывает, сколько раз тепловая модель изменялась вручную.

-<br>Тепловая модель - счетчик изменений

**7.4 Работа** После установки, подключения и программирования в соответствии с вышеописанными рекомендациями мягкий пускатель IMS2 готов к работе. **Панель местного управления.** 

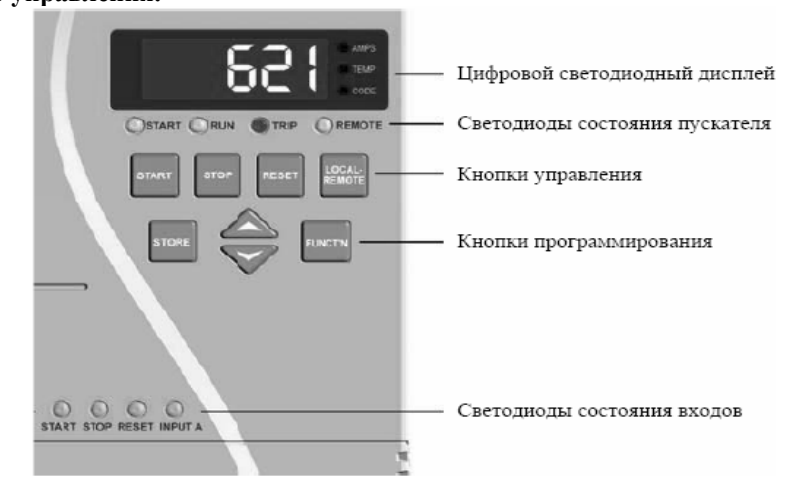

1. *Цифровой светодиодный дисплей*: Выводимая информация сопровождается индикацией светодиодов справа от дисплея. Во время работы на дисплей можно вывести ток двигателя (А) или вычисленную температуру двигателя (%). Выбор нужного значения производится при помощи кнопок <ВВЕРХ> и <ВНИЗ>. В случае аварии на дисплей выводится ее код. Если ток двигателя превысит значение, которое может быть отображено, на дисплее появятся прочерки (- - -).

2. *Светодиоды состояния пускателя:* **Start:** Напряжение подано на клеммы двигателя. **Run:** На клеммы двигателя подано полное напряжение **Trip:** Произошло аварийное отключение **Remote:** Индикация состояния внешнего управления.

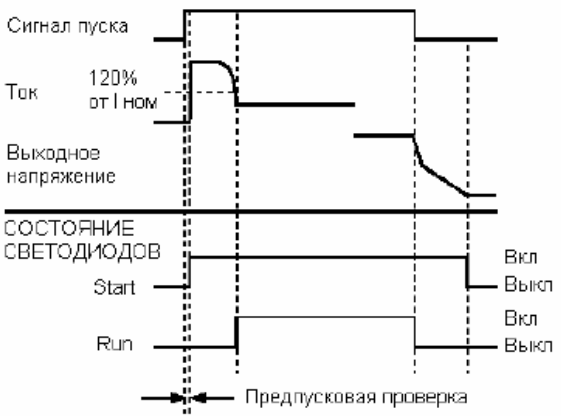

3. Кнопки управления: Эти кнопки могут использоваться для управления пускателем в режиме местного управления. Кнопка <LOCAL/REMOTE> предназначена для переключения режимов местного и внешнего управления.

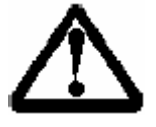

#### **ВНИМАНИЕ:**

При подаче питания цепей управления на IMS2 он находится в том же режиме управления, что и в момент отключения питания. При поставке режим управления – местный.

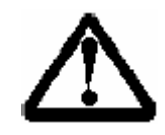

### **ВНИМАНИЕ:**

Параметр 20 «*Местное / внешнее управление»* может использоваться для блокировки одного из режимов. Если после этого нажать кнопку <LOCAL / REMOTE>, на дисплее появится сообщение "OFF".

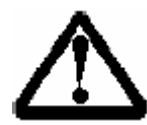

#### **ВНИМАНИЕ:**

Одновременное нажатие кнопок <STOP> и <RESET> вызывает немедленное отключение напряжения с двигателя и его останов выбегом. Любой режим плавного останова или останова с торможением игнорируется.

- 4. *Кнопки программирования:* См. главу 7.1
- 5. *Светодиоды состояния входов:* Эти светодиоды отображают состояние входов управления IMS2.

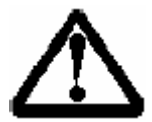

#### **ВНИМАНИЕ:**

Все светодиоды и дисплей светятся в течение примерно 1 сек для проверки их работы при подаче питания цепей управления.

#### **Внешнее управление**

Если IMS2 находится в режиме внешнего управления, то управление его работой может осуществляться через соответствующие входы. Кнопка <LOCAL/REMOTE> предназначена для переключения режимов местного и внешнего управления. Подробнее см. главу 6.3 *Подключение цепей управления.* 

#### **Задержка повторного пуска**

Параметр 32 «*Задержка повторного пуска»* устанавливает длительность задержки между окончанием останова и началом следующего пуска. Во время периода задержки светодиоды справа от дисплея мигают, сигнализируя о том, что пуск пока невозможен.

#### **Предпусковая проверка**

Прежде чем подать напряжение на двигатель, IMS2 выполняет серию тестов для проверки состояния двигателя и параметров питания.

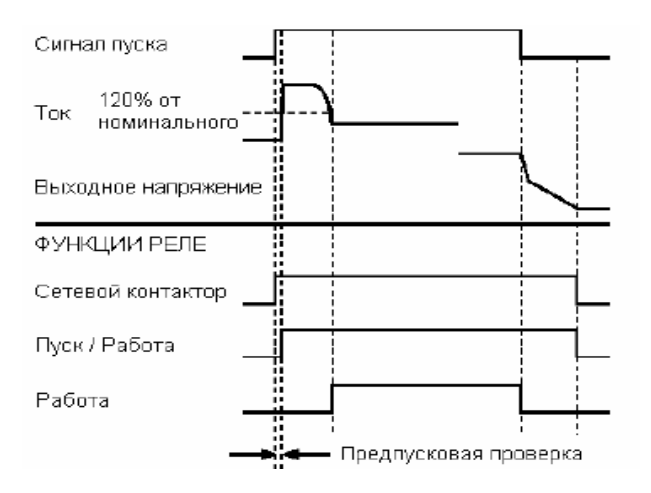

#### **Установки для второго двигателя**

В память IMS2 можно ввести параметры двух двигателей. Для первого данные вводятся в ячейки параметров 1 – 9, для второго - в ячейки параметров 80 – 88. Программируемый вход А может использоваться для переключения между двумя наборами параметров. Подробнее см. описание параметра 24 «*Назначение релейного входа А».* 

#### **"Быстрые кнопки" включения автостопа**

"Быстрые кнопки" позволяют использовать функцию автоматического останова без использования полной процедуры программирования.

1.Нажмите одновременно кнопки **<STOP> и <FUNCT'N>**.

2. Кнопками **<ВВЕРХ> и <ВНИЗ>** установите время работы.

3. Нажмите одновременно кнопки **<STOP> и <FUNCT'N>** для сохранения введенного значения и выхода из режима программирования.

При следующем пуске IMS2 будет работать в течение заданного времени. При работе в режиме автоматического останова светодиоды Start и Run мигают.

# Г**лава 8 Примеры применений**

**8.1 Подключение с сетевым**

**контактором**

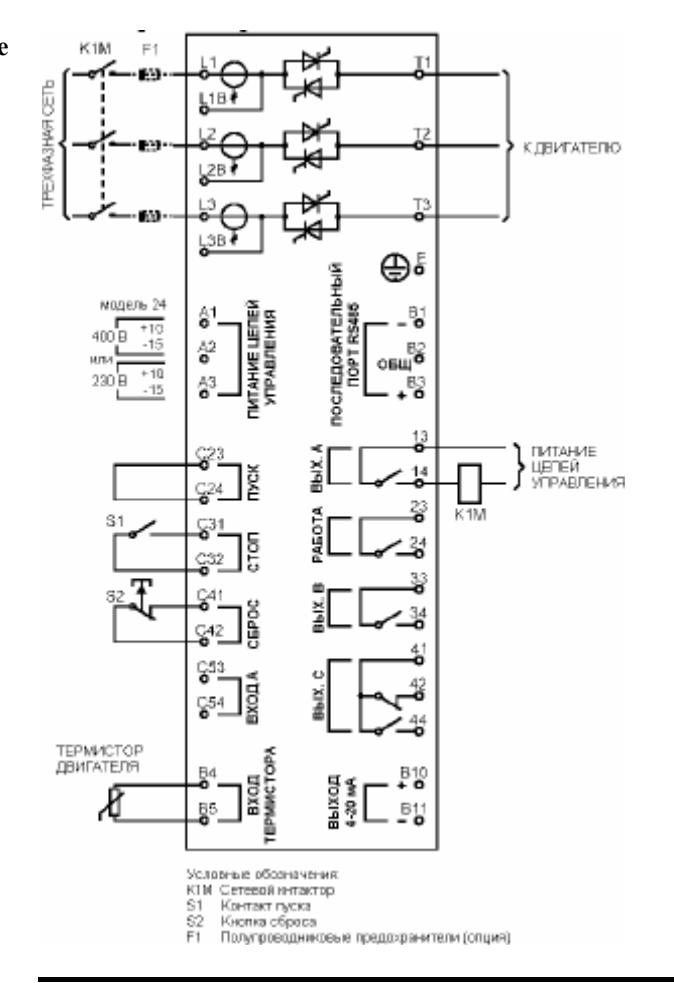

#### **Описание:**

IMS2 подключается к сети через сетевой контактор (АС3). Сетевой контактор управляется через соответствующий выход управления, по умолчанию назначенный для релейного выхода А (клеммы 13, 14). Питание цепей управления должно подключаться до сетевого контактора.

#### **Установка параметров:**

- Параметр 21 «*Назначение релейного выхода А»* = 11 (выход резервируется для управления сетевым контактором).

#### **8.2 Подключение с шунтирующим контактором**

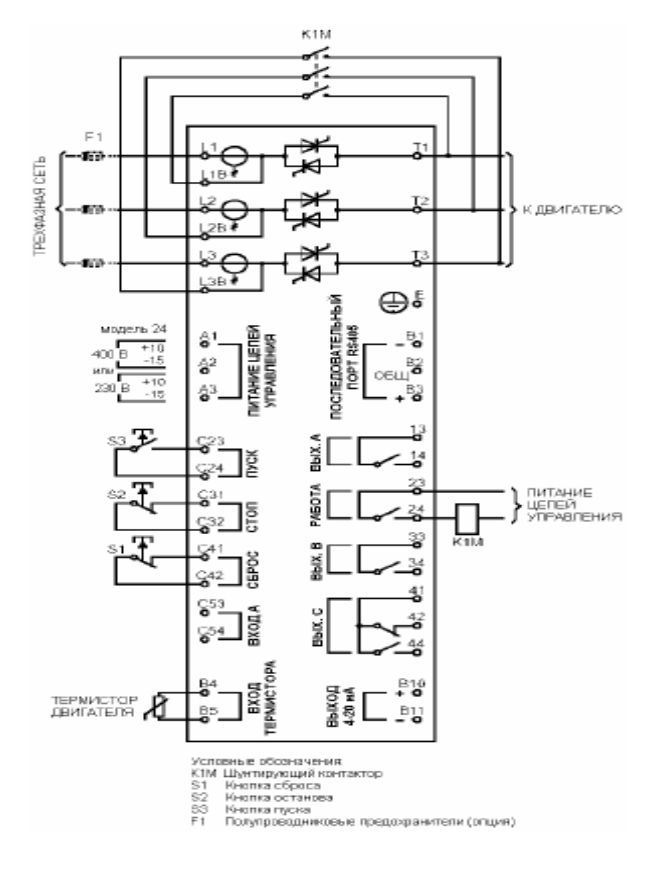

### **Описание:**

IMS2 устанавливается с шунтирующим контактором (АС1). Шунтирующий контактор управляется через выход РАБОТА (клеммы 23, 24).

#### **Установка параметров:**

- Специальные установки не требуются.

#### **8.3 Работа в аварийном режиме**

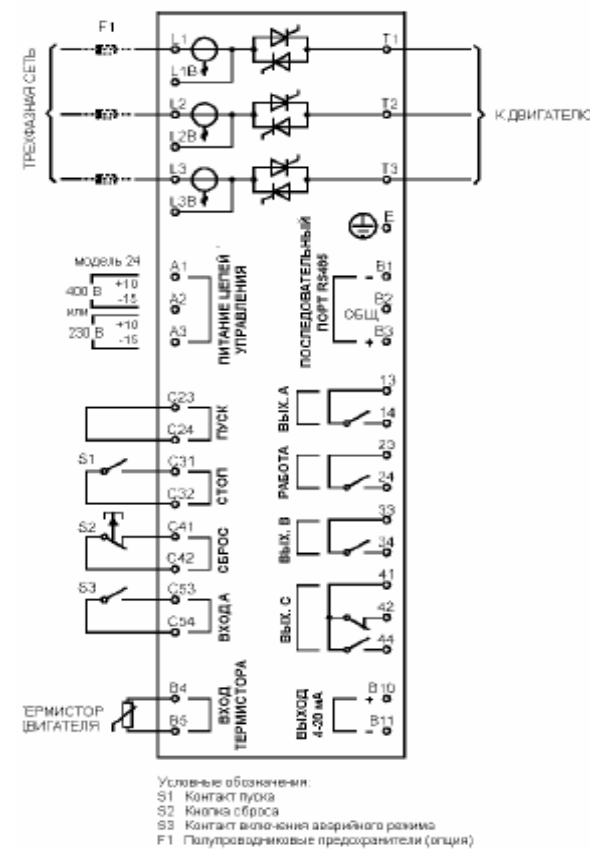

# $F<sub>1</sub>$ **PEXPASHAR CETb L1B** КДВИГАТЕЛЮ  $\frac{1}{28}$ Ţ.  $L^{28}$ ⊕∫ **OCTILDOBATERH** Moteria 24 -텅  $+11$ <br>-15  $rac{B_2^2}{100}$ Вġ ğ т Ę  $\frac{610}{2}$ TEPMACTOP  $B<sub>1</sub>$ Моллевые областие

намые сосаначения.<br>- Кантакт пуска<br>- Кантакт сисшенно реле (например, реле низкого давления)<br>- Полупроводинковые предозранители (опция) 51<br>52<br>52<br>51

#### **Описание:**

При нормальной работе IMS2 управляется по двум проводам. Для работы в аварийном режиме необходимо подключить ко входу А два дополнительных провода. Замыкание этих проводов приведет к работе двигателя при игнорировании любых защит, запрограммированных пользователем.

#### **Установка параметров:**

- Параметр 24 «*Назначение релейного*  $\alpha$ *входа А*<sup>*»*</sup> = 3 (присвоение входу функции включения режима аварийной работы).

- Параметр 114 «*Аварийный режим – формат»*= по необходимости (устанавливаются защиты, которые будут игнорироваться при работе в аварийном режиме).

- Параметр 115 «*Аварийный режим – работа реле аварии»* = по необходимости

(определяет, будут ли включаться реле аварии во время работы в аварийном режиме).

#### **Описание:**

IMS2 управляется обычным двухпроводным сигналом. Цепь внешней аварии (в данном случае реле низкого давления для насосных систем) должна быть подключена к входу А. При включении этого реле IMS2 останавливает двигатель, замыкает выход сигнала аварии, отображает на дисплее код аварийного отключения и записывает это событие в память аварийных отключений.

#### **Установка параметров:**

- Параметр 24 «*Назначение релейного*  $\alpha x \circ \alpha \circ A$ <sup>*»*</sup> = 1 (присвоение входу функции сигнала внешней аварии, нормально открытый контакт). - Параметр 36 «*Режим внешней аварии»*

= 6 (данная функция не работает в течение 120 сек после пуска, чтобы насос мог набрать необходимое давление).

- Параметр 94 «*Задержка внешней аварии»* = по необходимости (может использоваться для увеличения задержки срабатывания, если насос не успевает набрать нужного давления).

#### **8.4 Цепь внешней аварии**

#### **8.5 Плавное**

 **торможение**

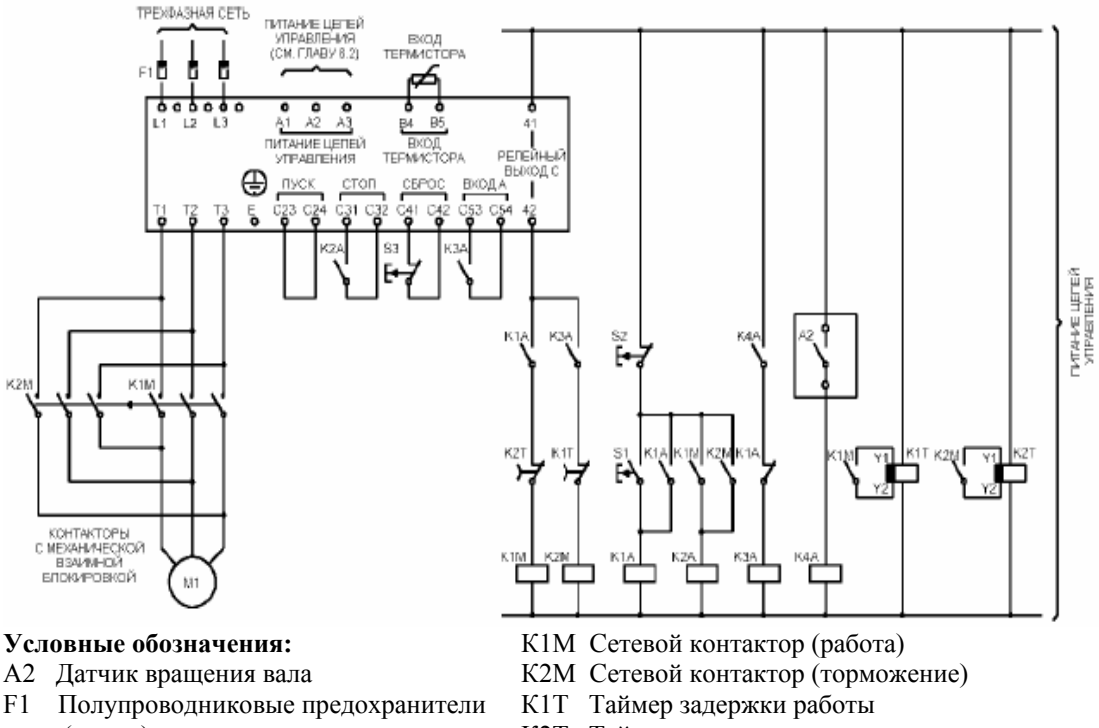

- (опция)
- К1А Реле пуска

К3А Реле торможения

К4А Реле направления вращения

- К2Т Таймер задержки торможения
- S1 Кнопка пуска
- S2 Кнопка останова
- S3 Кнопка сброса

#### **Описание:**

Для останова высокоинерционных нагрузок, требующих большого тормозного момента, можно использовать функцию плавного торможения. В таком применении IMS2 управляет контакторами пуска вперед и торможения. При получении сигнала пуска (кнопка S1) IMS2 замыкает контактор пуска вперед (К1М) и управляет работой двигателя в соответствии с параметрами для первого двигателя. При получении сигнала останова (кнопка S2) IMS2 размыкает контактор пуска вперед (К1М) и замыкает контактор торможения (К2М) с задержкой около 2-3 с (К1Т). К3А также замыкается для перехода на параметры второго двигателя, которые настроены пользователем на желаемые характеристики останова. Когда скорость двигателя упадет до 0, датчик вращения (А2) остановит мягкий пускатель и разомкнет контактор торможения (К2М).

#### **Установка параметров:**

**-** Параметр 23 *«Назначение релейного выхода С»=0* (присвоение выходу С функции сигнала аварии)

- Параметр 24 *«Назначение входа А»* = 0 (присвоение входу функции выбора набора параметров).

- Параметры  $1 \div 9$  (настройка характеристик работы).

- Параметры  $80 \div 88$  (настройка характеристик торможения)

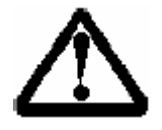

### **ВНИМАНИЕ:**

Если IMS2 отключается с выводом на дисплей кода "5" – «*Частота питающей Сети»* при отключении контактора К2М, увеличьте значение параметра 93 *«Отклонение частоты».* 

#### **8.6 Двухскоростной двигатель**

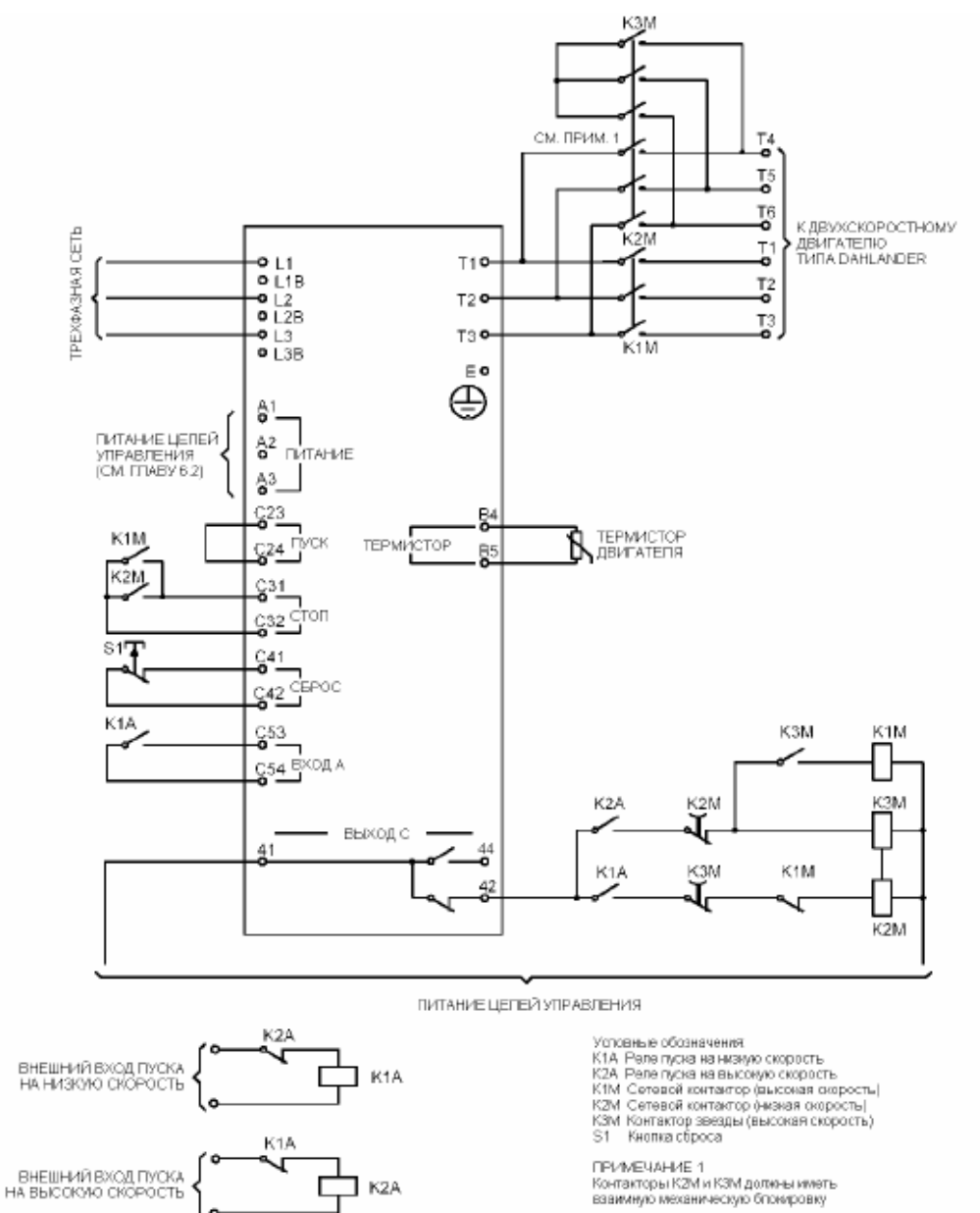

#### **Описание:**

IMS2 может использоваться для управления двухскоростными двигателями типа Dahlander. При этом необходимо наличие контакторов высокой скорости (К1М), низкой скорости (К2М) и звезды (К3М).

При получении сигнала пуска на высокую скорость контактор высокой скорости (К1М) и контактор звезды (К3М) замкнуты. IMS2 управляет двигателем в соответствии с группой параметров для первого двигателя (параметры 1 – 9).

При получении сигнала пуска на низкую скорость контактор низкой скорости (К2М) замкнут. Контакты реле на входе А также замкнуты, что приводит к управлению двигателем в соответствии с группой параметров для второго двигателя (параметры 80 - 88).

#### **Установка параметров:**

**-** Параметр 23 *«Назначение релейного выхода С»* = 0 (присвоение выходу С функции сигнала аварии).

- Параметр 24 *«Назначение релейного входа А»* = 0 (присвоение входу функции выбора набора параметров).

#### Глава 9. Поиск неисправностей

9.1 Коды При аварийном отключений IMS2 причина отключения отображается на дисплее: аварий  $\mathbf{I}$  $\overline{4}$ 

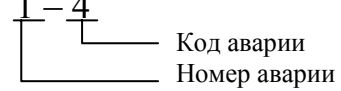

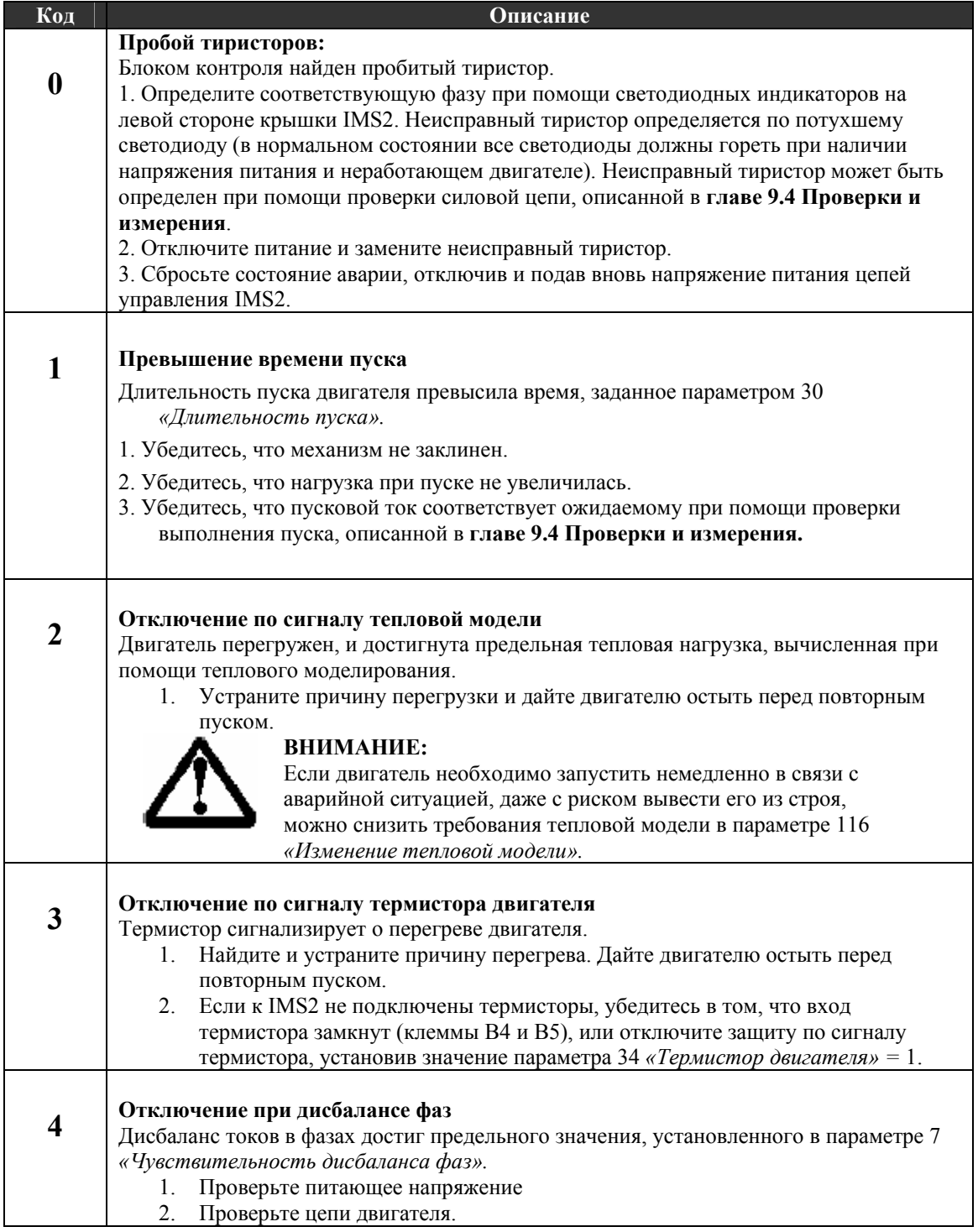

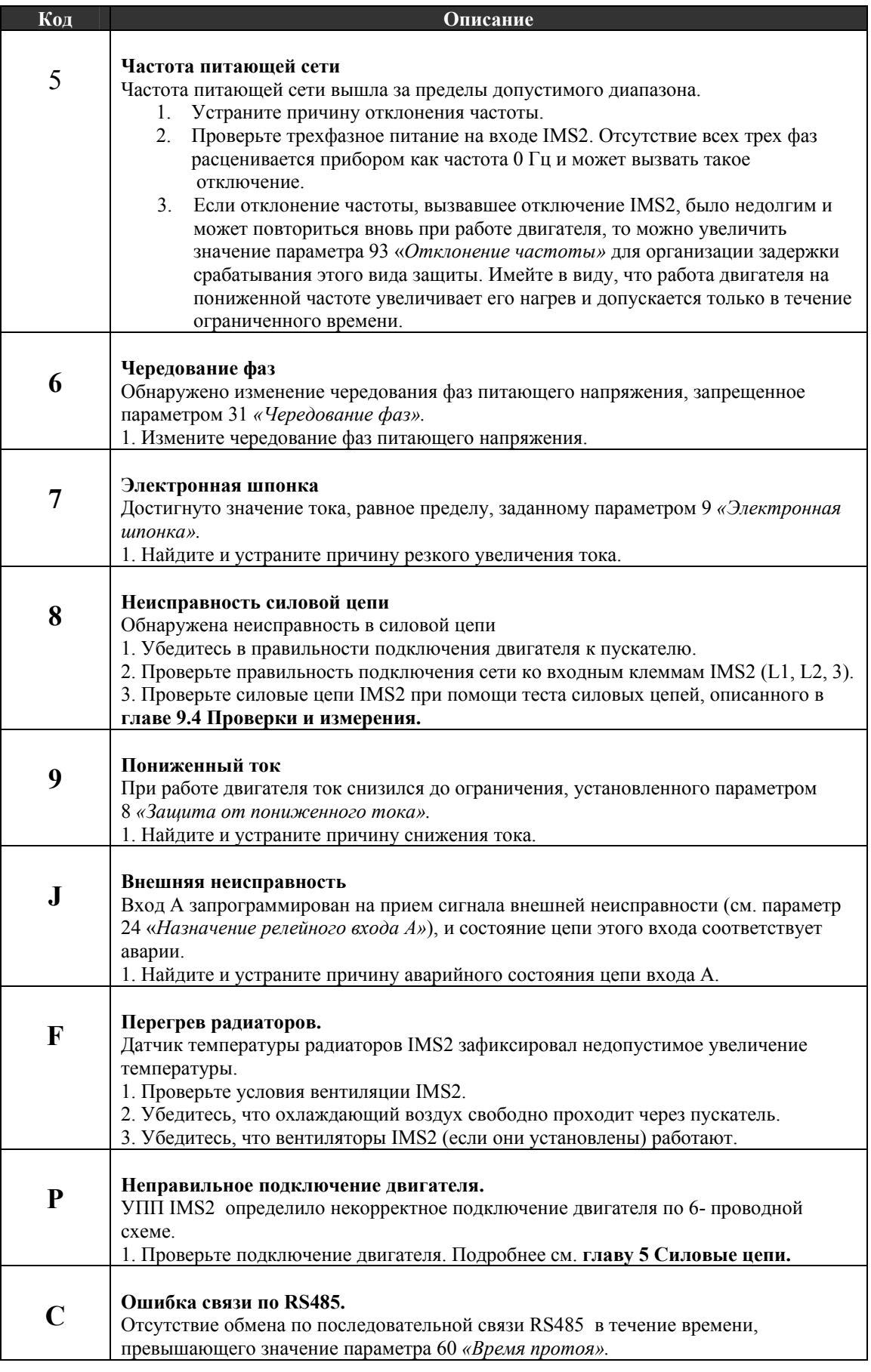

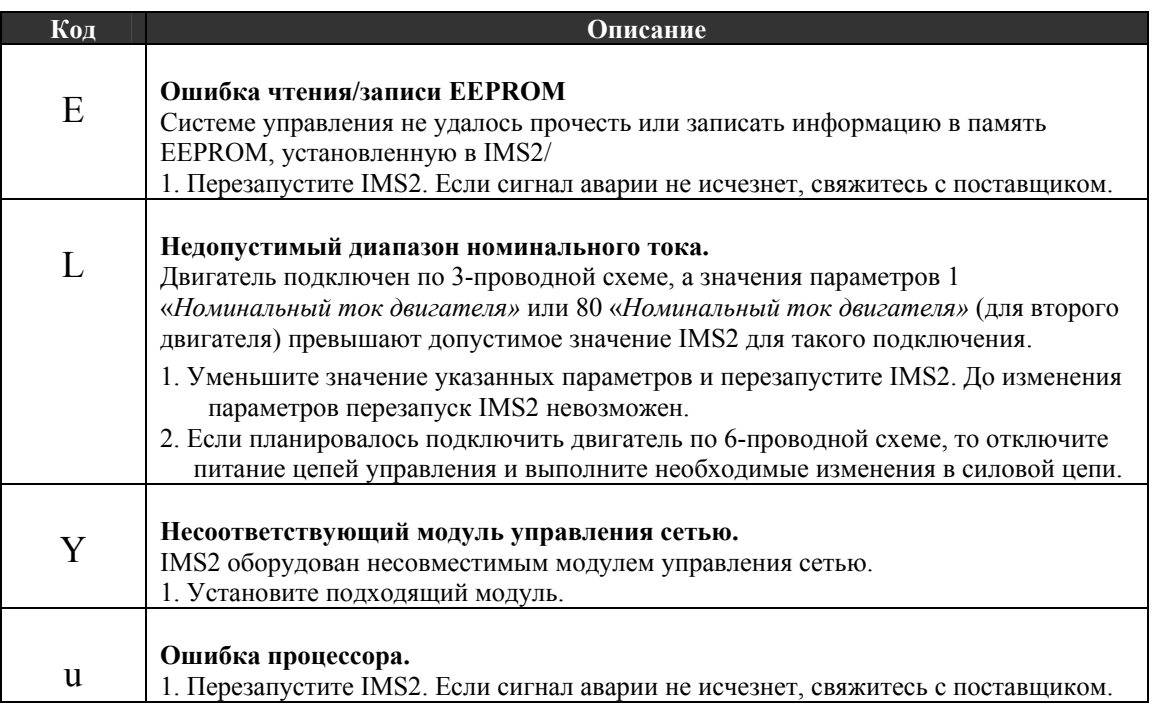

**9.2 Список аварий** В памяти IMS2 хранятся записи о последних восьми аварийных отключениях. Каждое отключение имеет номер. Отключение 1 является самым последним, а 8 – самым старым.

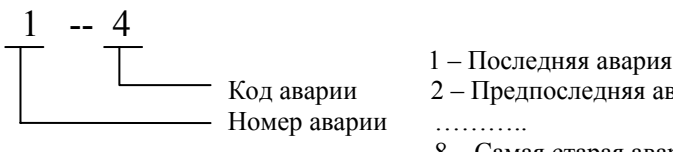

2 – Предпоследняя авария

8 – Самая старая авария

Просмотреть список сигналов аварии можно в окне параметра 103 «*Запись отключений»* при помощи кнопок <ВВЕРХ> и <ВНИЗ>.

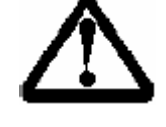

#### **ВНИМАНИЕ:**

Запись сигналов аварии происходит немедленно после их появления, но это требует наличия питания цепей управления после отключения. Информация об авариях, возникших по причине отсутствия питания цепей управления или сопровождающихся его пропаданием, может не сохраниться.

В список аварий можно внести маркер, чтобы удобнее было отслеживать аварии, происшедшие после его установки. Для записи маркера перейдите в режим программирования и вызовите параметр 103 «*Запись отключений»*. Одновременно нажмите кнопки <ВВЕРХ>, <ВНИЗ> и <STORE>. Маркер будет внесен под номером последней аварии в виде трех горизонтальных полос:

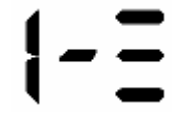

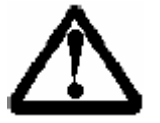

#### **ВНИМАНИЕ:**

Маркеры должны быть разделены по крайней мере одной записью аварии и не могут быть установлены последовательно.

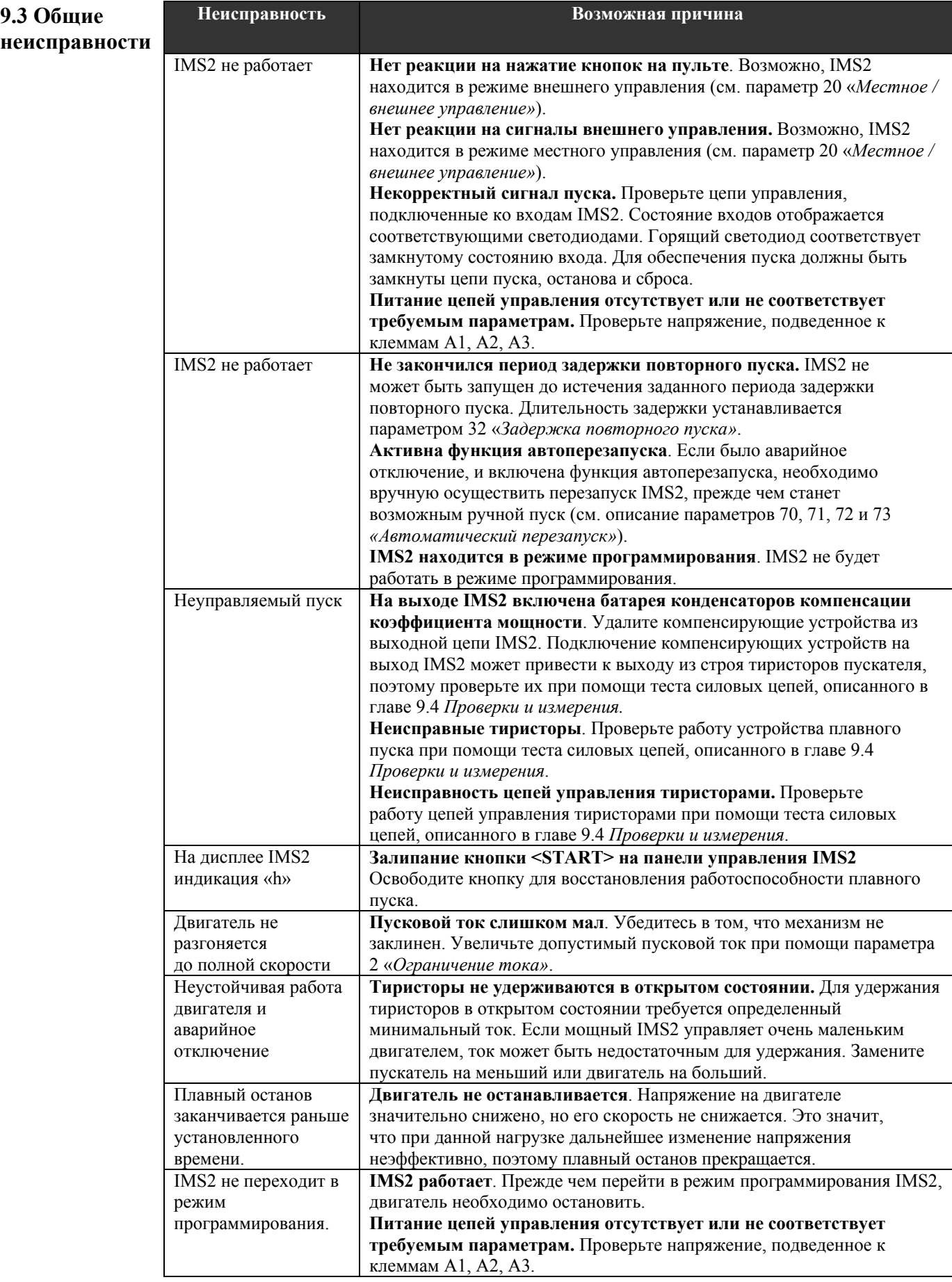

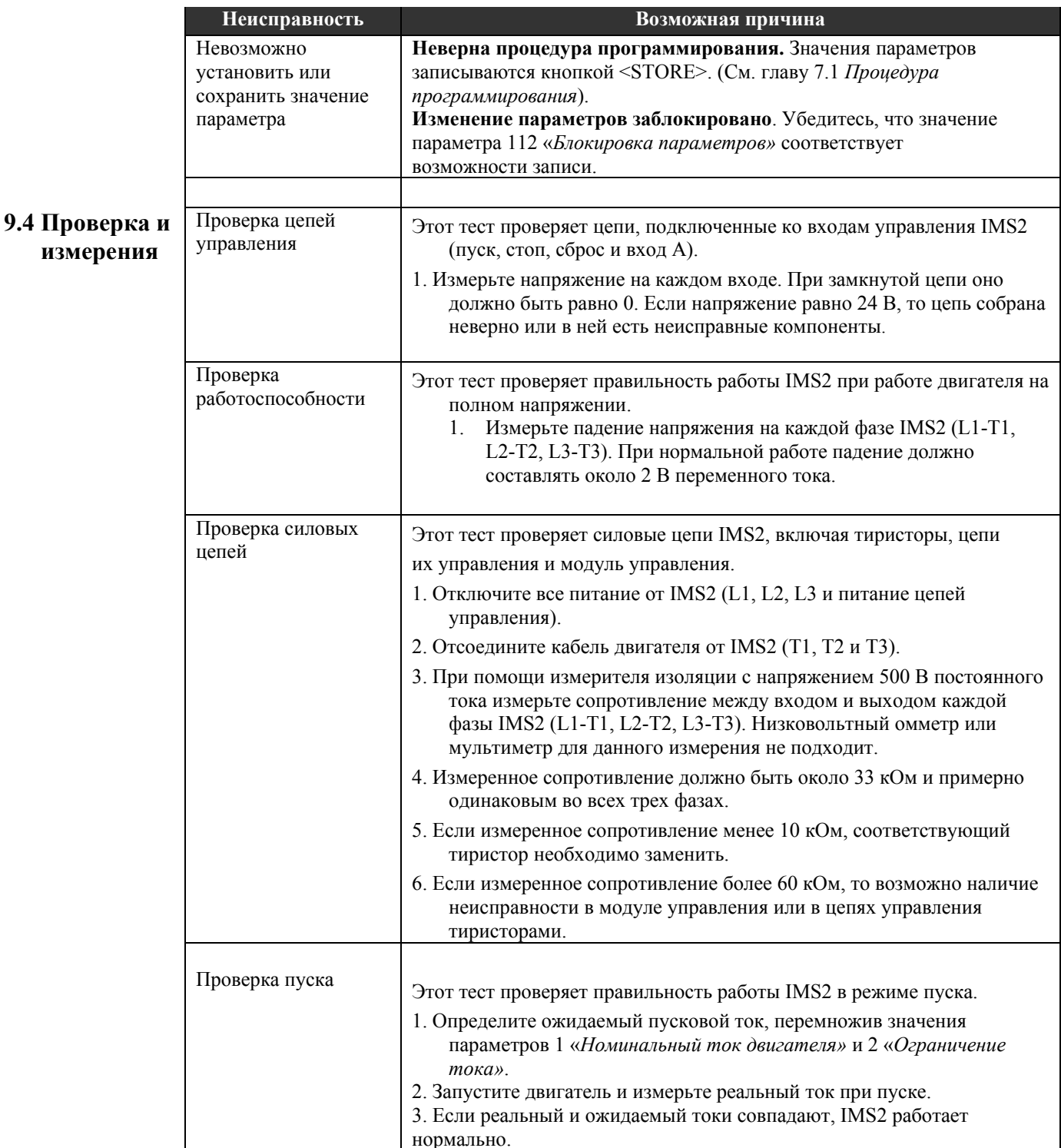

# **Глава 10. Приложения**

### **10.1 Технология плавного пуска**

Мягкие пускатели по своим свойствам и возможностям делятся на четыре различных категории:

1. Регуляторы пускового момента

Регуляторы пускового момента контролируют только одну фазу трехфазного двигателя. Управление одной фазой может обеспечить контроль пускового момента двигателя, но пусковой ток снижается при этом незначительно. Ток, текущий по обмоткам двигателя, почти равен току при прямом пуске и не контролируется пускателем. Такой ток протекает по обмоткам двигателя в течение более длительного времени, чем при прямом пуске, поэтому может вызвать перегрев двигателя.

Регуляторы пускового момента не могут использоваться там, где необходимо снижение пусковых токов, обеспечение частых пусков, а также для пуска высокоинерционных нагрузок.

2. Регуляторы напряжения без обратной связи.

Регуляторы напряжения без обратной связи изменяют выходное напряжение в соответствии с заданным пользователем темпом и не имеют сигнала обратной связи от двигателя. Они отвечают стандартным требованиям по электрическим и механическим характеристикам, предъявляемым к мягким пускателям, и могут управлять напряжением как в двух, так и во всех трех фазах двигателя.

Процесс пуска определяется пользователем путем задания начального напряжения и времени нарастания напряжения до номинального значения. Многие из таких приборов обеспечивают также ограничение пускового тока, но обычно такое ограничение основано на снижении напряжения в процессе пуска. Обычно такие регуляторы обеспечивают и управление замедлением, плавно снижая напряжение при останове и увеличивая таким образом его продолжительность.

Двухфазные регуляторы напряжения без обратной связи снижают пусковой ток во всех трех фазах, но ток при этом оказывается несбалансированным. Регуляторы, изменяющие напряжение в одной фазе, также имеют ограниченные возможности регулирования времени пуска, однако из-за перегрева двигателя могут использоваться только при легких нагрузках.

3. Регуляторы напряжения с обратной связью

Регуляторы напряжения с обратной связью являются развитием устройств, описанных выше. Они получают информацию о токе двигателя и используют ее для приостановки увеличения напряжения в процессе пуска при достижении током предельного значения, заданного пользователем. Информация о токе используется также для организации различных защит, например, от перегрузки, дисбаланса фаз, электронной шпонки и т.п.

Регуляторы напряжения с обратной связью могут использоваться как комплексные системы пуска двигателя.

3. Регуляторы тока с обратной связью.

Регуляторы тока с обратной связью являются наиболее прогрессивными устройствами плавного пуска. Эти приборы в первую очередь регулируют ток, а не напряжение. Прямое управление током обеспечивает более точное управление пуском, а также более простую настройку и программирование мягкого пускателя. Большинство параметров, требующих установки при программировании регуляторов напряжения, в регуляторах тока устанавливаются автоматически.

Устройства плавного пуска IMS2, описанные в данном руководстве, являются приборами категории регуляторов тока с обратной связью.

# **10.2 Пуск на пониженное напряжения**

 При пуске на полное напряжение через асинхронный двигатель в первый момент протекает ток, равный току при заклиненном роторе, при этом двигатель развивает пусковой момент. По мере разгона ток падает, а момент сначала увеличивается до критического, а затем падает до значения, характерного для номинальной скорости. Реальная форма кривых тока и момента зависит от конструкции двигателя.

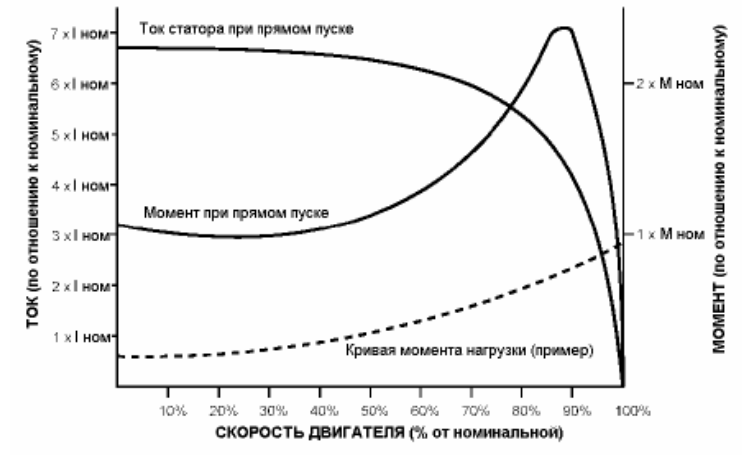

 Процесс пуска различных двигателей с одинаковыми характеристиками на номинальной скорости может сильно различаться. Начальный пусковой ток может меняться от 500 до 900 % от номинального тока. Аналогично пусковой момент может изменяться от 70 до 230 % от номинального. Эти характеристики зависят от конструкции двигателя и являются ограничениями при любых применениях мягких пускателей.

 Для применений, где необходимо получить максимальный пусковой момент при минимальном пусковом токе, необходимо использовать соответствующие двигатели.

 При снижении напряжения пусковой момент, развиваемый двигателем, снижается в квадрате по отношению к снижению тока, как показывает формула ниже:

```
Mcr = Mnyck x (Icr/Invck)<sup>2</sup>,
```
где:

Mст = Пусковой момент

Iст = Пусковой ток

I пуск = Номинальный пусковой ток

М пуск = Номинальный пусковой момент

 При использовании мягких пускателей со снижением напряжения начальный пусковой ток может быть снижен только до такого уровня, при котором пусковой момент еще превышает момент нагрузки. Если момент двигателя окажется меньше момента нагрузки в любой точке графика пуска, разгон двигателя прекратится, и механизм не наберет номинальной скорости.

#### **10.3 Пускатели звезда / треугольник**

 Хотя пускатели звезда / треугольник являются наиболее часто используемым видом пусковых устройств, их применение возможно только при очень небольших нагрузках.

 При пуске двигатель сначала подключается в звезду, при этом ток и момент снижаются до 1/3 от номинальных значений при включении в треугольник. После заданного пользователем интервала времени двигатель отключается от сети и вновь подключается к ней по схеме "треугольник".

 Чтобы такой пуск был эффективным, двигатель должен быть способен развить момент, необходимый для набора полной скорости при включении в звезду. Переключение со звезды на треугольник при скоростях, существенно меньших номинальной, приводит к значениям тока и момента, сравнимым с процессом прямого пуска.

 В дополнение к броскам тока и момента, при переходе со звезды на треугольник происходят и другие тяжелые переходные процессы. Амплитуда переходных процессов зависит от фазы и амплитуды напряжения, генерируемого двигателем в момент переключения. В худшем случае генерируемое напряжение равно напряжению сети и находится в противофазе к нему. В этом случае ток может превосходить номинальное пусковое значение в два раза, а момент – в четыре.

### **10.4 Пускатели с автотрансформатором**

 Пускатели этого типа используют автотрансформатор для снижения напряжения, подводимого к двигателю во время пуска. В них используется определенное количество отводов, позволяющих путем изменения напряжения скачками менять пусковой ток и момент. Такой процесс увеличения напряжения обеспечивает возможность достижения полной скорости до перехода на номинальное напряжение, минимизируя скачки тока и момента в переходном процессе. Однако поскольку количество отводов ограничено, достигнуть высокой точности управления невозможно.

 В отличие от пускателя звезда-треугольник, пускатель с автотрансформатором является прибором с замкнутыми переходными процессами. Поэтому жесткие переходные процессы в кривой тока и момента на протяжении пуска от пониженного до номинального напряжения отсутствуют.

 Поскольку имеется падение напряжения на автотрансформаторе, это приводит к снижению момента на всех скоростях двигателя. При работе на высокоинерционную нагрузку время пуска может выйти за безопасный или приемлемый предел, а при работе с переменной нагрузкой оптимальное поведение системы получить не удается.

 Обычно автотрансформаторные пускатели используются при нечастых пусках, до 3 пусков в час. Пускатели, рассчитанные на более частые или жесткие условия пуска, оказываются слишком большими и дорогими.

# **10.5 Пускатели с резисторами в цепи статора**

 Пускатели с резисторами в цепи статора используют металлические или жидкостные резисторы для снижения напряжения, подводимого к статору. Такие пускатели обеспечивают эффективное снижение пускового тока и момента двигателя и работают очень хорошо при правильном выборе резисторов.

 Для точного выбора резисторов на этапе проектирования должны быть известны параметры двигателя, нагрузки и режимов работы. Такая информация обычно труднодоступна, поэтому резисторы выбираются приближенно, что приводит к ухудшению процесса пуска и снижению надежности.

 Сопротивление резисторов меняется по мере их нагрева в процессе пуска. Чтобы сохранить параметры пуска и повысить надежность системы, обычно устанавливаются реле задержки повторного пуска.

 Из-за большого выделения тепла на резисторах пускатели с резисторами в цепи статора не применяются для пуска высокоинерционных нагрузок.

# **10.6 Устройства плавного пуска**

 Электронные устройства плавного пуска представляют собой наиболее совершенные приборы для организации пуска путем снижения напряжения. Современная технология обеспечивает управление пусковым током и моментом. Наиболее совершенные системы обеспечивают также комплексную защиту двигателя и интерфейсные функции.

Плавный пуск обеспечивает следующие основные функции пуска и останова:

• Плавное изменение напряжения и тока без скачков и переходных процессов.

• Возможность полного управления пусковым током и моментом путем несложного программирования.

• Возможность частых пусков без изменения поведения системы.

• Оптимальный процесс пуска даже в тех применениях, где нагрузка меняется от пуска к пуску.

- Плавный останов в системах, подобных насосам и конвейерам.
- Торможение для снижения времени останова.

#### **10.7 Типовые требования к пусковому току.**

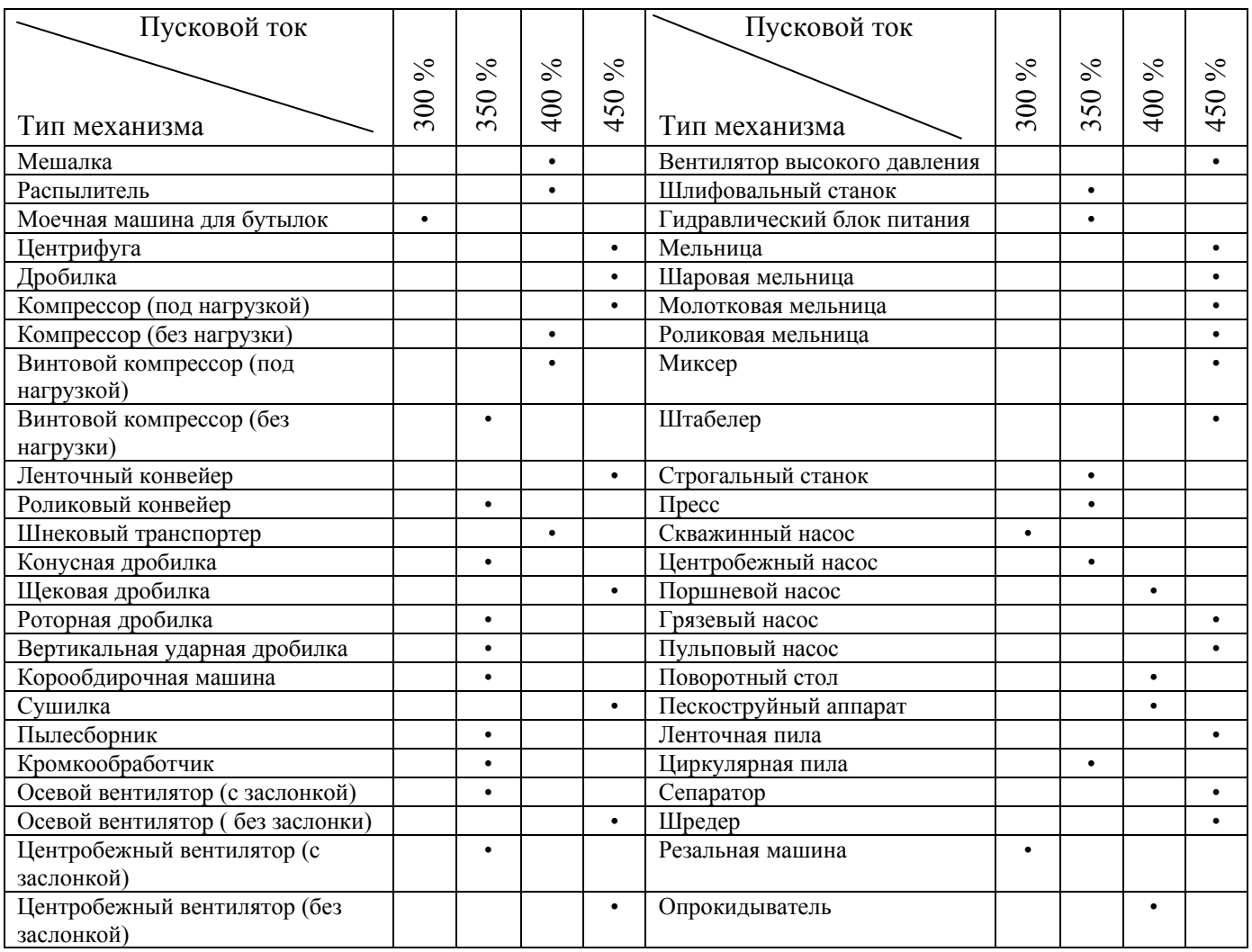

Приведенная таблица предназначена только для предварительного выбора. Реальные требования к пусковым токам зависят от характеристик механизма и двигателя. Подробнее см. главу 10.2 *Пуск на пониженное напряжение*.

\_\_\_\_\_\_\_\_\_\_\_\_\_\_\_\_\_\_\_\_\_\_\_\_\_\_\_\_\_\_\_\_\_\_\_\_\_\_\_\_\_\_\_\_\_\_\_\_\_\_\_\_\_\_\_\_\_\_\_\_\_\_\_\_\_\_\_\_\_\_\_\_\_\_\_\_\_\_\_\_\_\_\_\_\_\_\_\_\_\_\_\_\_\_\_\_\_\_\_\_

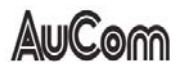